## **BAB III**

# **ANALISIS DAN PERANCANGAN SISTEM**

Pada bab ini akan membahas tentang identifikasi masalah, analisis permasalahan, solusi permasalahan dan perancangan sistem dalam Rancang Bangun Aplikasi AAK Berbasis Web pada STIKES Surabaya. Sebelum melakukan identifikasi dan analisis permasalahan, telah dilakukan pengumpulan data dengan teknik wawancara dan observasi yang dilakukan di STIKES Surabaya.

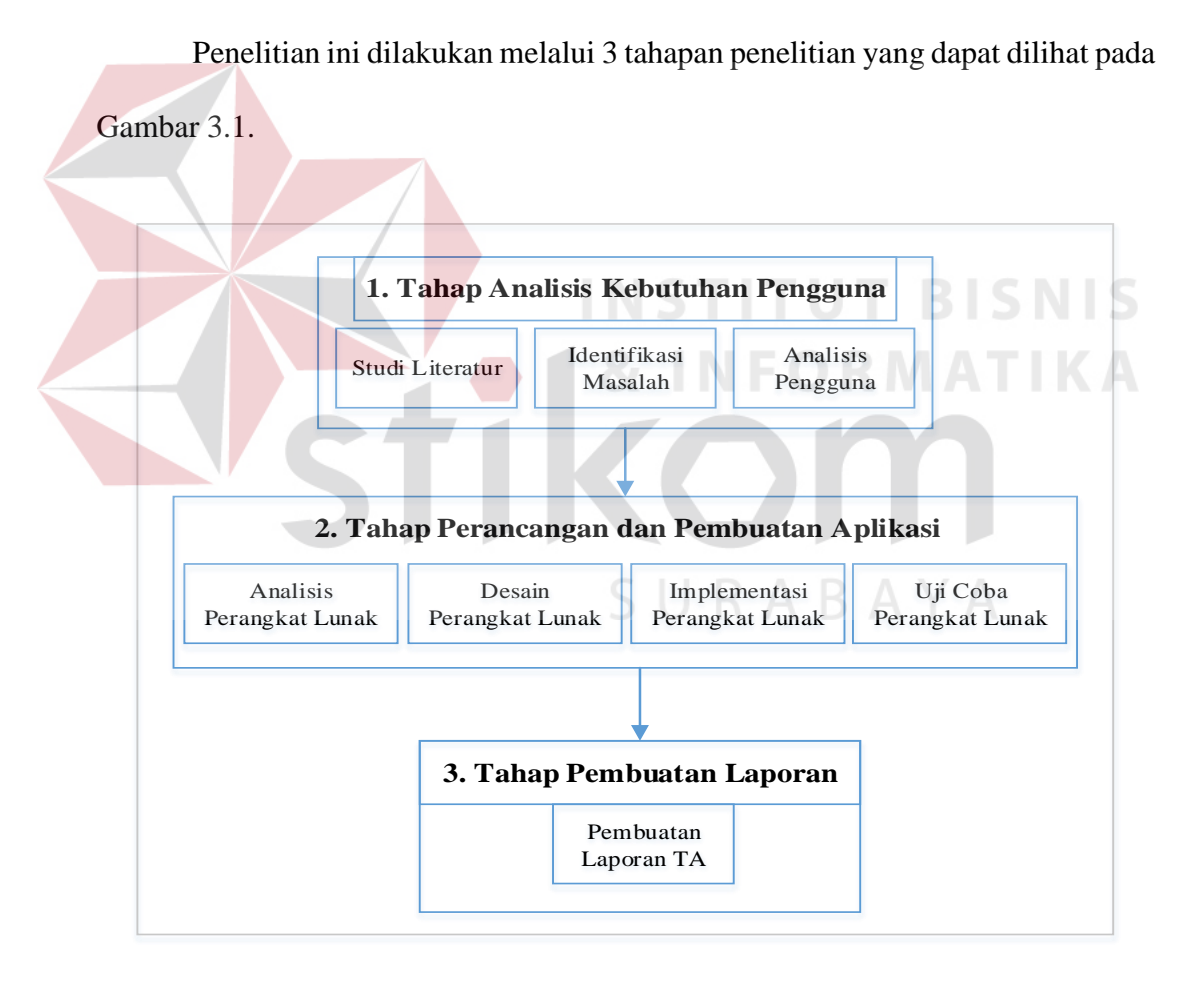

Gambar 3.1 Tahapan Penelitian

#### **3.1 Tahap Analisis Kebutuhan Pengguna**

Pada tahap analisis kebutuhan pengguna dilakukan studi literatur, identifikasi masalah yang diantaranya melaui observasi dan wawancara serta analisis pengguna. Tahap ini dilakukan untuk mengidentifikasi kondisi AAK saat ini dan harapan yang ingin dicapai. Berikut penjelasan tiap kegiatan.

#### **3.1.1 Studi Literatur**

Studi Literatur adalah mencari beberapa teori yang sesuai dengan penelitan yang dilakukan. Teori yang diperlukan dapat diperoleh dari berbagai sumber seperti buku, jurnal, situs-situs pendidikan yang terdapat diinternet, dan lain sebagainya, hal ini dilakukan agar penelitian yang dilakukan terhadap permasalahan yang dibahas memiliki dasar teori dalam pembuatannya.

URABAYA

- 1. Pengertian Administrasi
- 2. Pengertian Prestasi Akademik
- 3. Penilaian Acuan Patokan (PAP)
- 4. Definisi Penjadwalan
- 5. Definisi Remedial
- 6. Pengertian Aplikasi
- 7. PHP
- 8. MySQL
- 9. Konsep basis data
- 10. *Database*
- 11. Desain sistem
- 12. Tahapan SDLC

25

### **3.1.2 Identifikasi Masalah**

Identifikasi permasalahan dilakukan pada saat maupun setelah proses observasi dan wawancara pada STIKES Surabaya. Untuk melakukan identifikasi masalah, maka dilakukan observasi pada STIKES Surabaya. Data-data yang diperlukan untuk dikumpulkan dengan melakukan wawancara oleh Bagian *Information and Communication Technology* (ICT) dan AAK pada STIKES Surabaya.

Saat ini proses pencatatan kegiatan AAK menggunakan *microsoft excel* dan manual. Berdasarkan pencatatan AAK seperti ditemukan beberapa permasalahan yaitu dalam mengelola jadwal, ruang dan kelas, presensi dan nilai atau KHS mahasiswa per semester. Sehingga sering terjadinya duplikasi data pada saat penginputan data tersebut. Selain itu, kesalahan memasukan data sering terjadi sehingga informasi yang diberikan tidak sesuai dengan yang diperoleh. Pada bagian AAK hanya terdapat 1 orang untuk menginputkan semua transaksi sehingga membutuhkan waktu yang lama. Padahal mahasiswa juga membutuhkan laporan lain seperti laporan presensi, laporan nilai, dan laporan yang dibutuhkan. Akibat dari hal tersebut adalah terjadi keterlambatan informasi proses belajar mahasiswa.

1. Observasi

Observasi merupakan langkah untuk proses melakukan pengamatan dan pencatatan secara sistematis mengenai permasalahan yang ada pada AAK di STIKES Surabaya. Dengan data-data yang yang relevan, dapat mengklasifikasikan kendala tersebut secara tepat.

#### 2. Wawancara

Wawancara bertujuan untuk mengetahui kondisi proses bisnis yang berjalan saat ini dan permasalahan yang sedang dihadapi oleh STIKES Surabaya. Wawancara dilakukan kepada bagian AAK dan ICT untuk mengetahui proses AAK saat ini. Proses AAK adalah dimulai dari admin atau bagian AAK membuat jadwal perkuliahan tiap semester yang akan ditempuh oleh mahasiswa kemudian mahasiswa melakukan perwalian kepada dosen wali untuk meminta tanda tangan sebagai persetujuan dalam menempuh mata kuliah sesuai paket mata kuliah yang ditentukan per semester. Setelah perwalian disetujui, mahasiswa dapat mengetahui ruangan yang akan digunakan untuk proses belajar. Kemudian selama perkuliahan terlaksana dosen memberikan laporan presensi dan nilai mahasiswa kepada bagian AAK untuk dimasukkan yang diperoleh selama mengikuti perkuliahan baik nilai tugas maupun nilai ujian. Mahasiswa pun bisa melihat nilai hasil perkuliahan yang diperoleh. Bagian AAK mencetak Kartu Hasil Studi (KHS) untuk diberikan kepada masing-masing mahasiswa.

Dari hasil tersebut yang dilakukan, gambaran *document flow* proses bisnis pada AAK dapat dilihat pada Gambar 3.2 dan Gambar 3.3.

#### **3.1.3 Analisis Pengguna**

Aplikasi AAK pada STIKES Surabaya ini akan melibatkan beberapa pengguna didalamnya. Berikut ini telah dianalisis siapa saja yang dapat mengoperasikan dan menggunakan aplikasi web beserta kebutuhan fungsional yang dapat dilihat di Tabel 3.1.

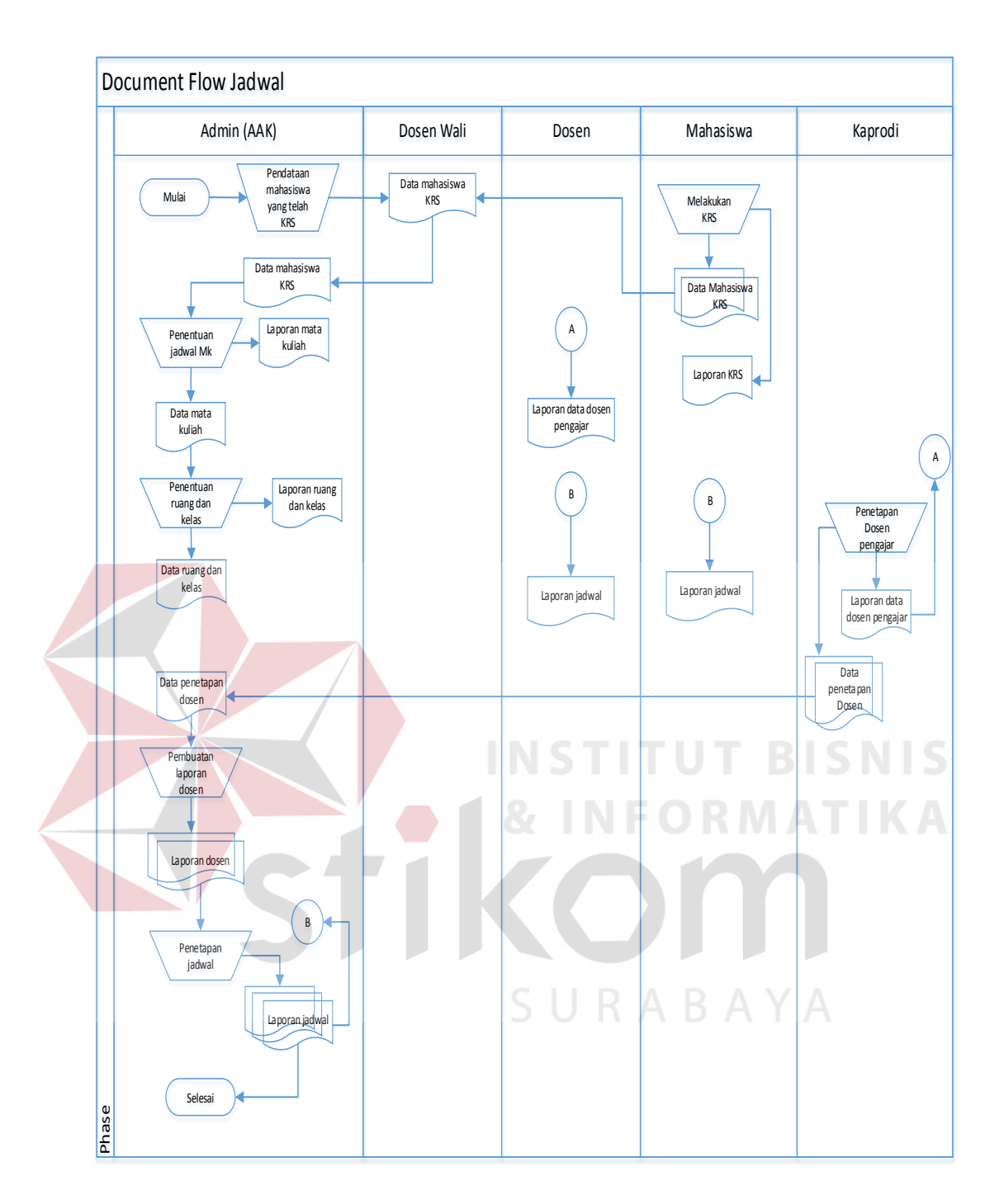

Gambar 3.2 *Document Flow* Jadwal Kuliah

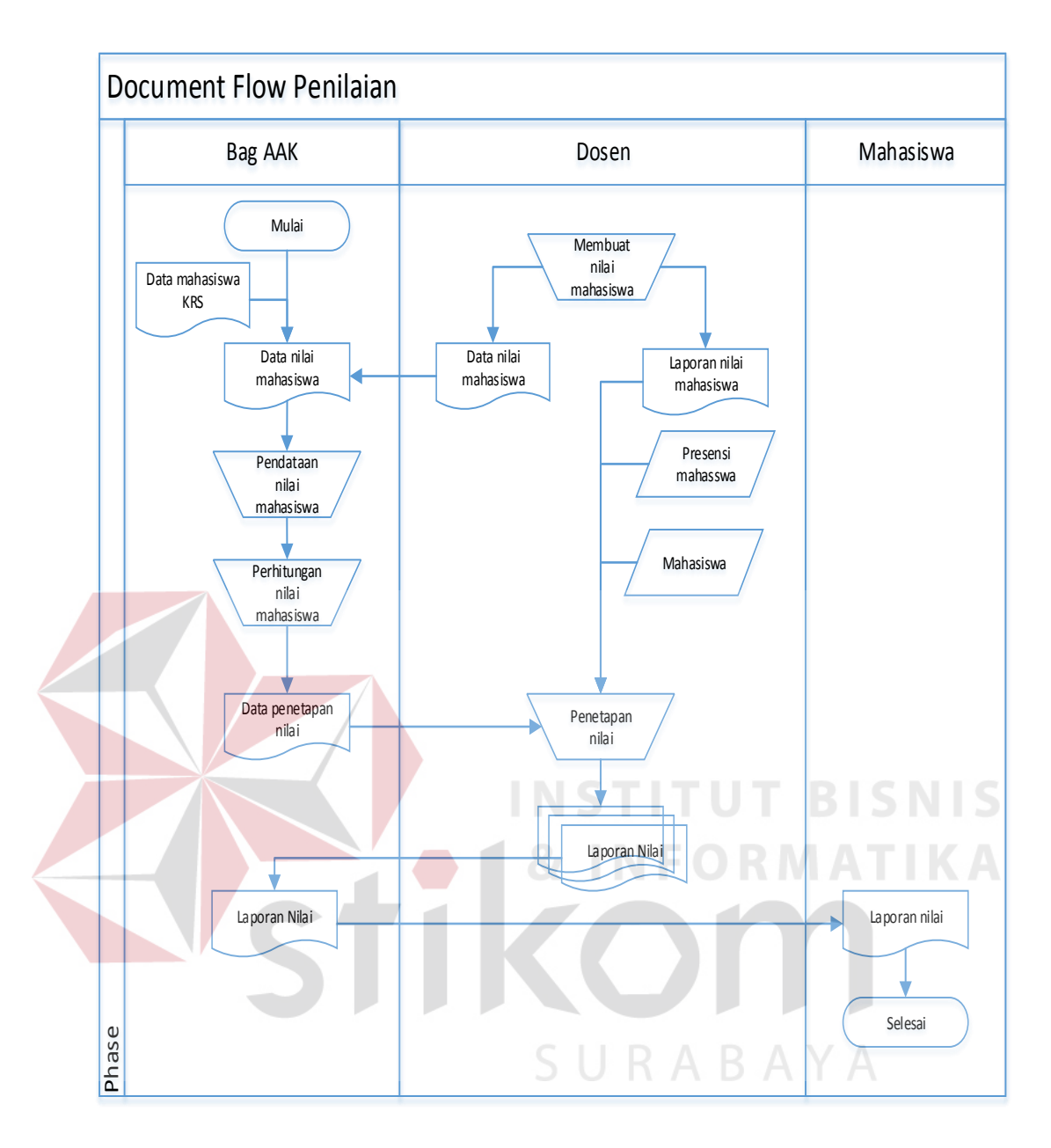

Gambar 3.3 *Document Flow* Penilaian Mahasiswa

| No. | Pengguna   |    | <b>Fungsional</b> | Laporan yang<br><b>Dihasilkan</b> |
|-----|------------|----|-------------------|-----------------------------------|
|     | Bagian AAK | a. | Mengelola data    | a. Laporan jadwal                 |
|     |            |    | master meliputi   | b. Laporan presensi               |
|     |            |    | master dosen,     | dosen.                            |
|     |            |    | master mahasiswa, | c. Laporan presensi               |
|     |            |    | master mata       | mahasiswa.                        |
|     |            |    | kuliah, master    | Laporan KRS                       |

Tabel 3.1 Analisis Kebutuhan Pengguna

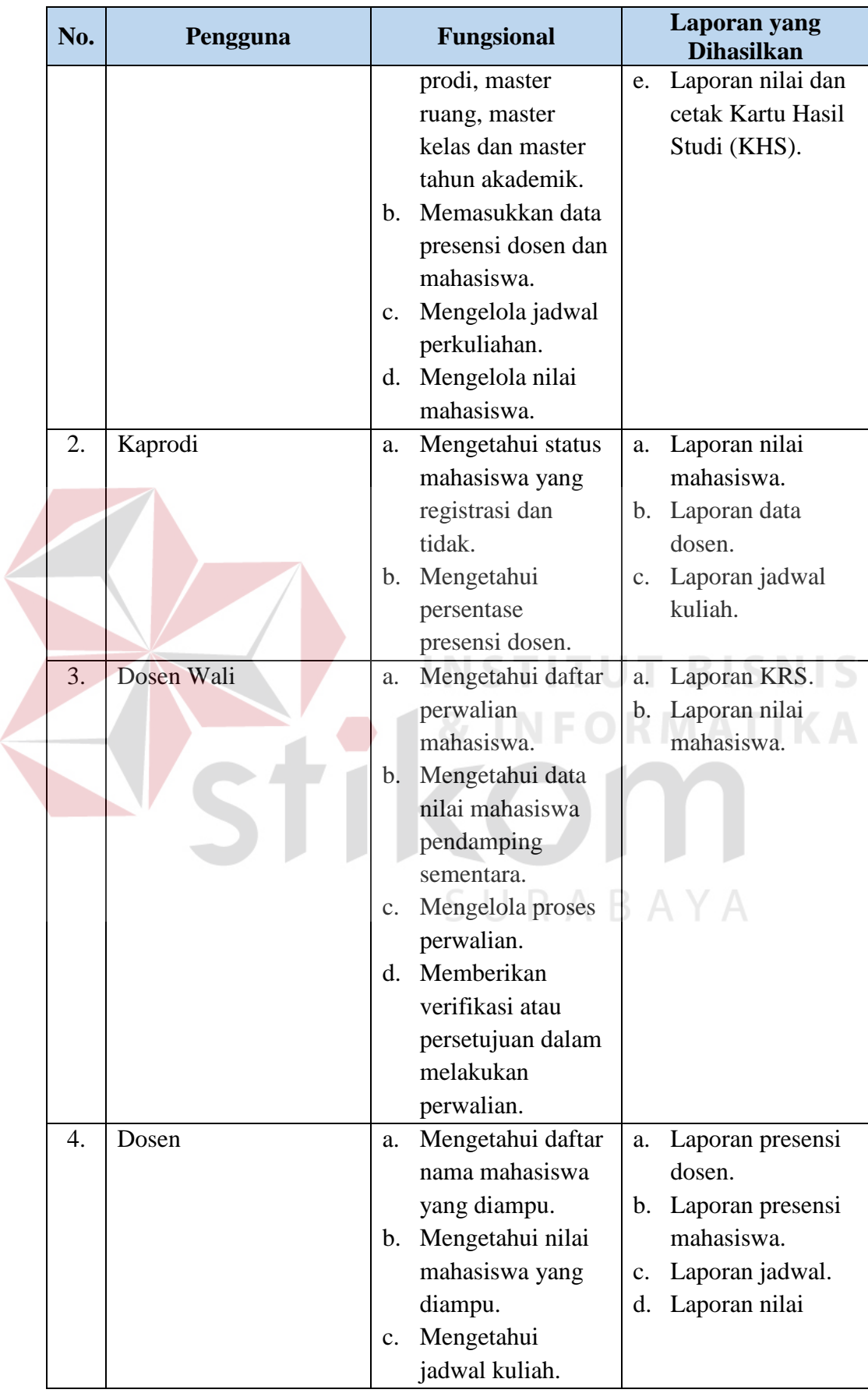

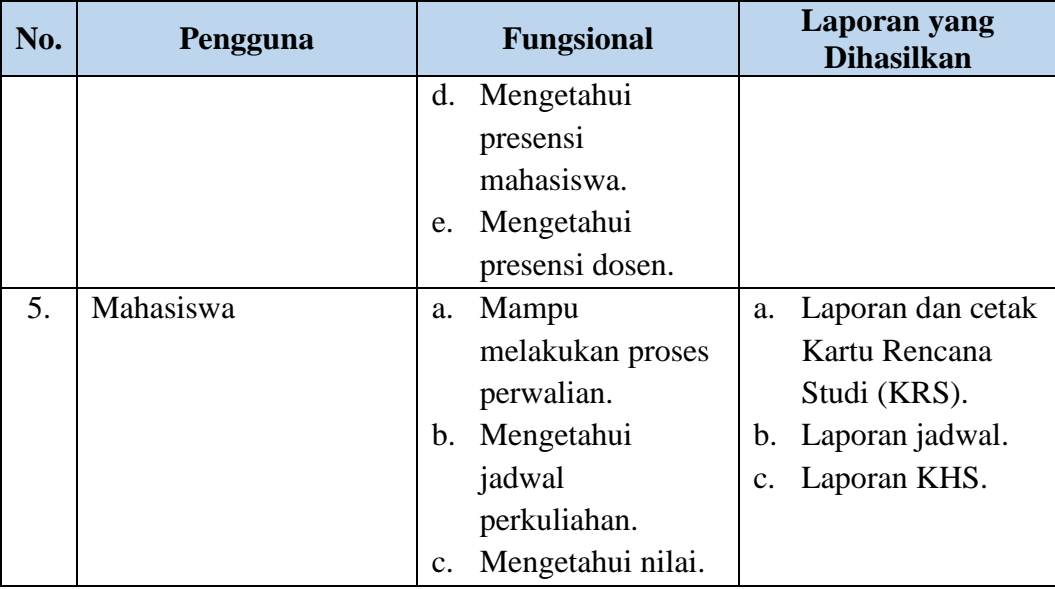

## **3.2 Tahap Perancangan dan Pembuatan Aplikasi**

# **3.2.1 Analisis Perangkat Lunak**

Pada tahap ini dilakukan analisis guna menggali kebutuhan yang akan dikerjakan oleh sistem untuk menentukan hal-hal detail yang diusulkan dan bukan bagaimana caranya. Analisis sistem untuk aplikasi AAK berbasis *web* pada STIKES Surabaya digambarkan dalam *Input Process Output* (IPO) *Diagram* yang dapat dilihat pada Gambar 3.4. SURABAYA

## **3.2.2 Desain Perangkat Lunak**

Selanjutnya, hasil analisa kebutuhan sistem tersebut akan dibuat sebuah *design database*, *Data Flow Diagram* (DFD*)*, *Entity Relationship Diagram* (ERD*)*, *System Flow,* Desain *Input/Output*, dan lain-lain yang dibutuhkan dalam pembuatan sistem. Dalam penelitian yang dilakukan akan memberikan desain *Input/Output*  yang kemudian proses ini menterjemahkan kebutuhan sistem.

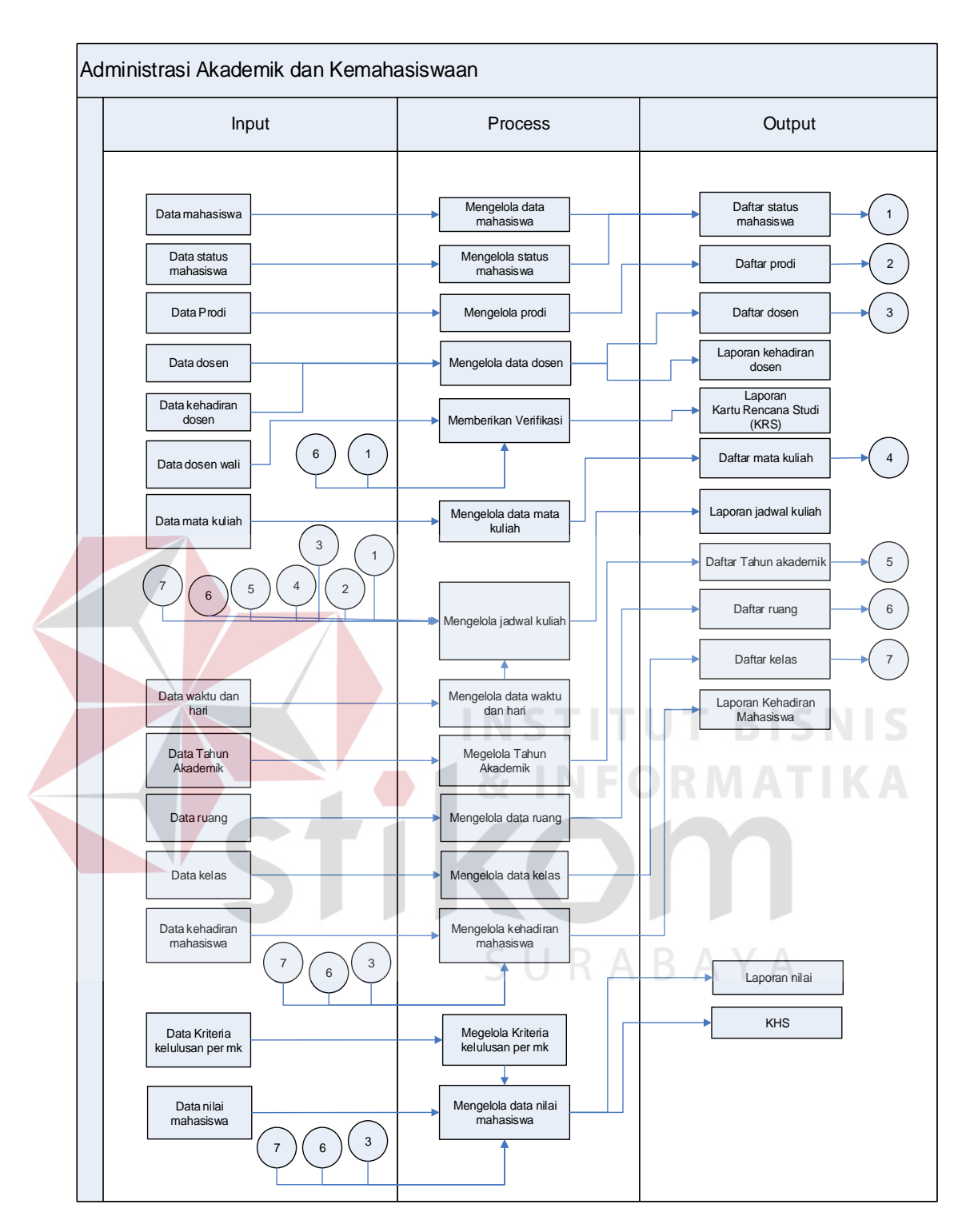

Gambar 3.4 IPO *Diagram* AAK

Gambar 3.4 IPO *Diagram* AAK menjelaskan mengenai *input, proses, output* dari aplikasi. Penjelasan selengkapnya yaitu:

## **1.** *Input*

#### a. Data Mahasiswa

Data mahasiswa adalah data yang berisi tentang nama seluruh mahasiswa tahun ajaran 2015 pada STIKES Surabaya. Data mahasiswa diolah oleh bagian AAK.

b. Data Dosen

Data dosen adalah data yang berisi tentang nama seluruh dosen pengampu mata kuliah. Data dosen diolah oleh bagian AAK.

c. Data Prodi

Data prodi adalah data yang berisi tentang daftar prodi yang tersedia. Data diolah oleh bagian AAK.

d. Data Presensi Dosen

Data presensi dosen adalah data yang berisi tentang presensi dosen tiap mengajar. Data diolah oleh bagian AAK.

e. Data Dosen Wali

Data dosen wali adalah data yang berisi tentang nama semua dosen wali tiap program studi. Data dosen wali diolah oleh bagian AAK.

f. Data Mata Kuliah

Data mata kuliah adalah data yang berisi tentang nama semua mata kuliah setiap semester. Data mata kuliah diolah oleh bagian AAK.

g. Data Kriteria per MK

Data kriteria per mk adalah data yang berisi prasyarat kelulusan setiap mata kuliah sesuai dosen yang mengampu. Data kriteria per mk dioalah oleh dosen dan bagian AAK.

h. Data Tahun Akademik

Data tahun akademik adalah data yang berisi tentang tahun ajaran berapa untuk mahasiswa mengikuti kuliah. Data diolah oleh bagian AAK.

i. Data Waktu dan Hari

Data waktu dan hari adalah data yang berisi tentang detil waktu dan nama hari yang akan direncanakan untuk pelaksanaan perkuliahan mahasiswa. Data waktu dan hari diolah oleh bagian AAK.

j. Data Ruang

Data ruang adalah data yang berisi tentang nama ruang yang akan digunakan untuk perkuliahan mahasiswa. Data ruang diolah oleh bagian AAK.

k. Data Kelas

Data kelas adalah data yang berisi tentang nama kelas yang akan digunakan untuk perkuliahan mahasiswa. Data kelas diolah oleh bagian AAK.

l. Data Presensi Mahasiswa

Data presensi mahasiswa adalah data yang berisi tentang presensi mahasiswa tiap perkuliahan. Data diolah oleh bagian AAK.

m. Data Nilai Mahasiswa

Data nilai mahasiswa adalah data yang berisi tentang hasil nilai yang ditempuh selama perkuliahan. Data nilai mahasiswa diolah oleh bagian AAK dan dosen.

- **2.** *Process*
- a. Mengelola Data Mahasiswa

Mengelola data mahasiswa digunakan untuk menjaga seluruh identitas mahasiswa.

b. Mengelola Data Dosen

Mengelola data dosen digunakan untuk menjaga seluruh identitas dosen pengampu.

c. Mengelola Data Prodi

Mengelola data prodi digunakan untuk mengetahui data prodi apa saja yang ada.

d. Memberikan Verifikasi

Memberikan verifikasi atau persetujuan digunakan untuk menyetujui mata kuliah yang diambil sesuai paket semester.

e. Mengelola Data Mata Kuliah

Mengelola data mata kuliah digunakan untuk mengetahui daftar mata kuliah yang tersedia.

f. Mengelola Jadwal Kuliah

Mengelola jadwal kuliah digunakan untuk mengontrol seluruh kegiatan akademik atau belajar mengajar mahasiswa dan dosen.

g. Mengelola Kriteria Kelulusan per Mata Kuliah (MK)

Mengelola kriteria kelulusan per mata kuliah digunakan untuk mengetahui prasyarat lulus tidaknya mk tersebut.

h. Mengelola Tahun Akademik

Mengelola data tahun akademik digunakan untuk menentukan tahun ajaran yang akan terlaksana.

i. Mengelola Data Ruang

Mengelola data ruang digunakan untuk mengetahui ruang yang tersedia.

j. Mengelola Data Kelas

Mengelola data kelas digunakan untuk mengetahui kelas yang tersedia.

k. Mengelola Data Waktu Dan Hari

Mengelola data waktu dan hari digunakan untuk rencana pelaksanaan perkuliahan.

l. Mengelola Data Presensi

Mengelola data presensi digunakan untuk memenuhi standar belajar tiap pertemuan di dalam kelas.

m. Mengelola Data Nilai Mahasiswa

Mengelola data nilai mahasiswa digunakan untuk mengolah nilai yang didapatkankan mahasiswa selama perkuliahan.

- **3.** *Output*
- a. Daftar Status Mahasiswa

Daftar mahasiswa adalah hasil dari data mahasiswa yang kuliah di STIKES Surabaya.

#### b. Daftar Dosen

Daftar dosen adalah hasil dari data dosen yang mengampu mata kuliah di STIKES Surabaya. SURABAYA

c. Daftar Prodi

Daftar prodi adalah hasil dari data prodi yang tersedia di STIKES Surabaya.

d. Laporan Kartu Rencana Studi (KRS)

Laporan KRS adalah hasil dari paket mata kuliah yang ditempuh mahasiswa.

e. Daftar Mata Kuliah

Daftar mata kuliah adalah hasil dari data mata kuliah yang akan ditempuh mahasiswa di STIKES Surabaya.

f. Laporan Jadwal Kuliah

Laporan jadwal kuliah adalah hasil setelah melakukan perwalian dari data paket mata kuliah, waktu dan hari, data ruang kelas dan dosen pengampu.

g. Daftar Tahun Akademik

Daftar tahun akademik adalah hasil dari data tahun akademik yang akan dilaksanakan di STIKES Surabaya.

h. Daftar Ruang

Daftar ruang adalah hasil dari data ruang yang akan digunakan untuk mahasiswa di STIKES Surabaya.

i. Daftar Kelas

Daftar kelas adalah hasil dari data kelas yang akan digunakan untuk mahasiswa di STIKES Surabaya. **INSTITUT BISNIS** 

j. Laporan Presensi

Laporan presensi adalah hasil dari hadir dan tidaknya dalam perkuliahan.

k. Laporan Nilai

Laporan nilai dan cetak KHS adalah hasil dari nilai mahasiswa yang ditempuh selama perkuliahan di STIKES Surabaya.

## **3.2.3 Implementasi Perangkat Lunak**

Tahap implementasi yaitu tahap yang mengkonversi hasil perancangan sebelumnya ke dalam sebuah bahasa pemrograman yang dimengerti oleh komputer sesuai dengan hasil analisa sistem. Implementasi sistem untuk aplikasi AAK berbasis *web* pada STIKES Surabaya menggunakan bahasa pemrograman *Hypertext Preprocessor* (PHP), *database* menggunakan *My Structure Query Language* (MySQL), dan uji coba aplikasi dengan menggunakan *black box testing*.

Kemudian komputer akan menjalankan fungsi-fungsi yang telah didefinisikan sehingga mampu memberikan layanan-layanan kepada penggunanya.

## **3.2.4 Uji Coba Perangkat Lunak**

Uji coba perangkat lunak terdiri dari verifikasi dinamis yang menyediakan perilaku sebuah pernagkat lunak yang diwakili oleh beberapa contoh kasus uji coba. Kasus uji coba tersebut dilakukan dengan memberikan masukan kepada perangkat lunak agar muncul reaksi sesuai yang diharapkan, dan sebaliknya.

#### **3.3 Tahap Pembuatan Laporan**

Tahap pembuatan laporan adalah pembuatan laporan tugas akhir secara sistematis. Tahap pembuatan laporan bertujuan untuk mendokumentasikan seluruh tahapan dan hasil perancangan yang sudah dibuat beserta kesimpulan dan saran.

**& INFORMATIKA** 

# **3.3.1 Perancangan Sistem**

Perancangan sistem ini bertujuan untuk mendefinisikan kebutuhankebutuhan fungsional, menggambarkan aliran data dan alur sistem, dan sebagai tahap persiapan sebelum implementasi sistem. Perancangan sistem ini diharapkan dapat merancang dan mendesain sistem dengan baik, yang isinya meliputi langkahlangkah operasi dalam proses pengolahan data dan prosedur untuk mendukung operasi sistem.

## **3.3.2** *System Flow* **AAK**

*System flow* adalah penggambaran aliran dokumen dalam sistem dan merupakan proses kerja dalam sistem. *System flow* menggambarkan aliran data pada sistem yang nantinya akan dibangun untuk membantu proses dalam organisasi. *System Flow* pada aplikasi ini yang akan dijelaskan pada sub bab berikut.

a. Mengelola *Login* 

*System flow* mengelola *login* berfungsi untuk membagi hak akses tiap pengguna atau *user*. Pengguna terdiri dari bagian AAK, Kaprodi, Dosen Wali, Dosen dan Mahasiswa. Setiap pengguna diharuskan memasukkan *username* dan *password* untuk dapat mengakses aplikasi. *Username* dan *password* yang telah dimasukkan akan dicocokkan oleh sistem dengan tabel *User* sesuai level pengguna, diantaranya Bagian AAK, Kaprodi, Dosen wali, Dosen dan Mahasiswa. Desain *system flow* mengelola *login* dapat dilihat pada Gambar 3.5.

b. Mengelola Data Pengguna

*System flow* mengelola data master pengguna dimulai dari bagian AAK memilih menu master pengguna, lalu sistem akan menampilkan data pengguna sesuai level pengguna. Administrator dapat menambahkan data pengguna baru atau mengubah data pengguna yang bisa mengakses sistem ini, kemudian sistem akan menyimpan ke dalam tabel penguna. Desain *system flow* mengelola data *master* pengguna dapat dilihat pada Gambar 3.6.

c. Mengelola Data *Master*

*System flow* mencatat data master ini terdiri data *master*, dimana *system flow* tiap-tiap data *master* tersebut memiliki kemiripan model yang hampir sama. Data *master* yang akan dijelaskan sebagai berikut.

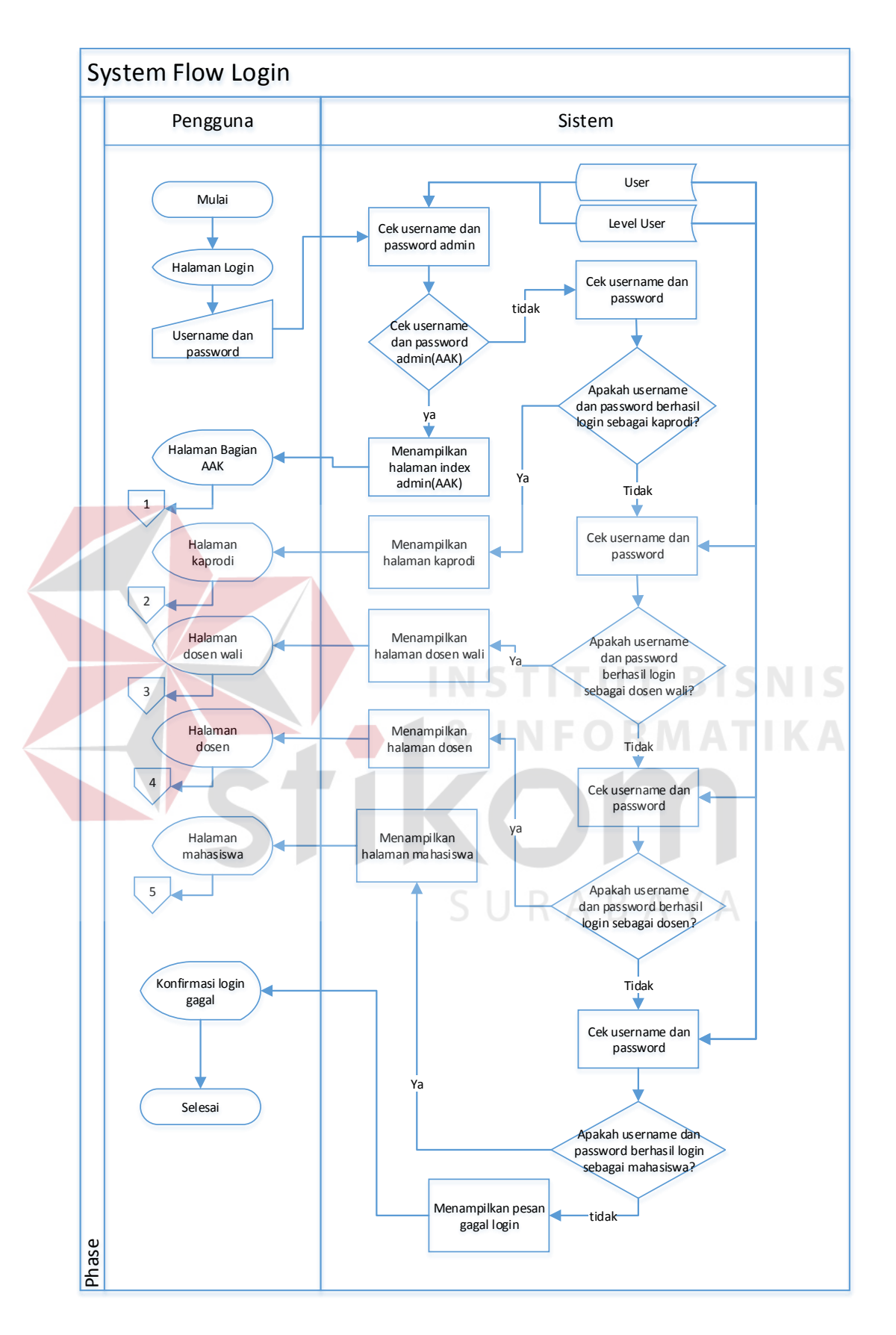

Gambar 3.5 *System Flow* Mengelola *Login*

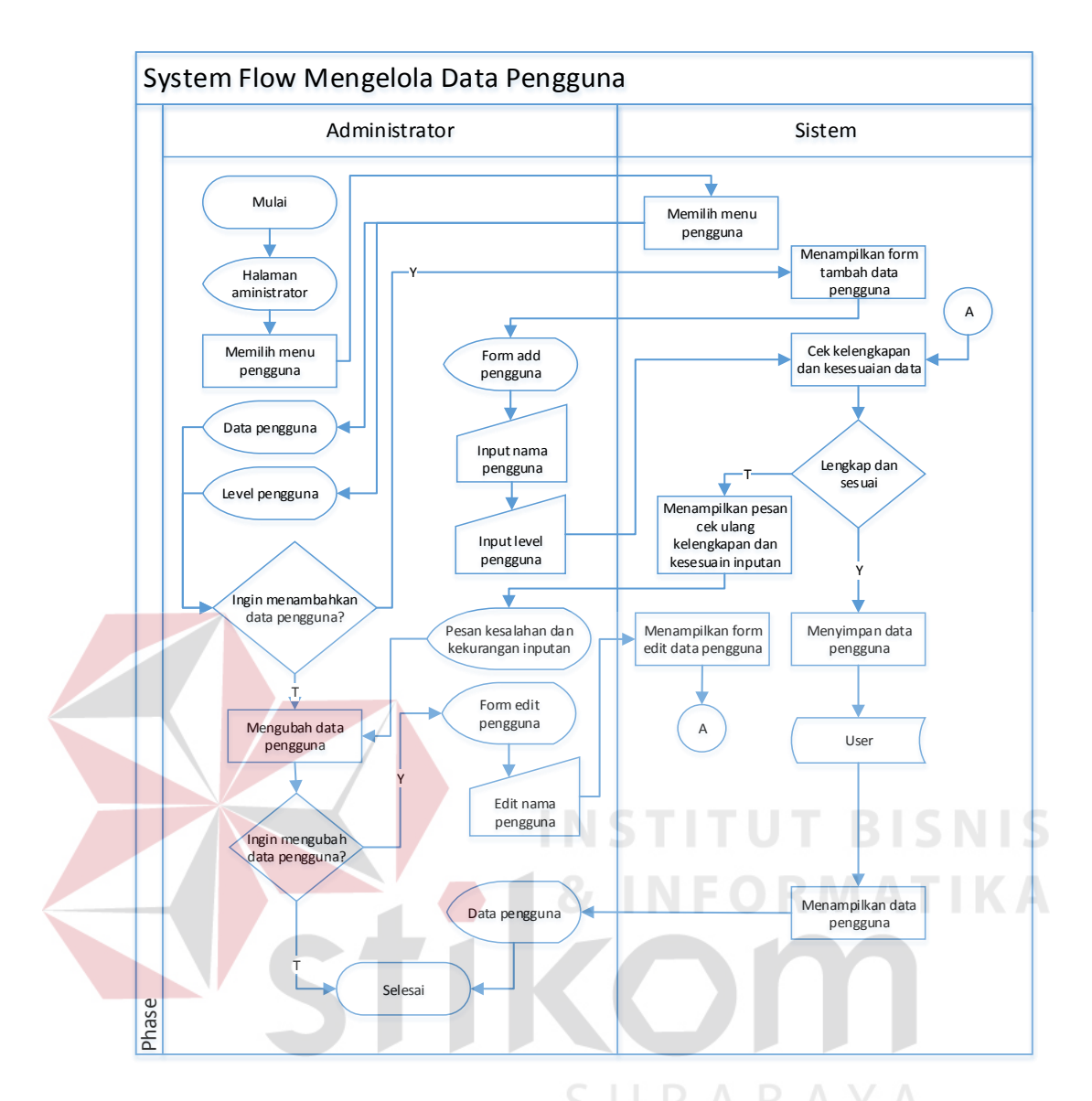

Gambar 3.6 *System Flow* Mengelola Data Pengguna

# 1. Mengelola Data *Master* Dosen

*System flow* mengelola data *master* dosen dimulai dari bagian AAK memilih menu *master* dosen, lalu sistem akan menampilkan data dosen. bagian AAK dapat menambahkan data dosen baru atau mengubah data dosen yang sudah ada, kemudian sistem akan menyimpannya ke dalam tabel dosen. Desain *system flow* mengelola data *master* dosen dapat dilihat pada Gambar 3.7.

2. Mengelola Data *Master* Mahasiswa

*System flow* mengelola data *master* mahasiswa dimulai dari bagian AAK memilih menu *master* mahasiswa, lalu sistem akan menampilkan data mahasiswa. Bagian AAK dapat menambahkan data mahasiswa baru atau mengubah data mahasiswa yang sudah ada, kemudian sistem akan menyimpannya ke dalam tabel mahasiswa. Desain *system flow* mengelola data *master* mahasiswa dapat dilihat pada Gambar 3.8.

3. Mengelola Data *Master* Program Studi (Prodi)

*System flow* mengelola data *master* prodi dimulai dari bagian AAK memilih menu *master* prodi, lalu sistem akan menampilkan data prodi. Bagian AAK dapat menambahkan data prodi baru atau mengubah data prodi yang sudah ada, kemudian sistem akan menyimpannya ke dalam tabel prodi. Desain *system flow* mengelola data *master* prodi dapat dilihat pada Gambar 3.9.

4. Mengelola Data *Master* Mata Kuliah (MK)

*System flow* mengelola data *master* mk dimulai dari bagian AAK memilih menu *master* mk, lalu sistem akan menampilkan data mk. Bagian AAK dapat menambahkan data mk baru atau mengubah data mk yang sudah ada, kemudian sistem akan menyimpannya ke dalam tabel mk. Desain *system flow* mengelola data *master* mk dapat dilihat pada Gambar 3.10.

5. Mengelola Data *Master* Ruang

*System flow* mengelola data *master* ruang dimulai dari bagian AAK memilih menu *master* ruang, lalu sistem akan menampilkan data ruang. Bagian AAK dapat menambahkan data ruang baru atau mengubah data ruang yang sudah ada,

kemudian sistem akan menyimpannya ke dalam tabel ruang. Desain *system flow* mengelola data *master* ruang dapat dilihat pada Gambar 3.11.

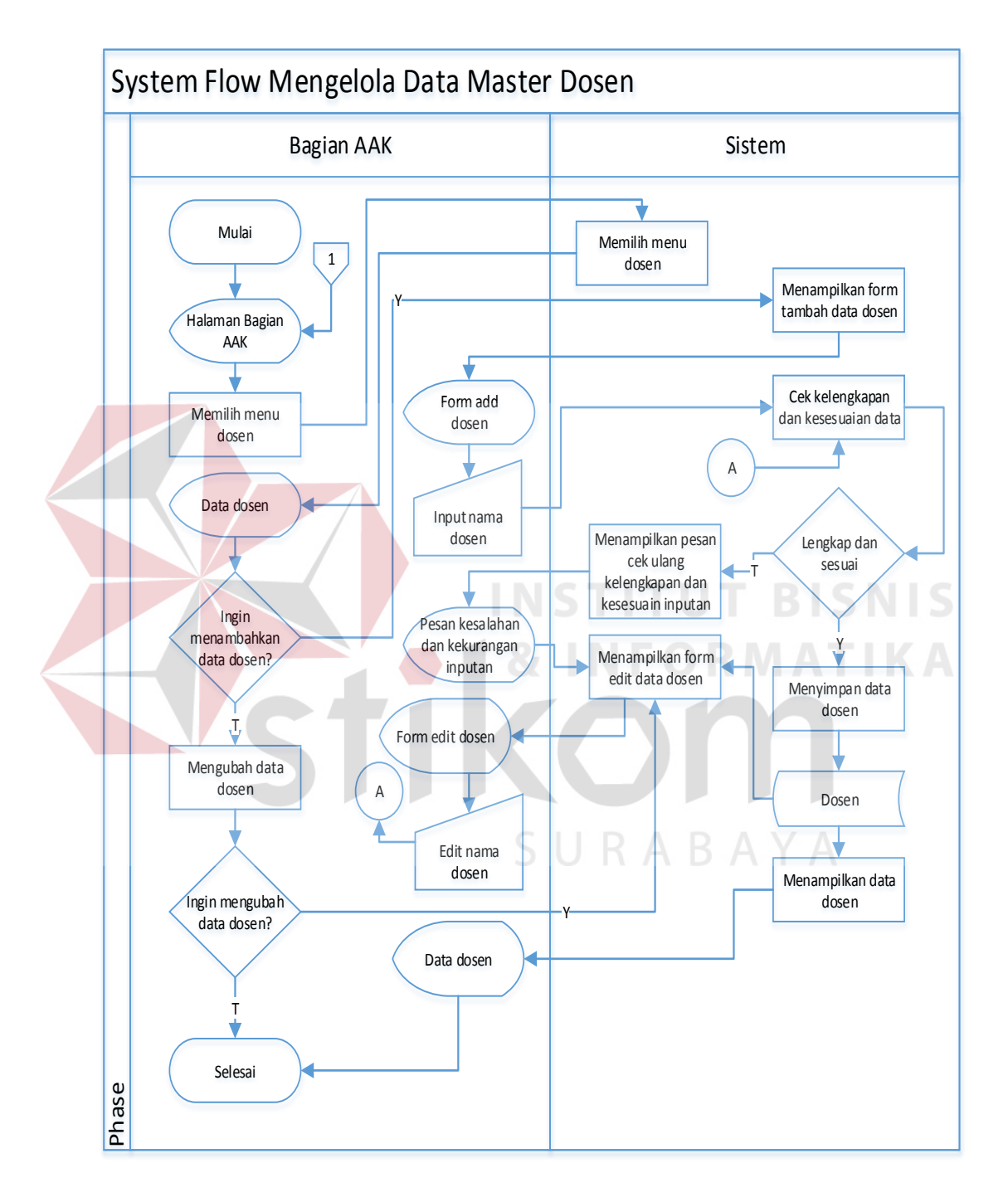

Gambar 3.7 *System Flow* Mengelola Data *Master* Dosen

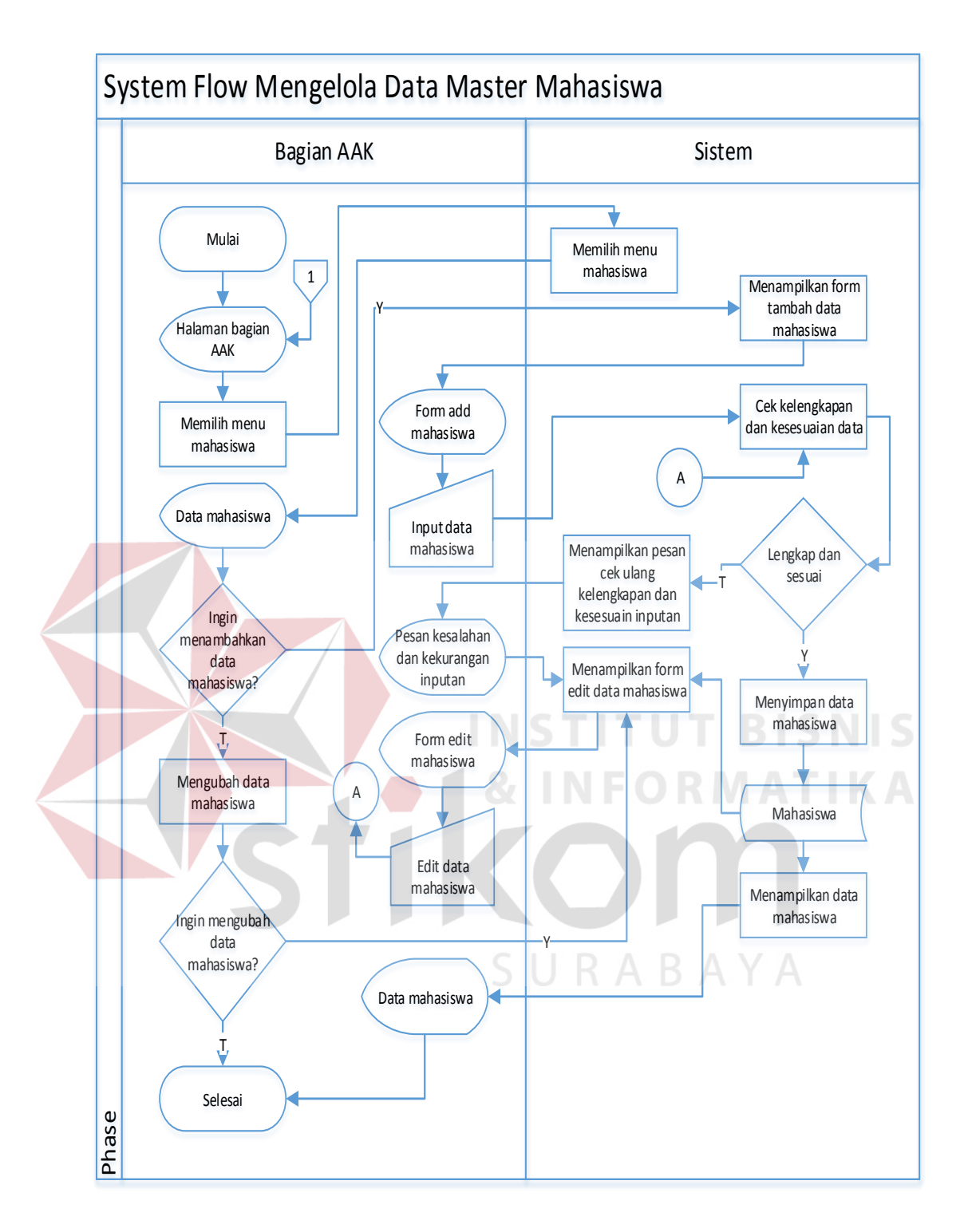

Gambar 3.8 *System Flow* Mengelola Data *Master* Mahasiswa

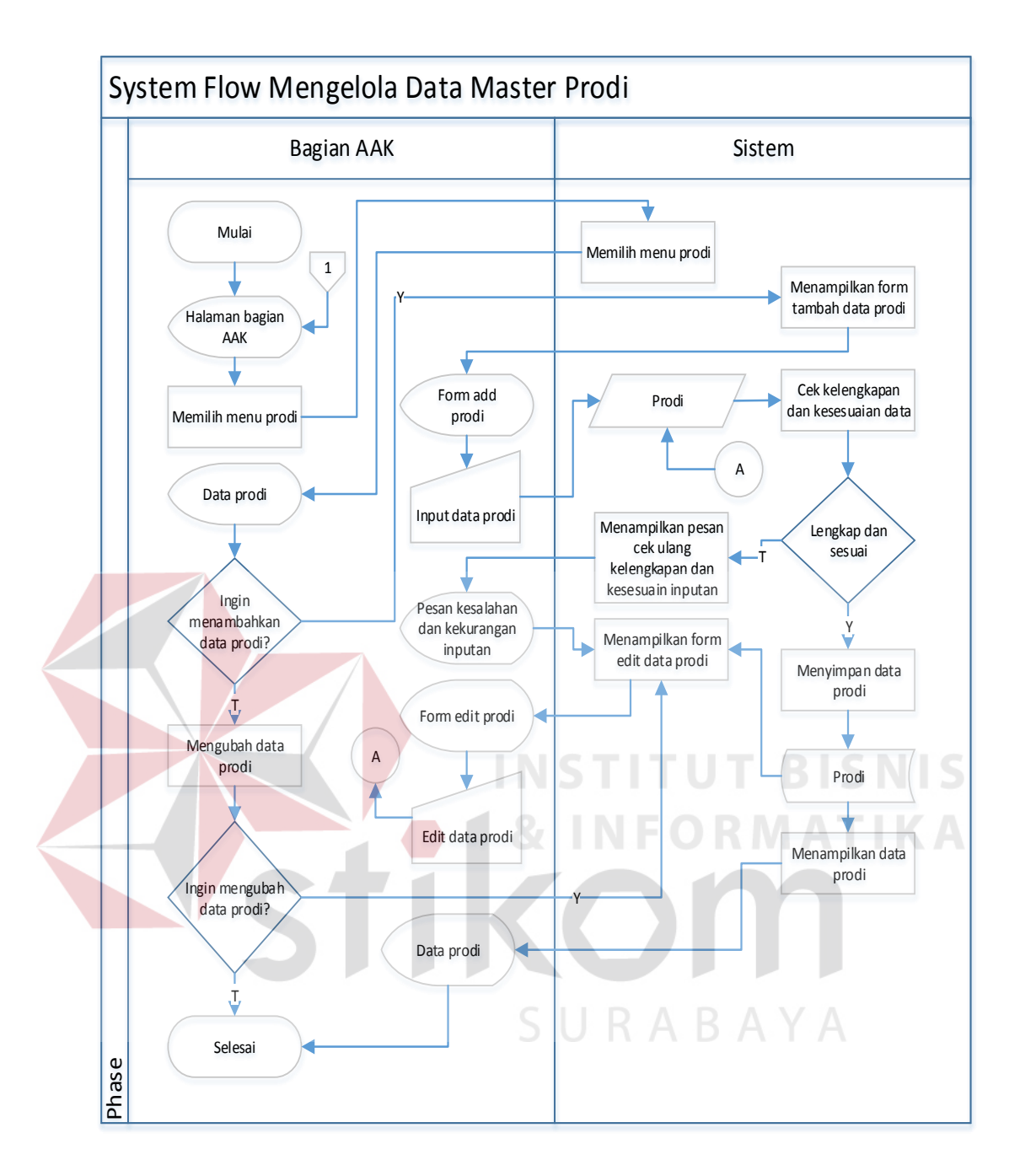

Gambar 3.9 *System Flow* Mengelola Data *Master* Prodi

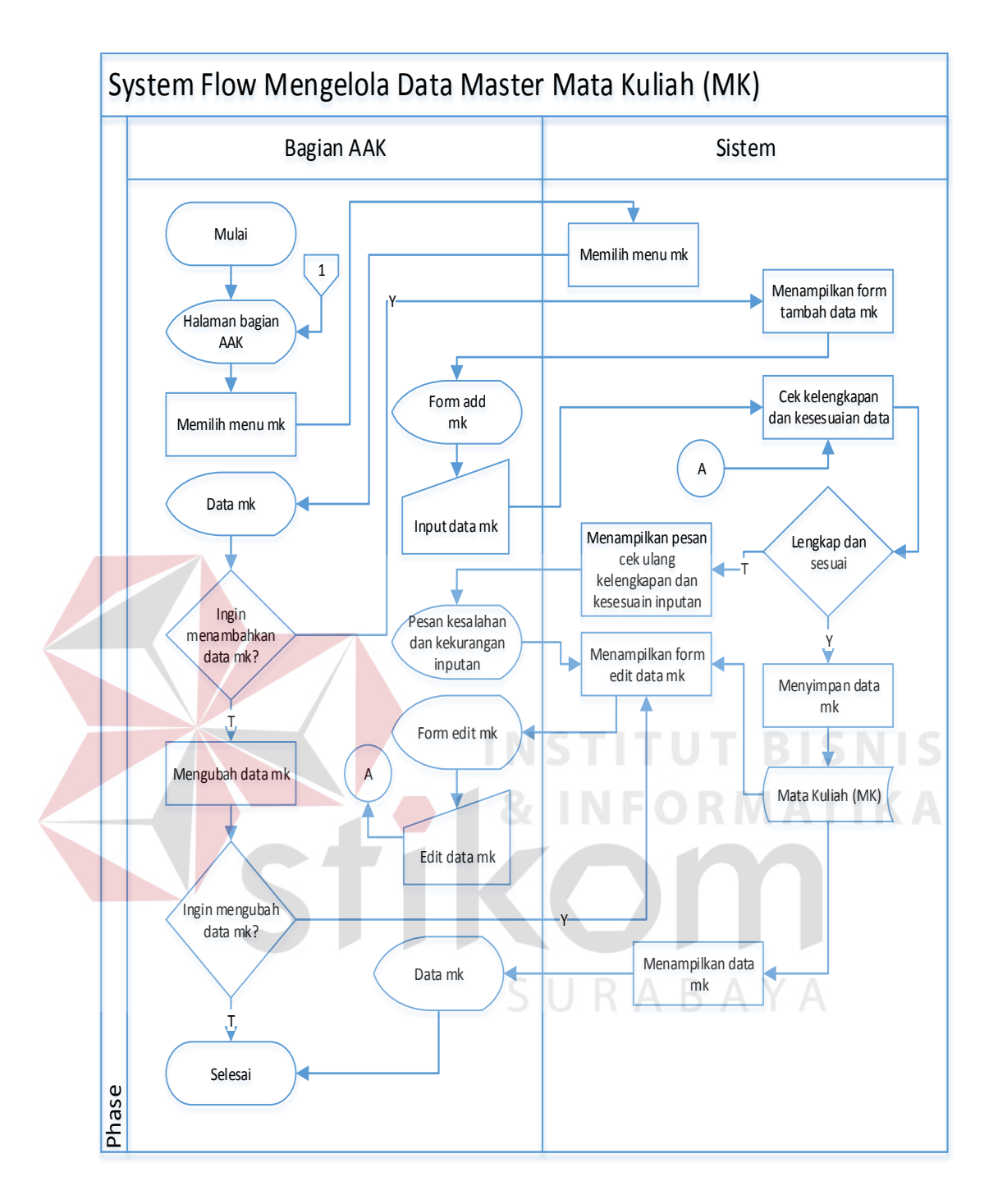

Gambar 3.10 *System Flow* Mengelola Data *Master* Mata Kuliah

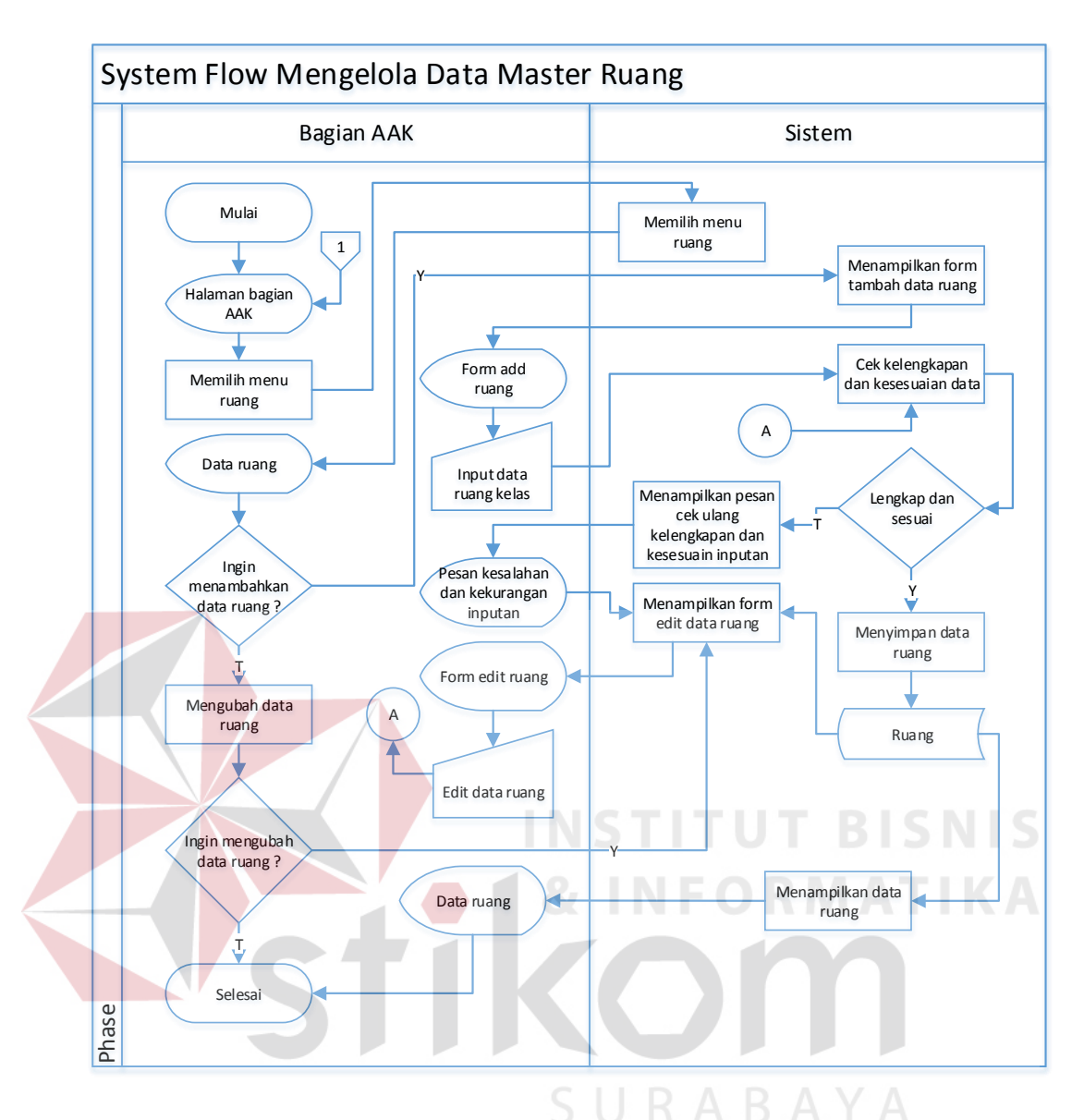

Gambar 3.11 *System Flow* Mengelola Data *Master* Ruang

## 6. Mengelola Data *Master* Kelas

*System flow* mengelola data *master* kelas dimulai dari bagian AAK memilih menu *master* kelas, lalu sistem akan menampilkan data kelas. Bagian AAK dapat menambahkan data kelas baru atau mengubah data kelas yang sudah ada, kemudian sistem akan menyimpannya ke dalam tabel kelas. Desain *system flow* mengelola data *master* kelas dapat dilihat pada Gambar 3.12.

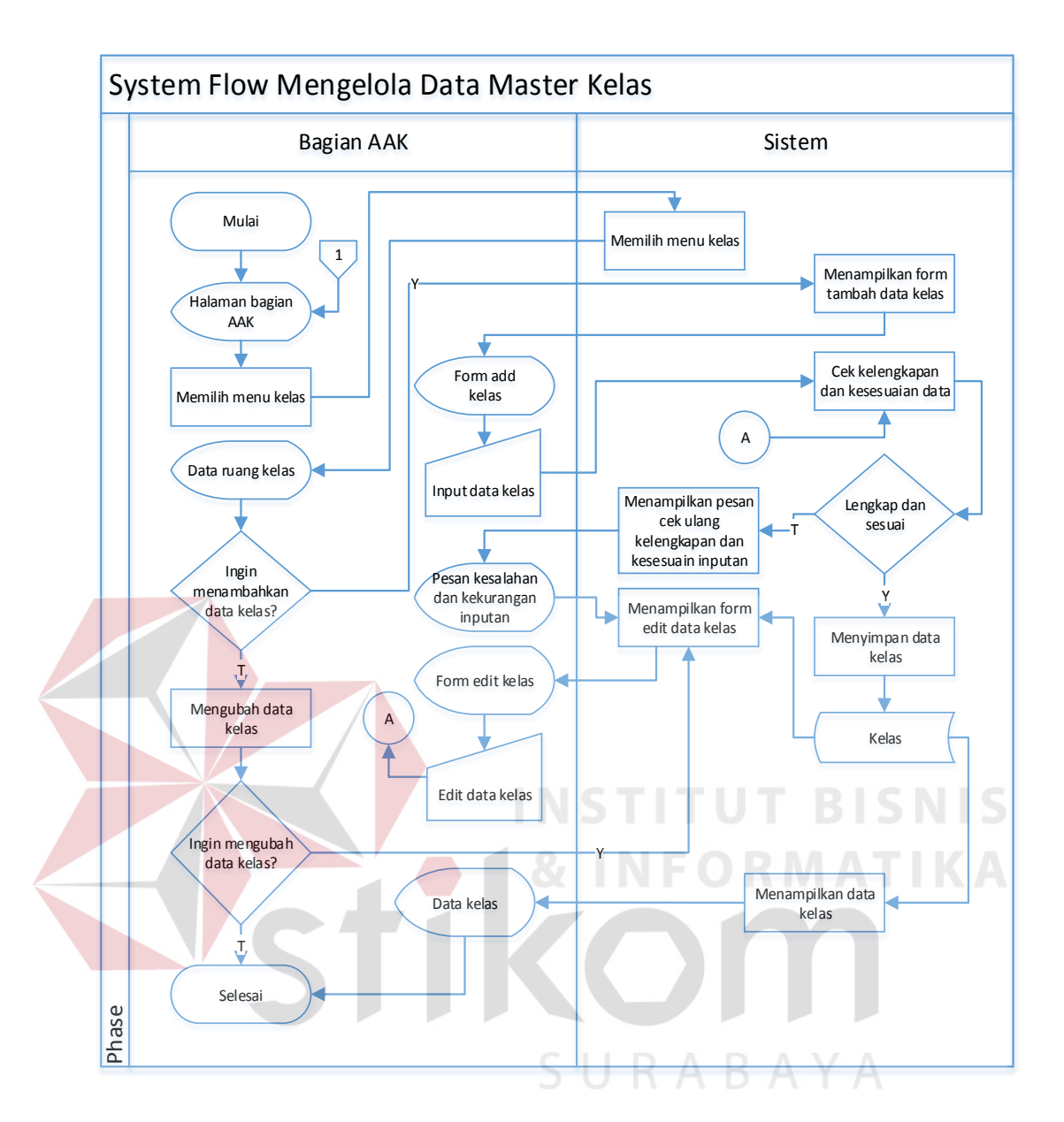

Gambar 3.12 *System Flow* Mengelola Data *Master* Kelas

# 7. Mengelola Data *Master* Tahun Akademik

*System flow* mengelola data *master* tahun akademik dimulai dari bagian AAK memilih menu *master* tahun akademik, lalu sistem akan menampilkan data tahun akademik. Bagian AAK dapat menambahkan data tahun akademik baru atau mengubah data tahun akademik yang sudah ada, kemudian sistem akan

menyimpannya ke dalam tabel tahun akademik. Desain *system flow* mengelola data *master* tahun akademik dapat dilihat pada Gambar 3.13.

- d. Proses Transaksi
- 1. Proses Transaksi MK per Prodi

*System flow* proses transaksi mk per prodi dimulai dari bagian AAK memilih menu transaksi mk per prodi, lalu sistem akan menampilkan mk per prodi. Kemudian *input* prodi dan mk yang diambil dari tabel mk dan prodi setelah itu disimpan kedalam tabel mk per prodi, lalu sistem akan menampilkan data yang tersimpan dari mk per prodi. Desain *system flow* proses transaksi mk per prodi dapat dilihat pada Gambar 3.14.

2. Proses Transaksi Ampu

*System flow* proses transaksi ampu dimulai dari bagian AAK memilih menu transaksi ampu, lalu sistem akan menampilkan ampu. Kemudian *input* mk per prodi dan dosen yang diambil dari tabel mk per prodi dan dosen setelah itu disimpan kedalam tabel ampu, lalu sistem akan menampilkan data yang tersimpan dari ampu. Desain *system flow* proses transaksi ampu dapat dilihat pada Gambar 3.15.

3. Proses Transaksi Jadwal Kuliah

*System flow* jadwal dimulai dari bagian AAK memilih menu jadwal kuliah, lalu sistem akan menampilkan data yang terelasi diantaranya tabel kelas, tabel ruang, tabel tahun akademik dan tabel ampu. Jadwal kuliah bisa diubah sesuai kebutuhan kemudian sistem akan menyimpan kedalam tabel jadwal kuliah. Desain *system flow* proses transaksi jadwal kuliah dapat dilihat pada Gambar 3.16.

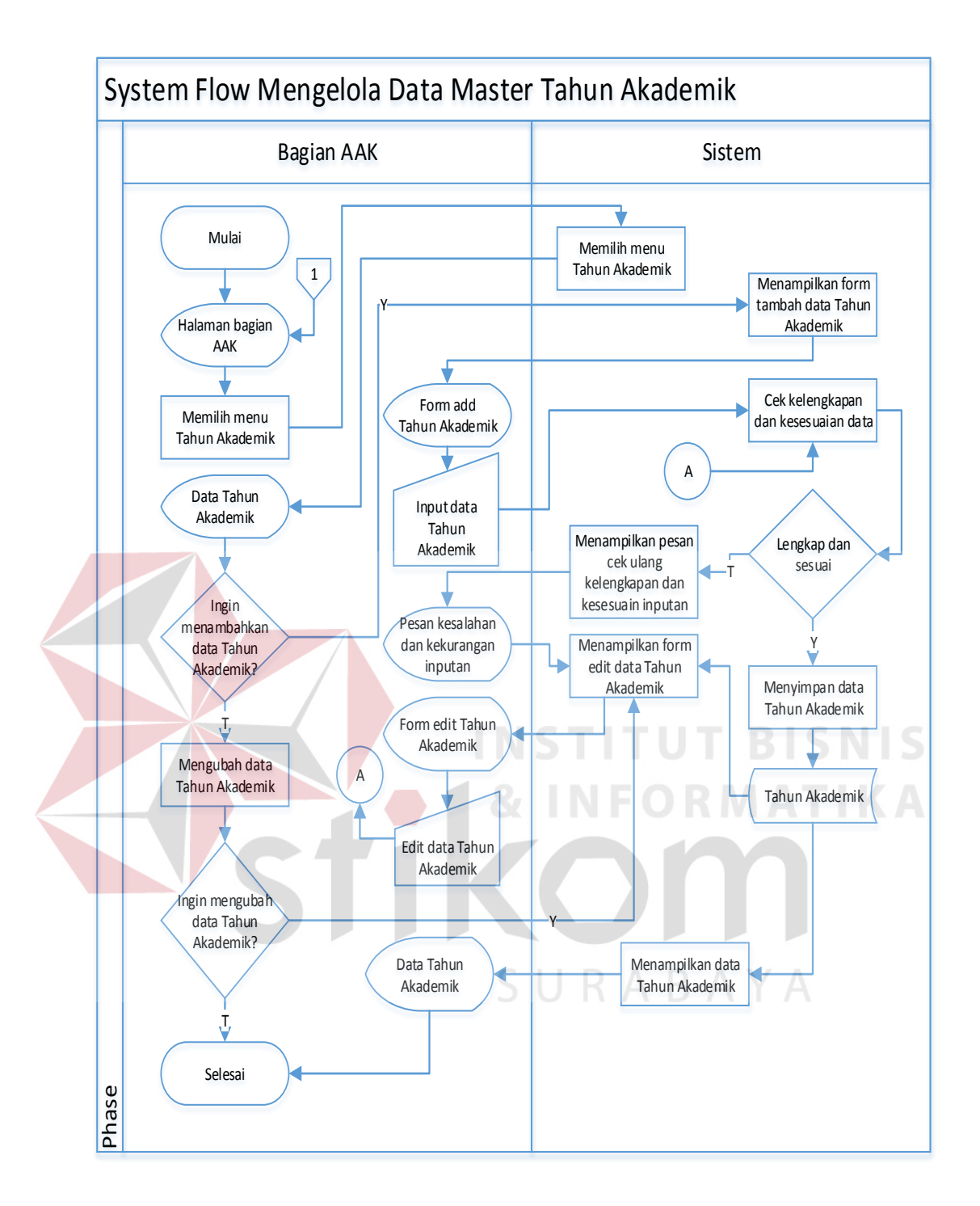

Gambar 3.13 *System Flow* Mengelola Data *Master* Tahun Akademik

## 4. Proses Transaksi Presensi Dosen

*System flow* proses transaksi presensi dosen dimulai dari bagian AAK memilih menu presensi dosen, lalu sistem akan menampilkan data presensi dosen. Kemudian *input* dosen dan jadwal kuliah sesuai yang diampu diambil dari tabel

dosen dan jadwal kuliah. Sistem ini dapat menambahkan atau mengubah data presensi dosen, kemudian sistem akan menyimpan ke dalam tabel presensi dosen. Desain *system flow* proses transaksi presensi dosen dapat dilihat pada Gambar 3.17.

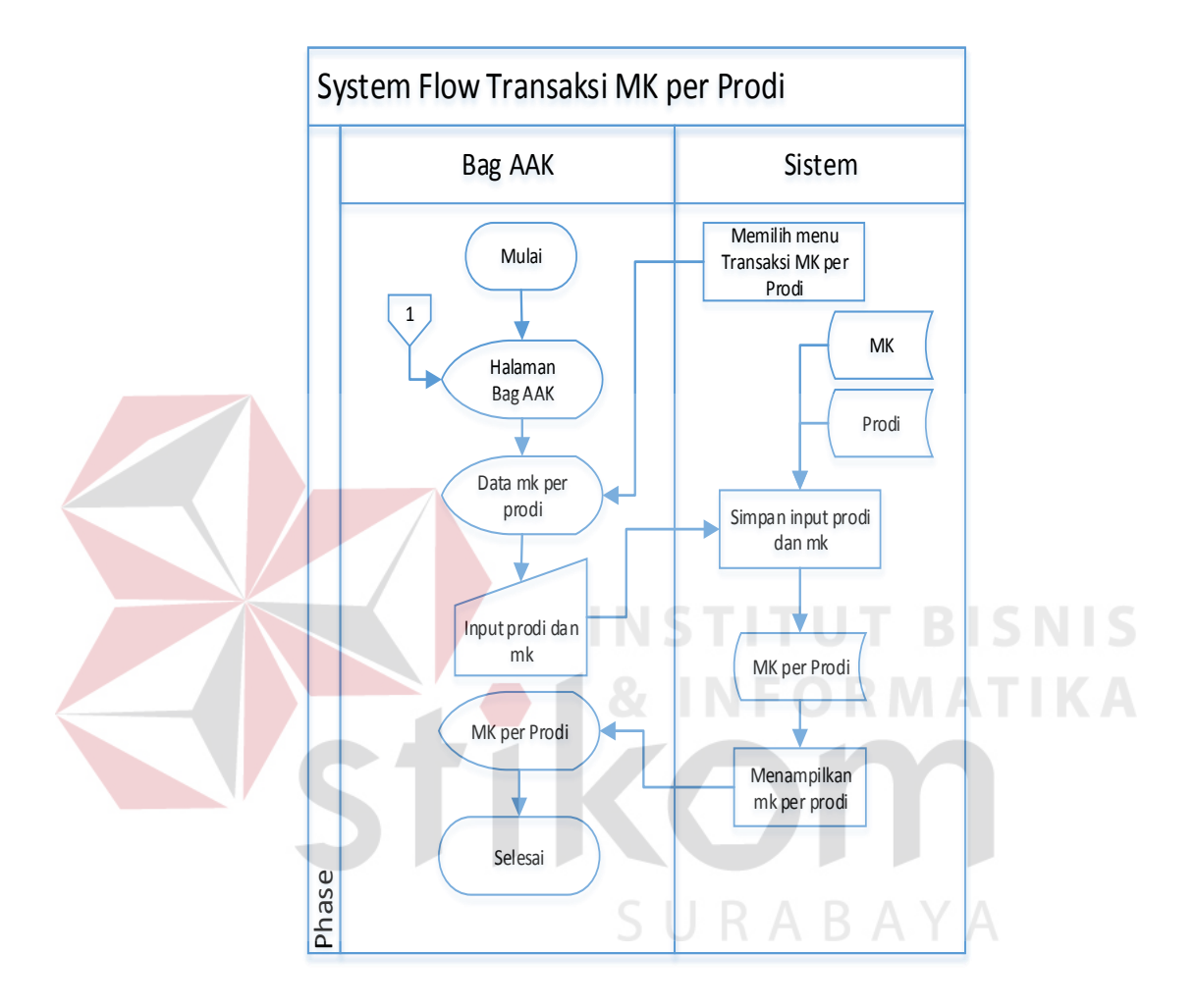

Gambar 3.14 *System Flow* Proses Transaksi MK per Prodi

# 5. Proses Transaksi Presensi Mahasiswa

*System flow* proses transaksi presensi mahasiswa dimulai dari bagian AAK memilih menu presensi mahasiswa, lalu sistem akan menampilkan data presensi mahasiswa. Kemudian *input* mahasiswa dan jadwal kuliah yang diambil dari tabel mahasiswa dan jadwal kuliah. Sistem ini dapat menambahkan atau mengubah data presensi mahasiswa, kemudian sistem akan menyimpan ke dalam tabel presensi mahasiswa. Desain *system flow* proses transaksi presensi mahasiswa dapat dilihat pada Gambar 3.18.

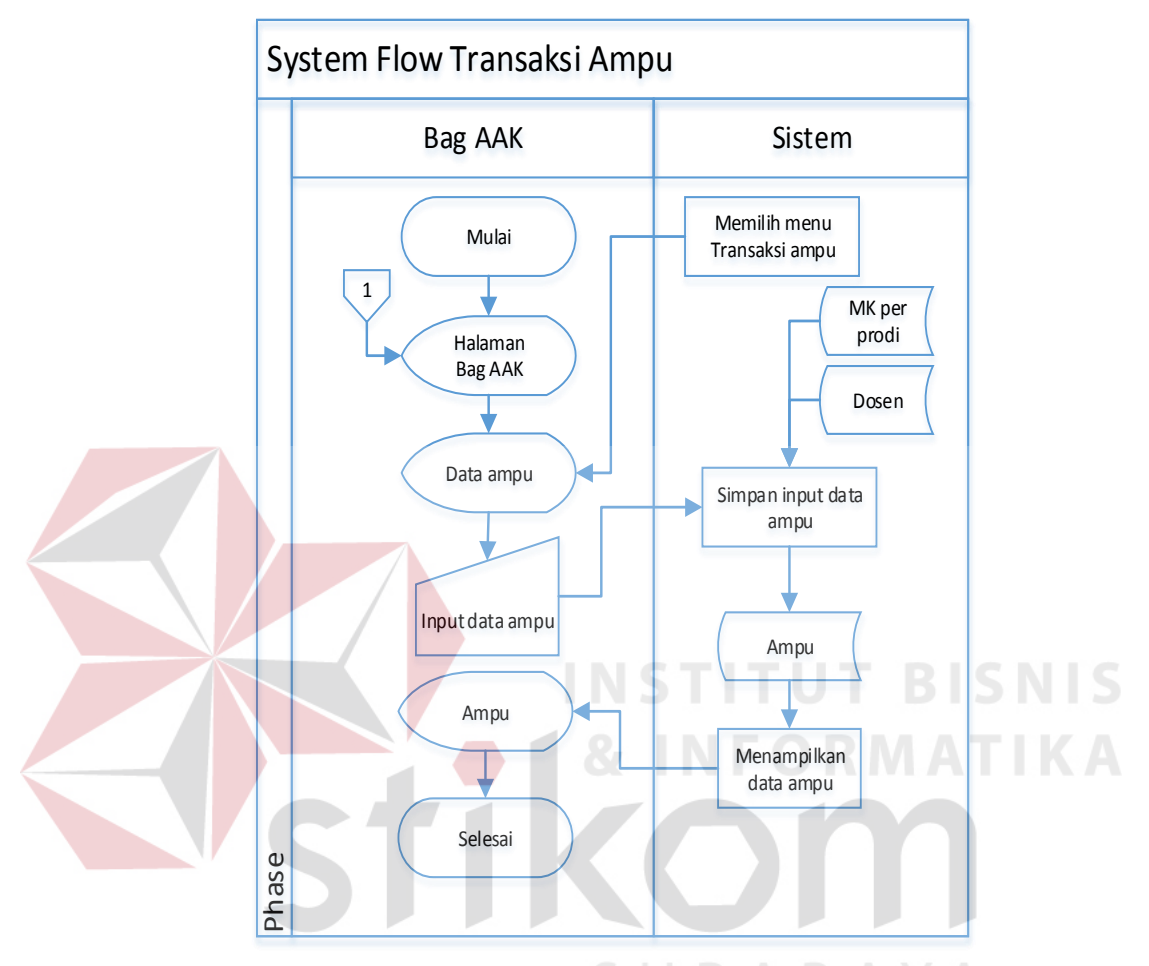

Gambar 3.15 *System Flow* Proses Transaksi Ampu

## 6. Proses Perwalian

*System flow* proses perwalian dimulai dari mahasiswa memilih menu transaksi perwalian, lalu sistem akan menampilkan perwalian. Kemudian input nim dan jadwal kuliah sesuai semester yang akan dilakukan yang diambil dari tabel mahasiswa dan jadwal kuliah kemudian sistem akan menyimpannya ke dalam tabel perwalian, lalu sistem akan menampilkan data yang tersimpan dari perwalian mahasiswa ke dosen wali setelah itu di *approval* atau disetujui untuk mengambil

mk sesuai paket semester yang tersedia. Desain *system flow* proses transaksi perwalian dapat dilihat pada Gambar 3.19.

7. Proses Transaksi Nilai Mahasiswa

*System flow* mengelola data nilai dimulai dari dosen memilih menu transaksi nilai mahasiswa, lalu sistem akan menampilkan nilai mahasiswa sesuai perwalian yang diambil dari tabel KRS. Kemudian sistem bisa menambahkan atau mengubah nilai dan akan menyimpan ke dalam tabel nilai mahasiswa, lalu sistem akan menampilkan data inputan nilai dari dosen kemudian memberikan ke bagian AAK. Desain *system flow* proses transaksi nilai mahasiswa dapat dilihat pada Gambar 3.20.

8. Proses Transaksi Paket MK per Semester

*System flow* proses transaksi paket mk per semester dimulai dari bagian AAK memilih menu transaksi paket mk per semester, lalu sistem akan menampilkan paket mk per semester. Kemudian *input* mk per prodi dan semester yang diambil dari tabel mk per prodi setelah itu disimpan kedalam tabel paket mk per semester, lalu sistem akan menampilkan data yang tersimpan dari paket mk per semester. Desain *system flow* proses transaksi paket mk per semester dapat dilihat pada Gambar 3.21.

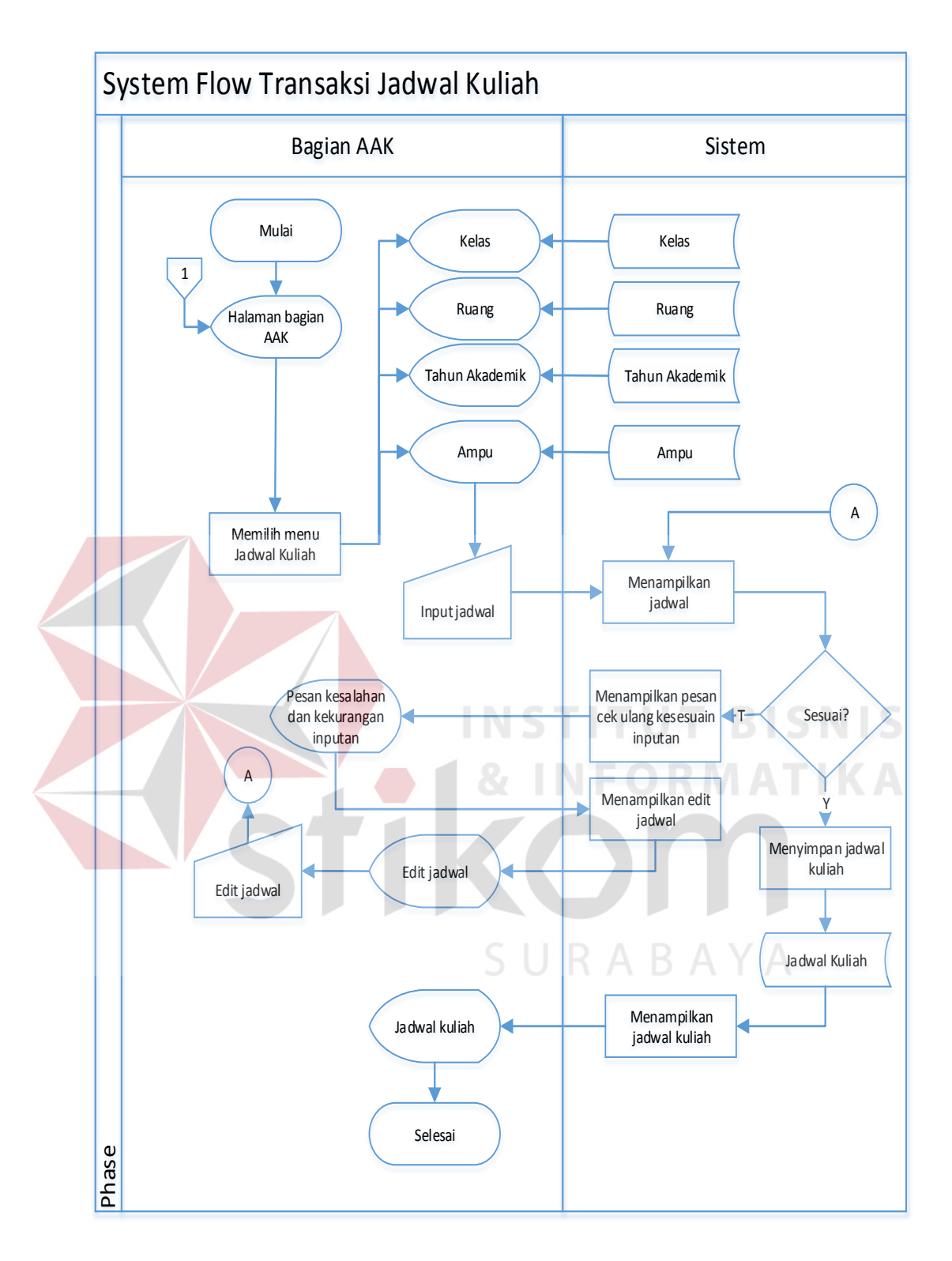

Gambar 3.16 *System Flow* Proses Transaksi Jadwal Kuliah

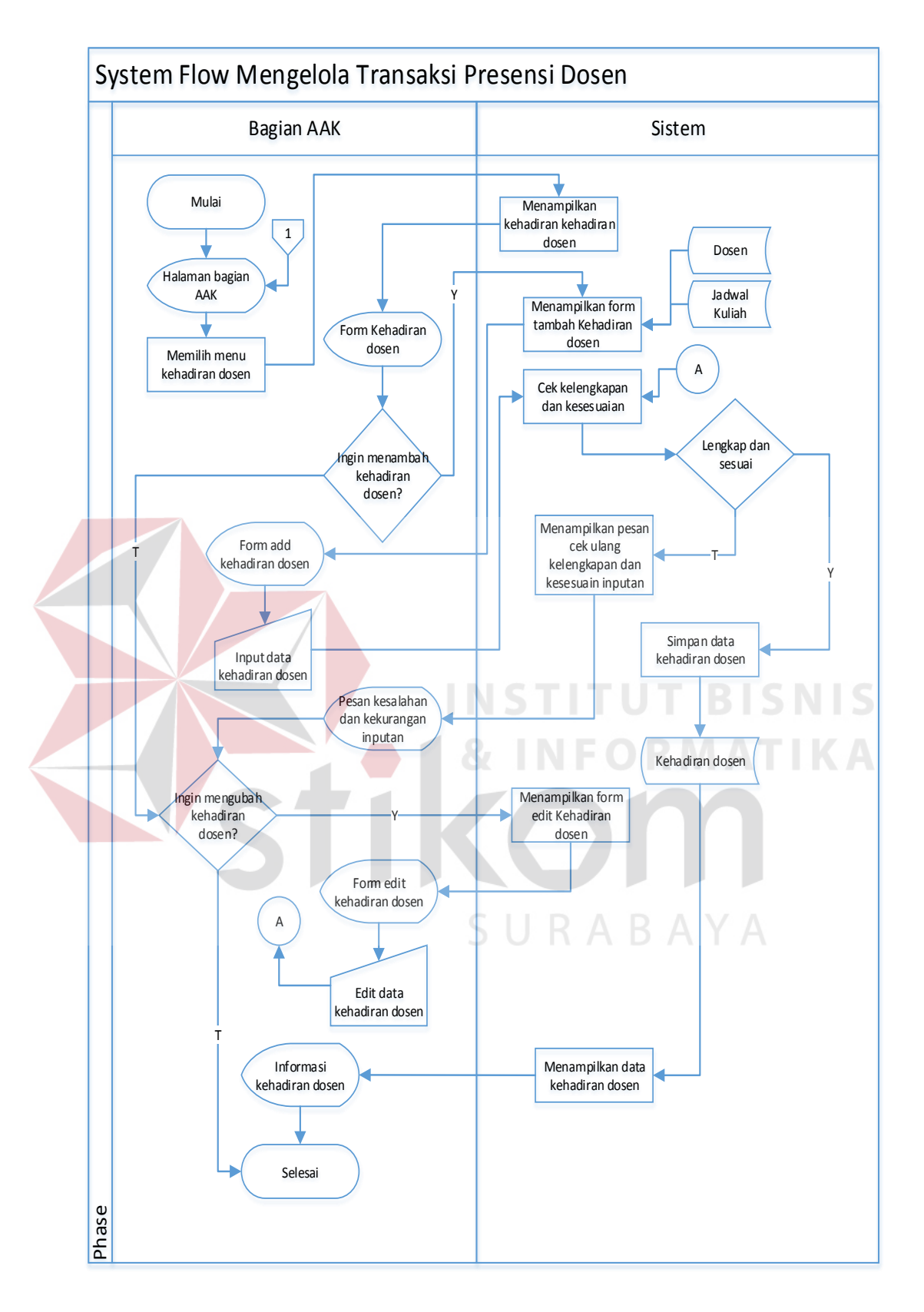

Gambar 3.17 *System Flow* Proses Transaksi Presensi Dosen

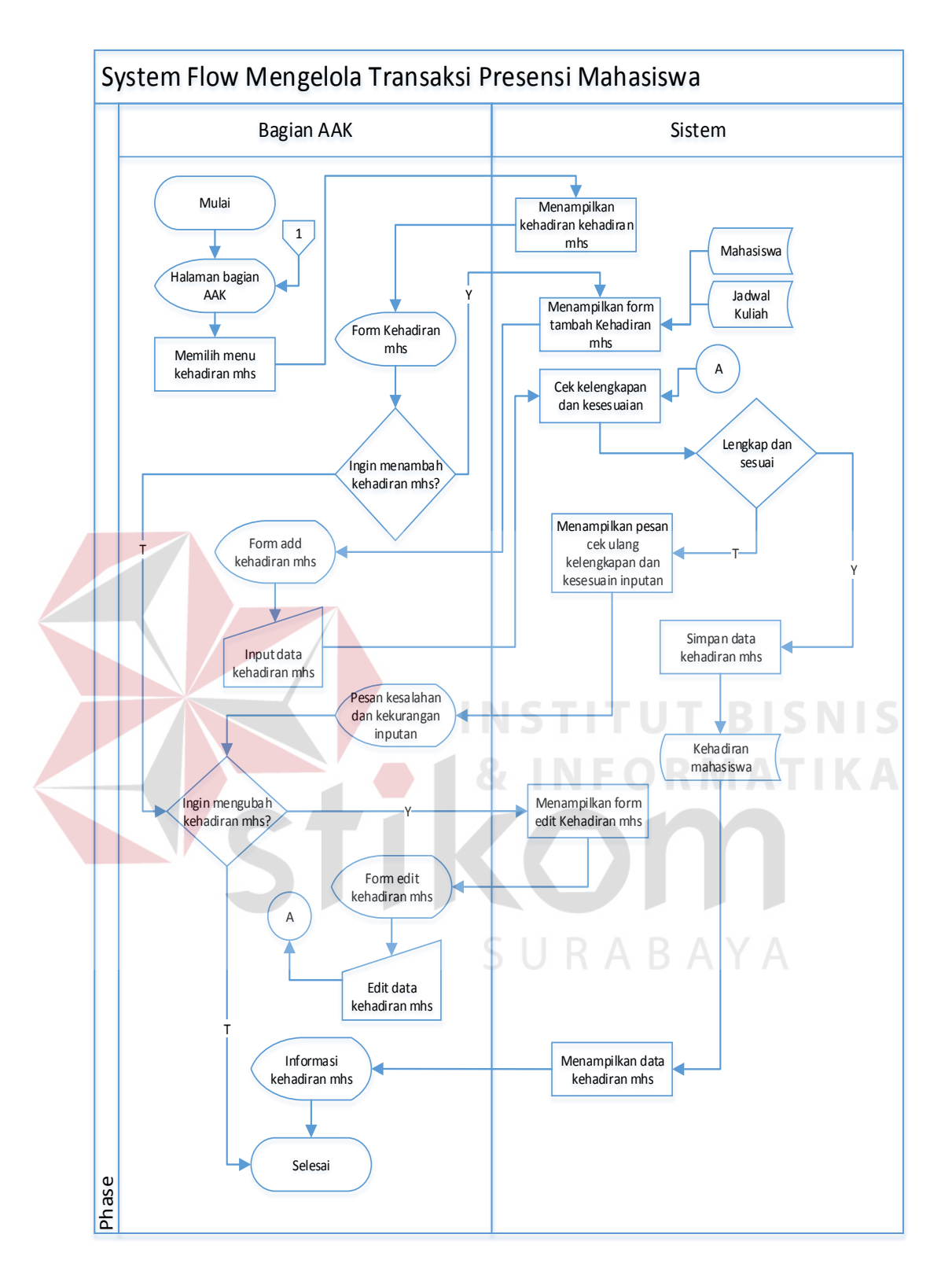

Gambar 3.18 *System Flow* Proses Transaksi Presensi Mahasiswa

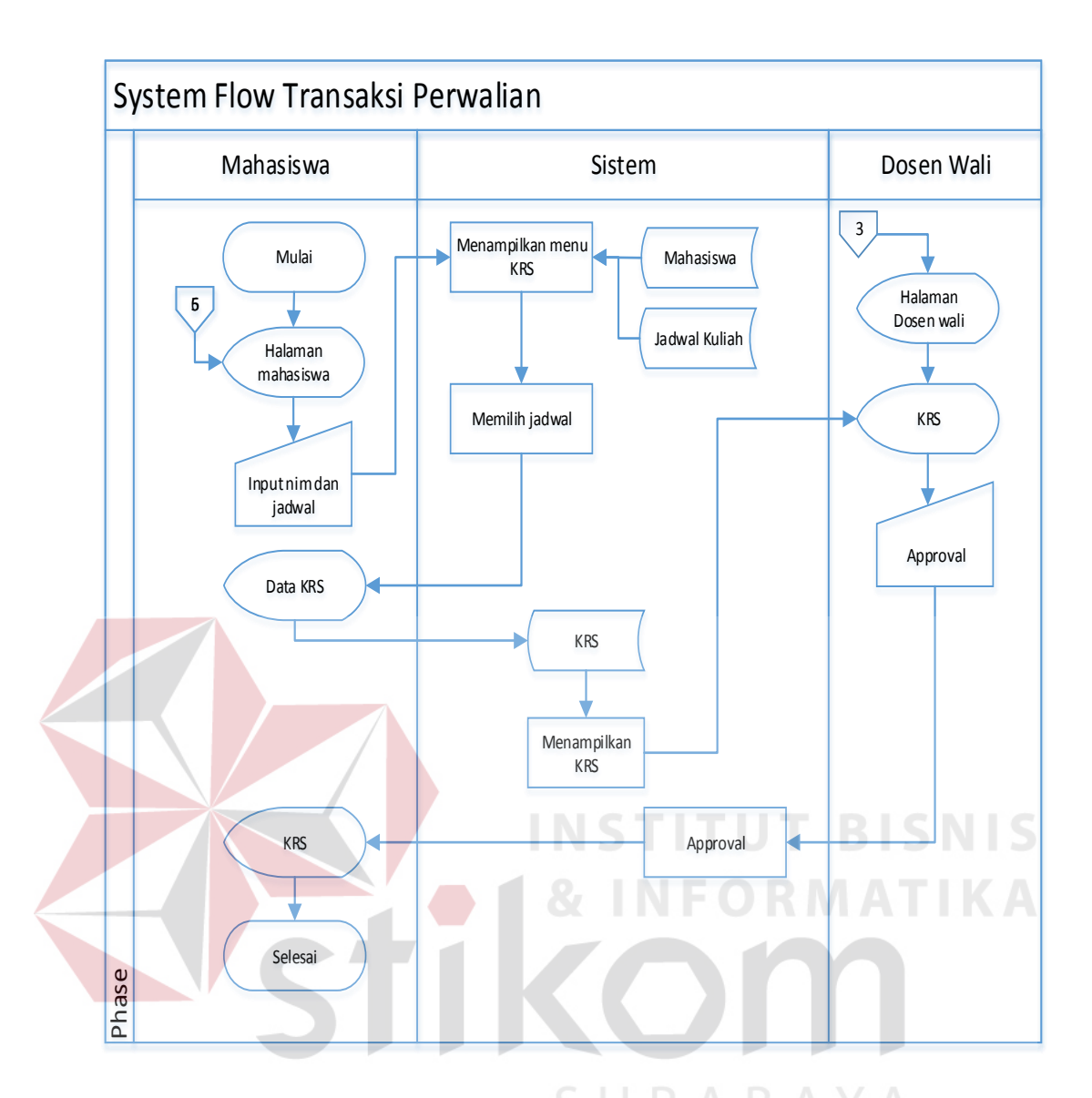

Gambar 3.19 *System Flow* Proses Transaksi Perwalian

- e. Laporan dan Cetak
- 1. Laporan Jadwal Kuliah

*System flow* mengelola laporan jadwal kuliah dimulai dari login sebagai pengguna bagian AAK, dosen atau mahasiswa kemudian memilih menu laporan jadwal kuliah, lalu sistem akan menampilkan laporan jadwal kuliah yang diambil dari transaksi jadwal kuliah dan tabel jadwal kuliah sebelumnya. Desain *system flow* laporan jadwal kuliah dapat dilihat pada Gambar 3.22.

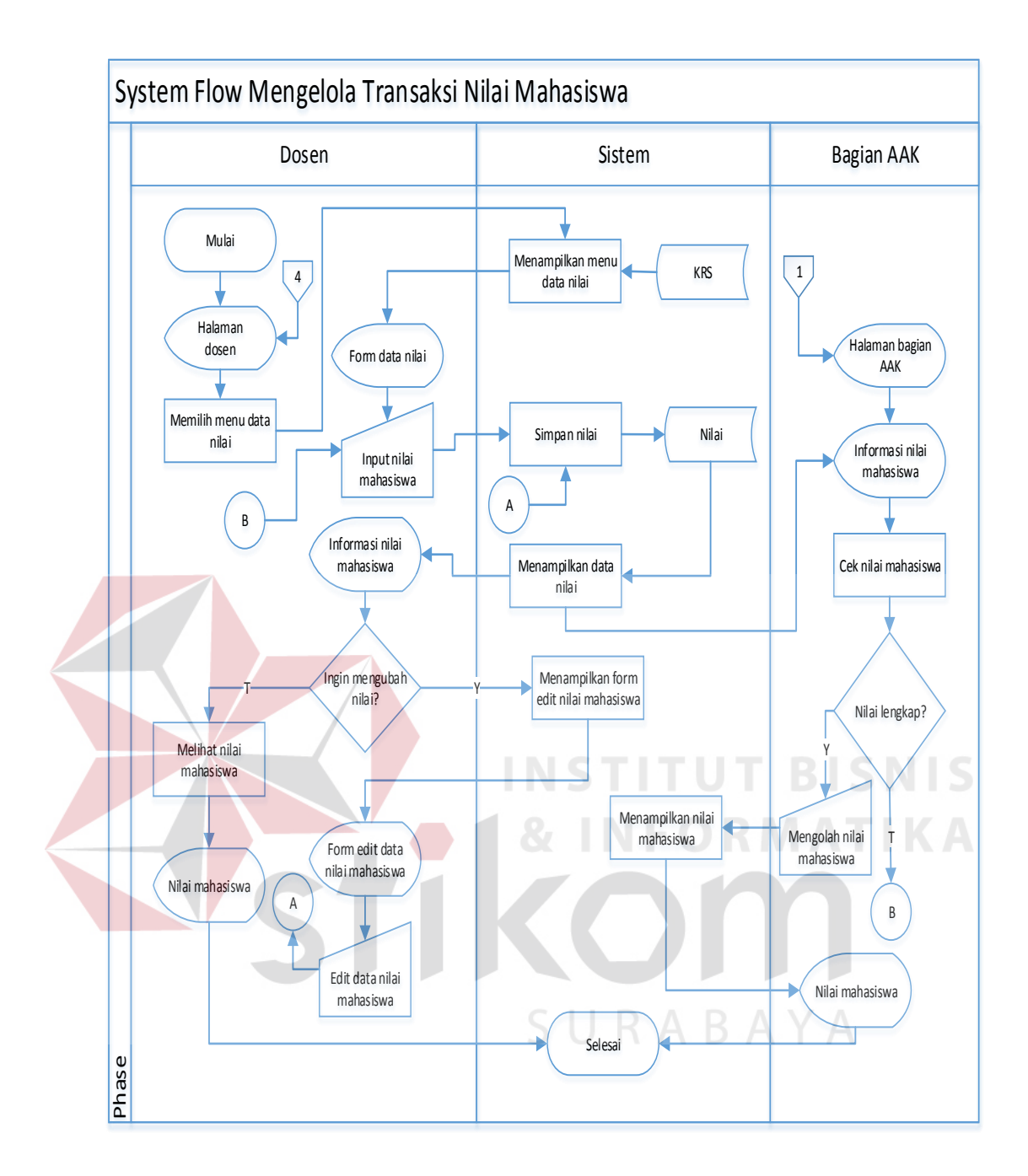

Gambar 3.20 *System Flow* Proses Transaksi Nilai Mahasiswa

## 2. Laporan Presensi Dosen

*System flow* mengelola laporan presensi dosen dimulai dari pengguna (bagian AAK, dosen) memilih menu laporan absensi dosen, lalu sistem akan menampilkan data presensi dosen yang berdasarkan dari tabel dosen dan jadwal kuliah yang telah tersimpan di tabel transaksi presensi dosen sebelumnya, kemudian

sistem akan menampilkan laporan presensi dosen dan dapat mencetak. Desain *system flow* laporan presensi dosen dapat dilihat pada Gambar 3.23.

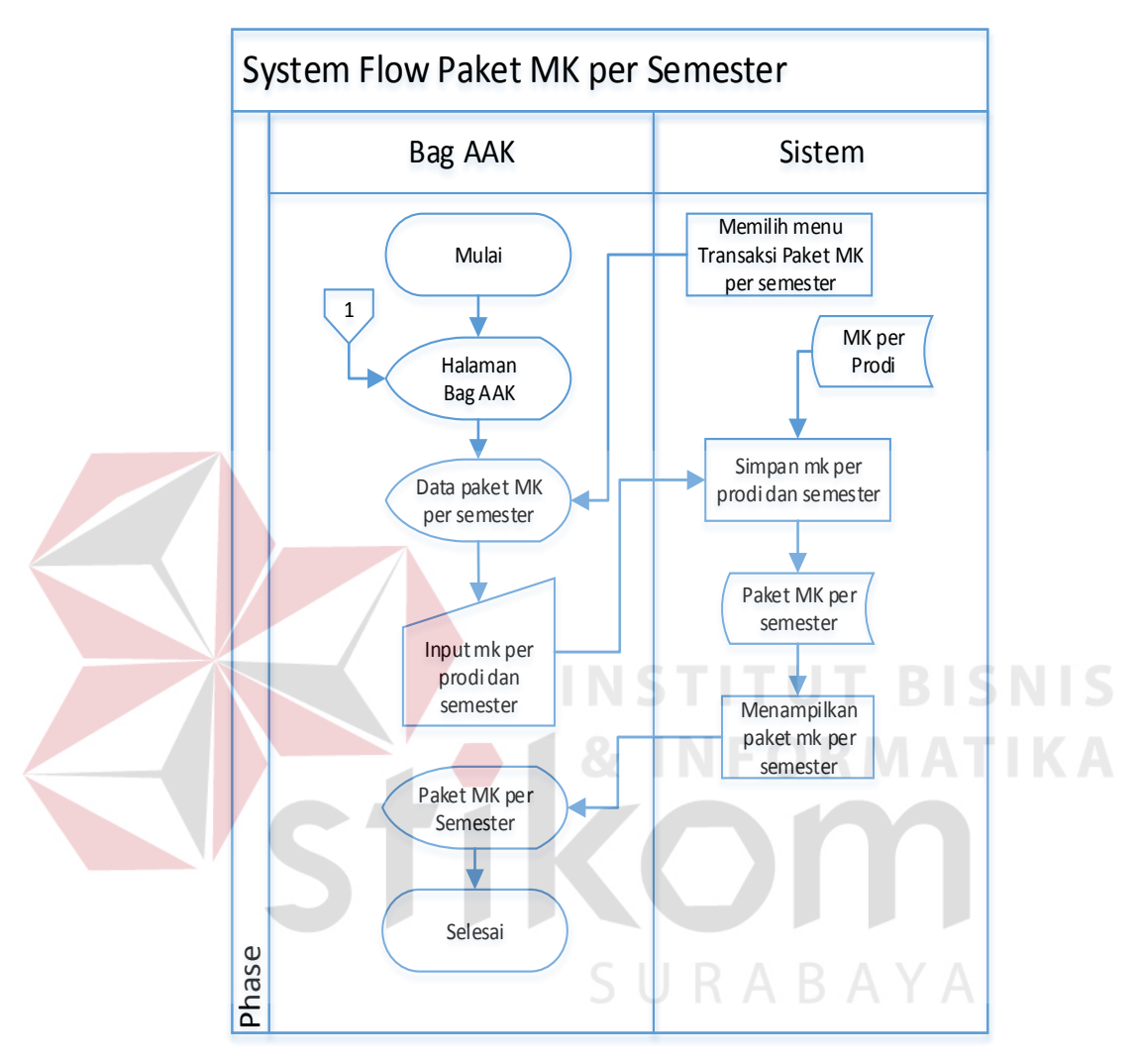

Gambar 3.21 *System Flow* Proses Transaksi Paket MK per Semester

#### 3. Laporan Presensi Mahasiswa

*System flow* mengelola laporan presensi mahasiswa dimulai dari pengguna bagian AAK, dosen dan mahasiswa memilih menu laporan presensi mahasiswa, lalu sistem akan menampilkan data absensi mahasiswa yang berdasarkan dari tabel mahasiswa dan jadwal kuliah yang telah tersimpan di tabel transaksi presensi mahasiswa sebelumnya, kemudian sistem akan menampilkan laporan presensi
mahasiswa dan dapat mencetak. Desain *system flow* laporan presensi mahasiswa dapat dilihat pada Gambar 3.24.

### 4. Laporan KRS

*System flow* mengelola laporan KRS dimulai dari pengguna bagian AAK, dosen wali dan mahasiswa memilih menu laporan KRS, lalu sistem akan menampilkan KRS yang berdasarkan dari tabel mahasiswa dan jadwal kuliah yang telah tersimpan di tabel KRS sebelumnya, kemudian sistem akan menampilkan laporan KRS dan dapat mencetak. Desain *system flow* laporan KRS dapat dilihat pada Gambar 3.25.

#### 5. Laporan Nilai Mahasiswa

*System flow* mengelola laporan nilai mahasiswa dimulai dari pengguna bagian AAK, kaprodi, dosen wali dan mahasiswa memilih menu laporan nilai mahasiswa, lalu sistem akan menampilkan nilai mahasiswa yang berdasarkan dari tabel KRS yang telah tersimpan di tabel nilai mahasiswa sebelumnya, kemudian sistem akan menampilkan laporan nilai mahasiswa dan dapat mencetak berupa KHS. Desain *system flow* laporan nilai mahasiswa dapat dilihat pada Gambar 3.26.

#### **3.3.3** *Context Diagram*

*Context diagram* merupakan diagram pertama dalam rangkaian suatu DFD yang menggambarkan *entity* yang berhubungan dengan sistem dan aliran data secara umum. *Context diagram* dapat dilihat pada Gambar 3.27.

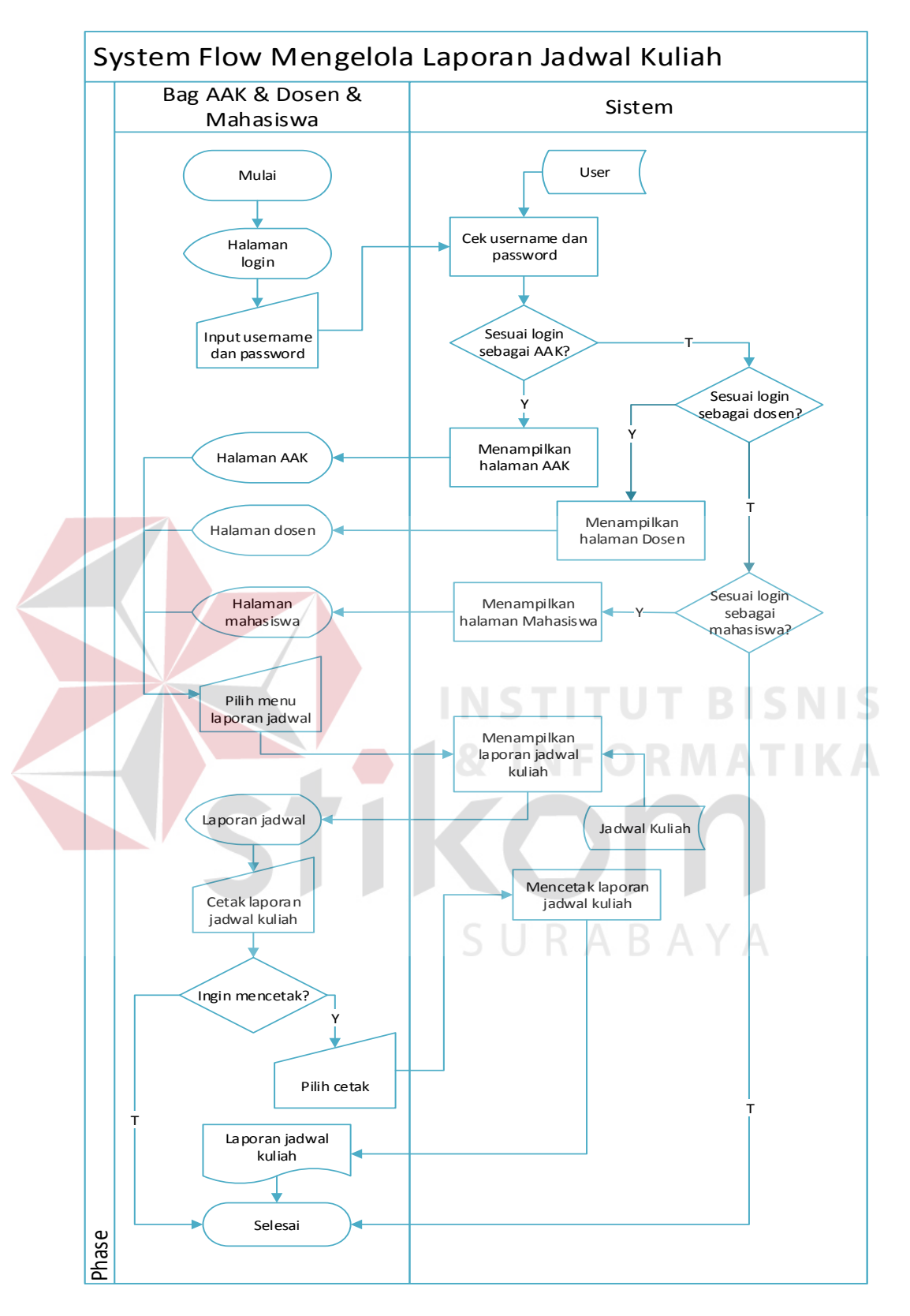

Gambar 3.22 *System Flow* Laporan Jadwal Kuliah

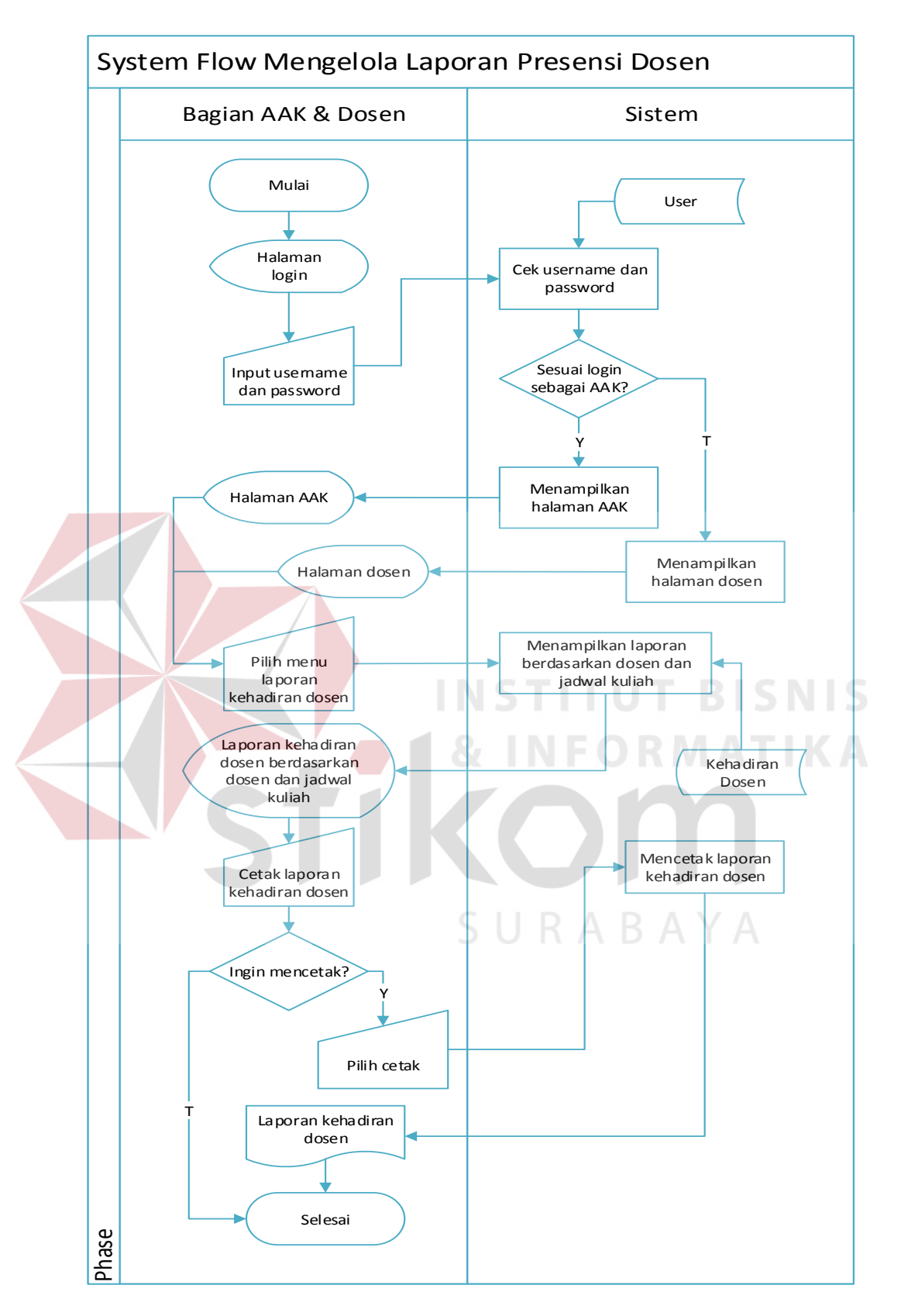

Gambar 3.23 *System Flow* Laporan Presensi Dosen

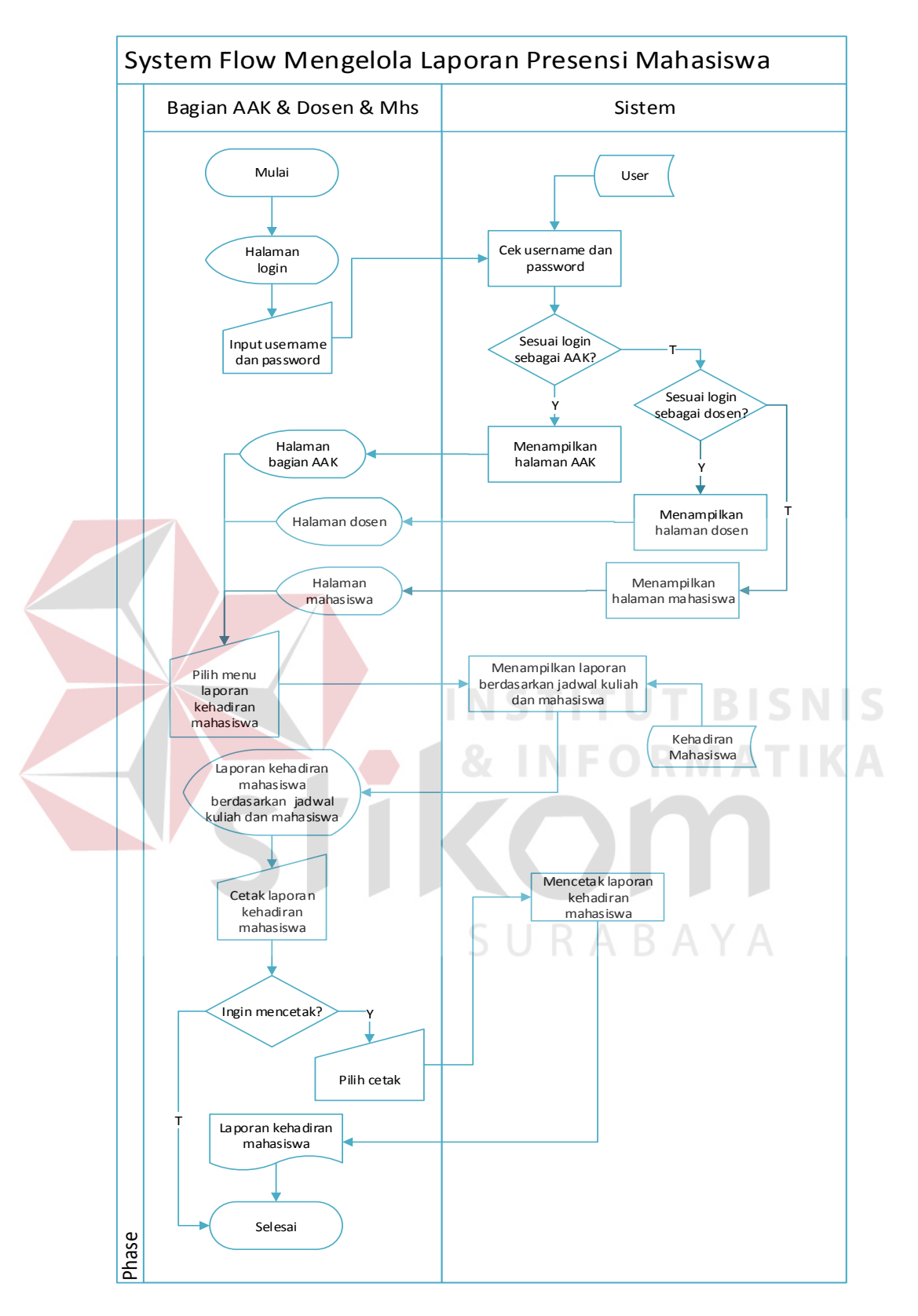

Gambar 3.24 *System Flow* Laporan Presensi Mahasiswa

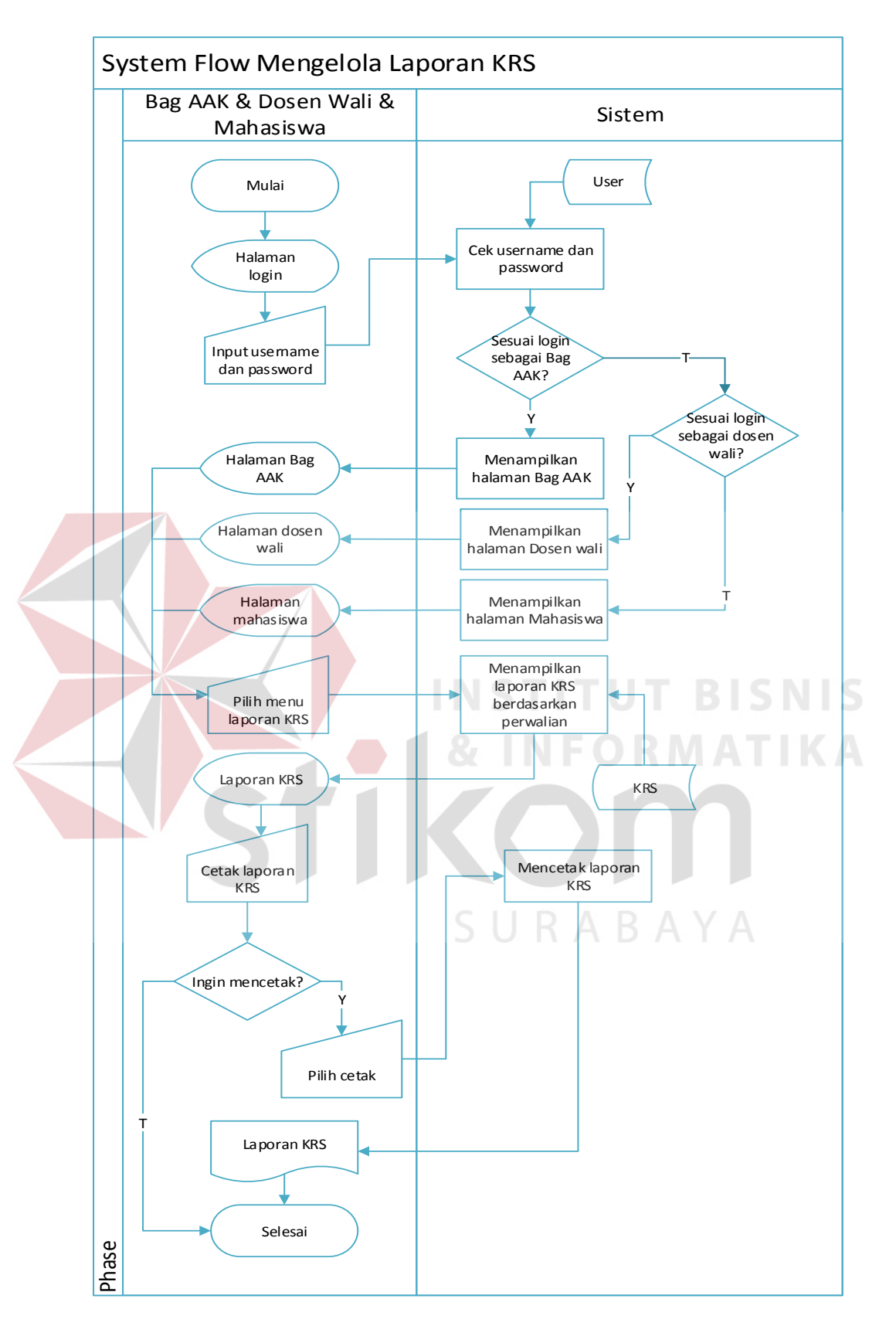

Gambar 3.25 *System Flow* Laporan KRS

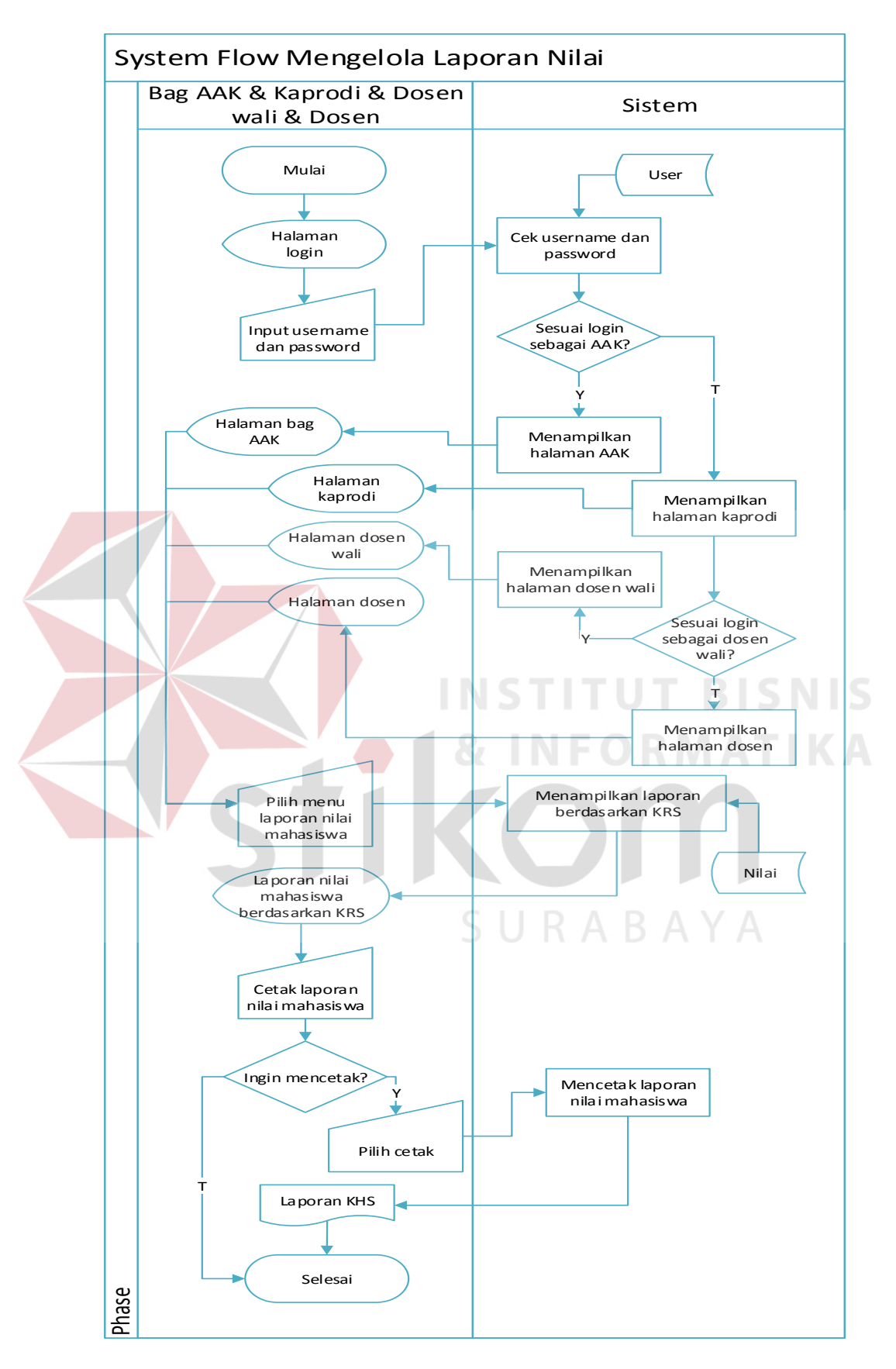

Gambar 3.26 *System Flow* Laporan Nilai Mahasiswa

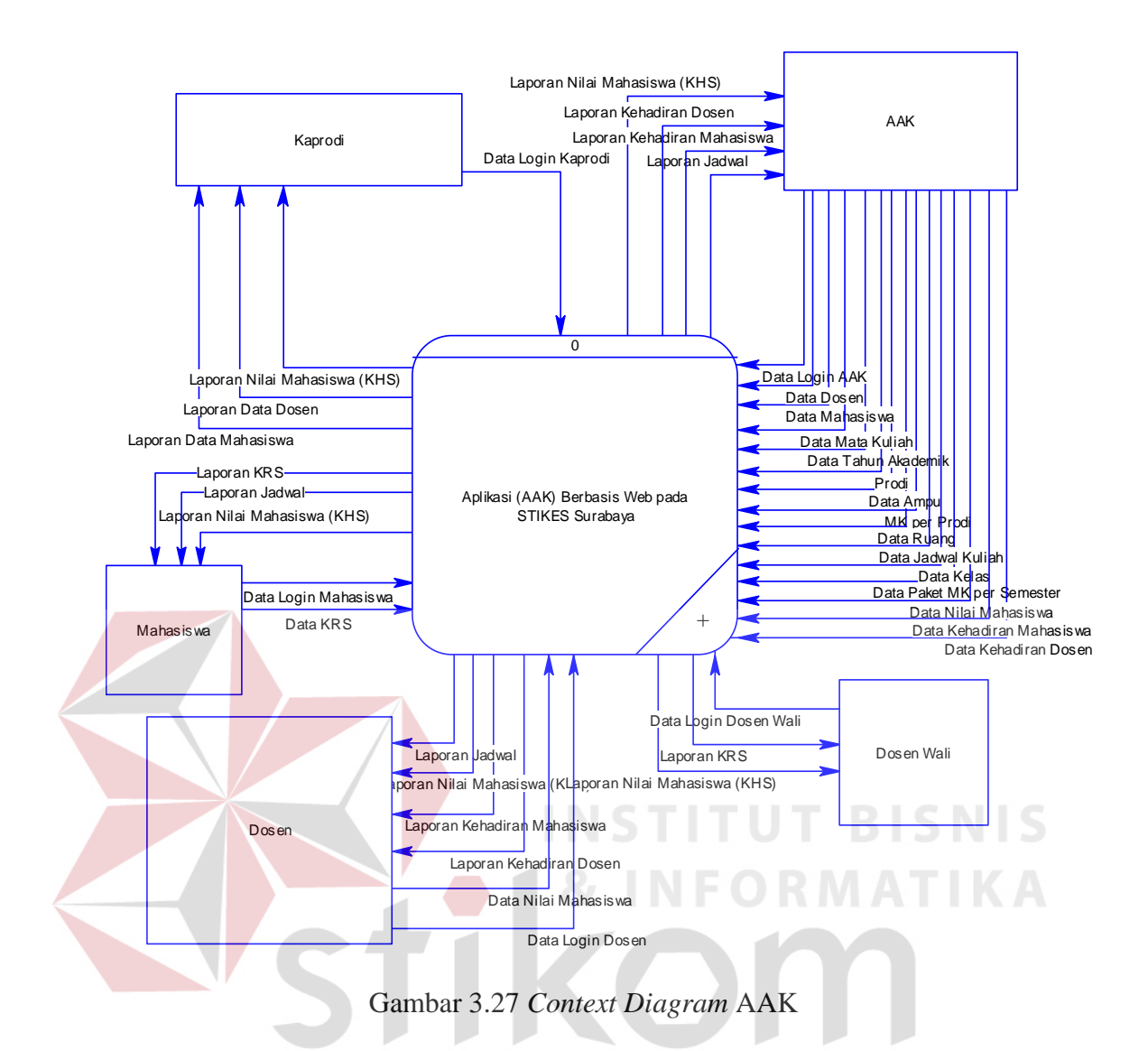

Gambar 3.27 merupakan diagram konteks, diagram konteks tersebut menggambarkan secara umum proses operasional sesuai fungsionalnya dari Aplikasi AAK STIKES Surabaya. Aplikasi AAK ini dapat memberikan segala informasi mengenai data perkuliahan mahasiswa yang kemudian akan disimpan oleh sistem.

### **3.3.4 Diagram Jenjang Proses**

Diagram jenjang adalah gambaran sistem menyeluruh yang merupakan hirarki proses-proses yang ada dalam sistem. Dapat dilihat pada Gambar 3.28.

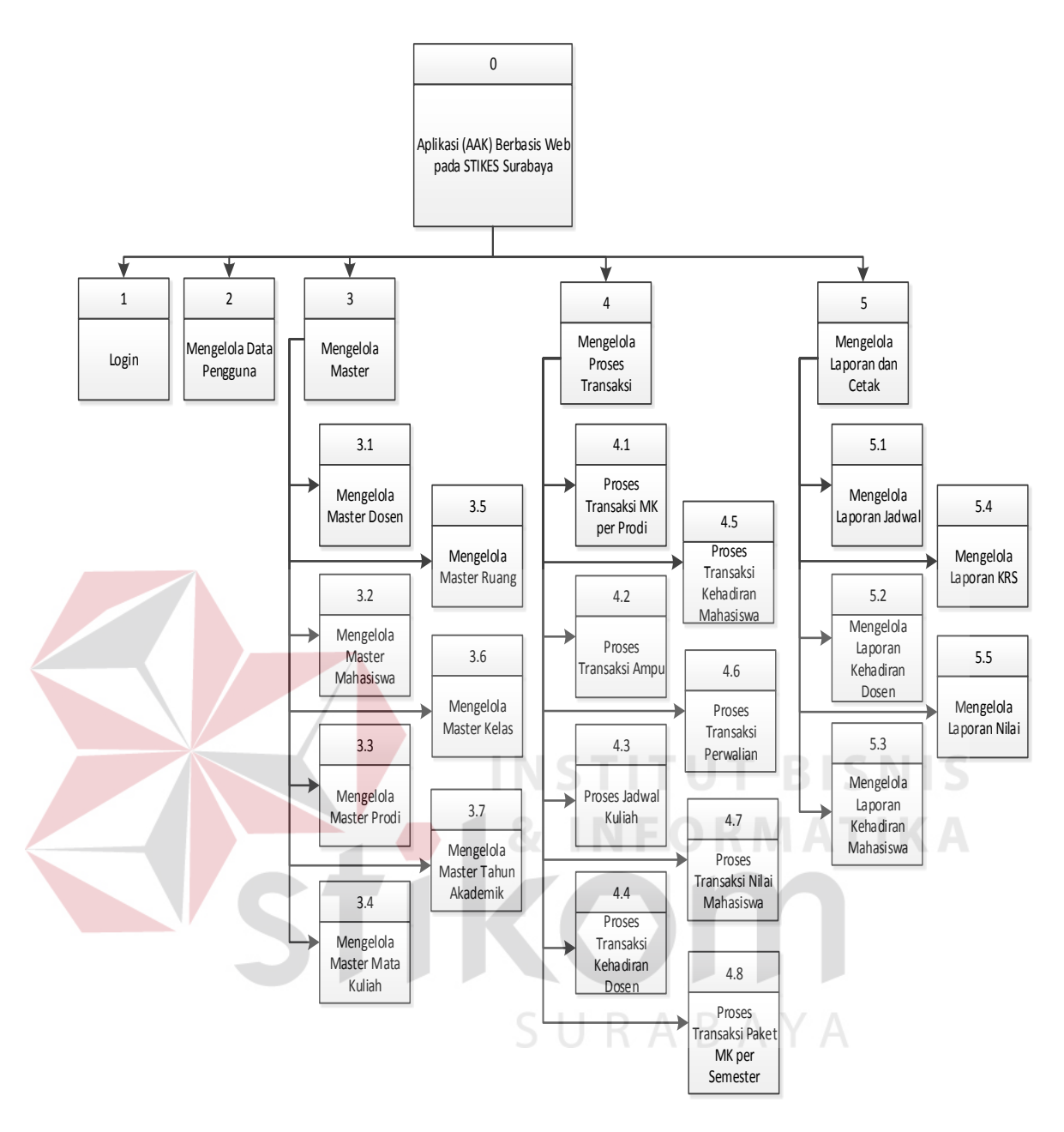

Gambar 3.28 Diagram Jenjang Proses AAK

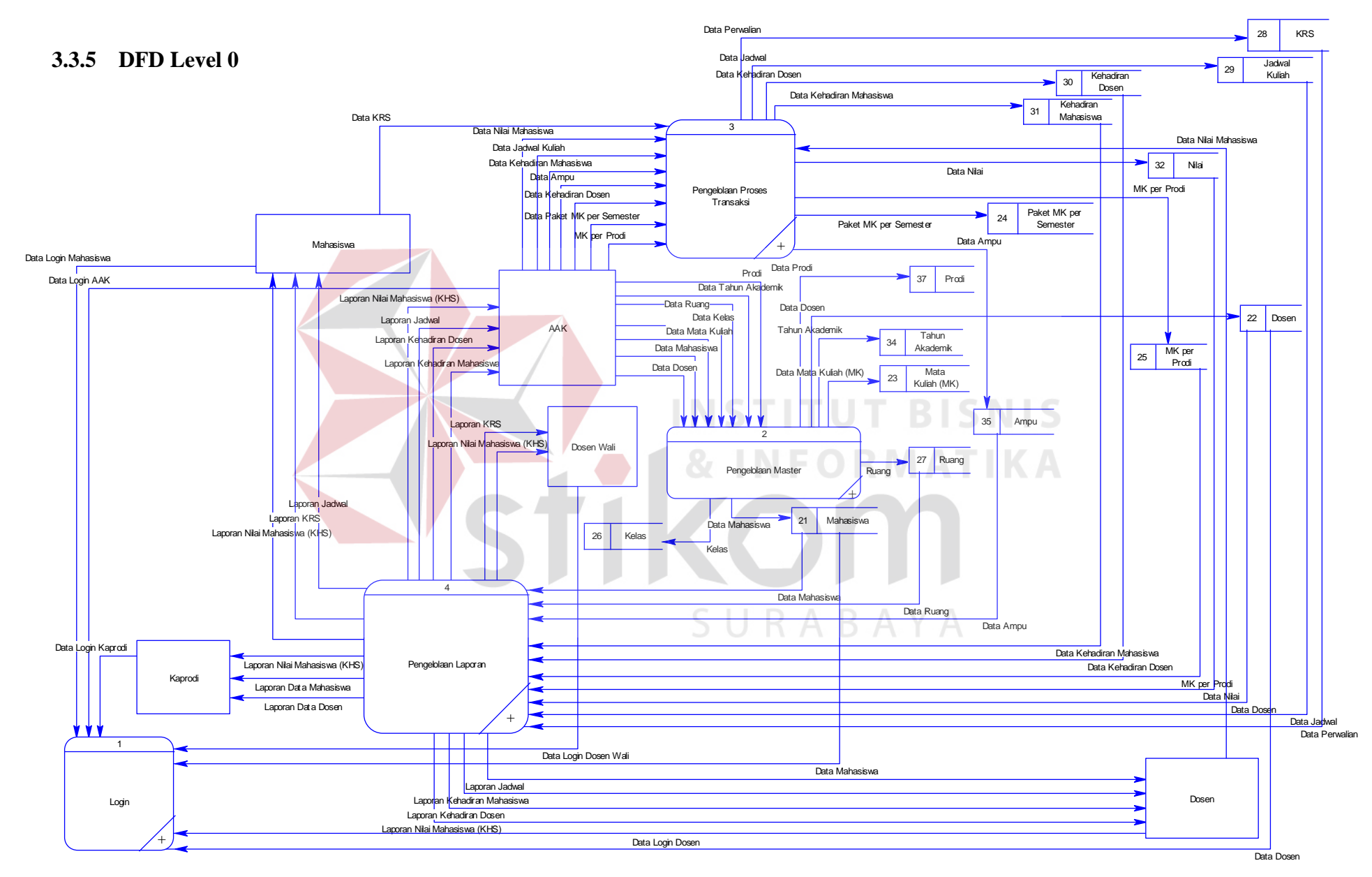

65 Gambar 3.29 *DFD Level 0*

DFD level 0 dari aplikasi AAK ini terdapat empat (4) sub proses yaitu sub login, sub proses mengelola master, sub mengelola proses transaksi dan sub proses mengelola laporan. Dapat dilihat pada Gambar 3.29.

### **3.3.6 DFD Level 1**

1. Mengelola Master

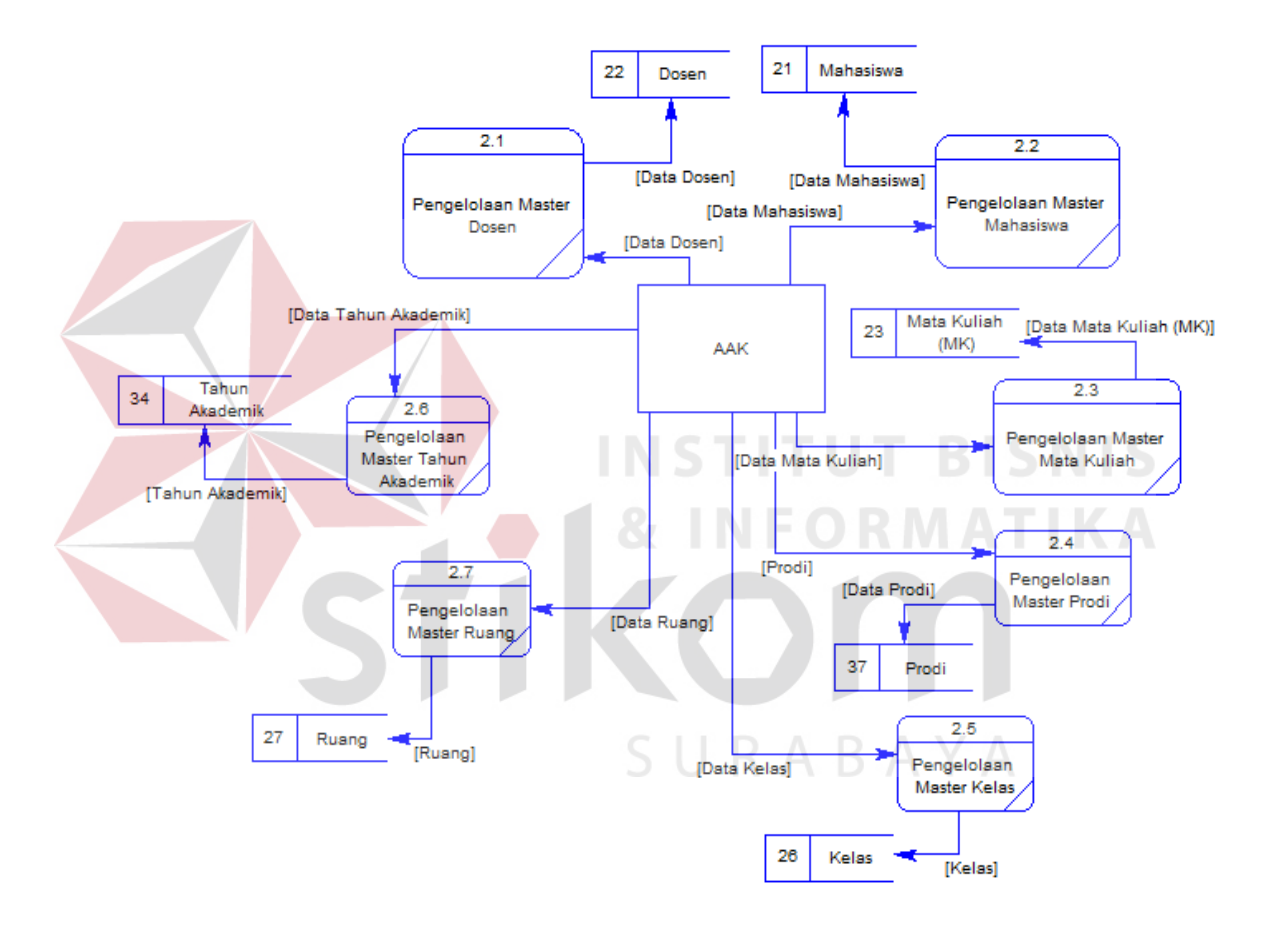

Gambar 3.30 DFD Level 1 Mengelola Master

DFD level 1.1 pada sub proses mengelola master ini terdapat delapan (7) sub master yaitu sub proses mengelola sub proses mengelola master dosen, sub proses mengelola master mahasiswa, sub proses mengelola prodi, sub proses mengelola master ruang, sub proses mengelola master kelas, sub proses mengelola master tahun akademik dan sub proses mengelola master mata kuliah (MK). Dapat dilihat pada Gambar 3.30.

2. Mengelola Proses Transaksi

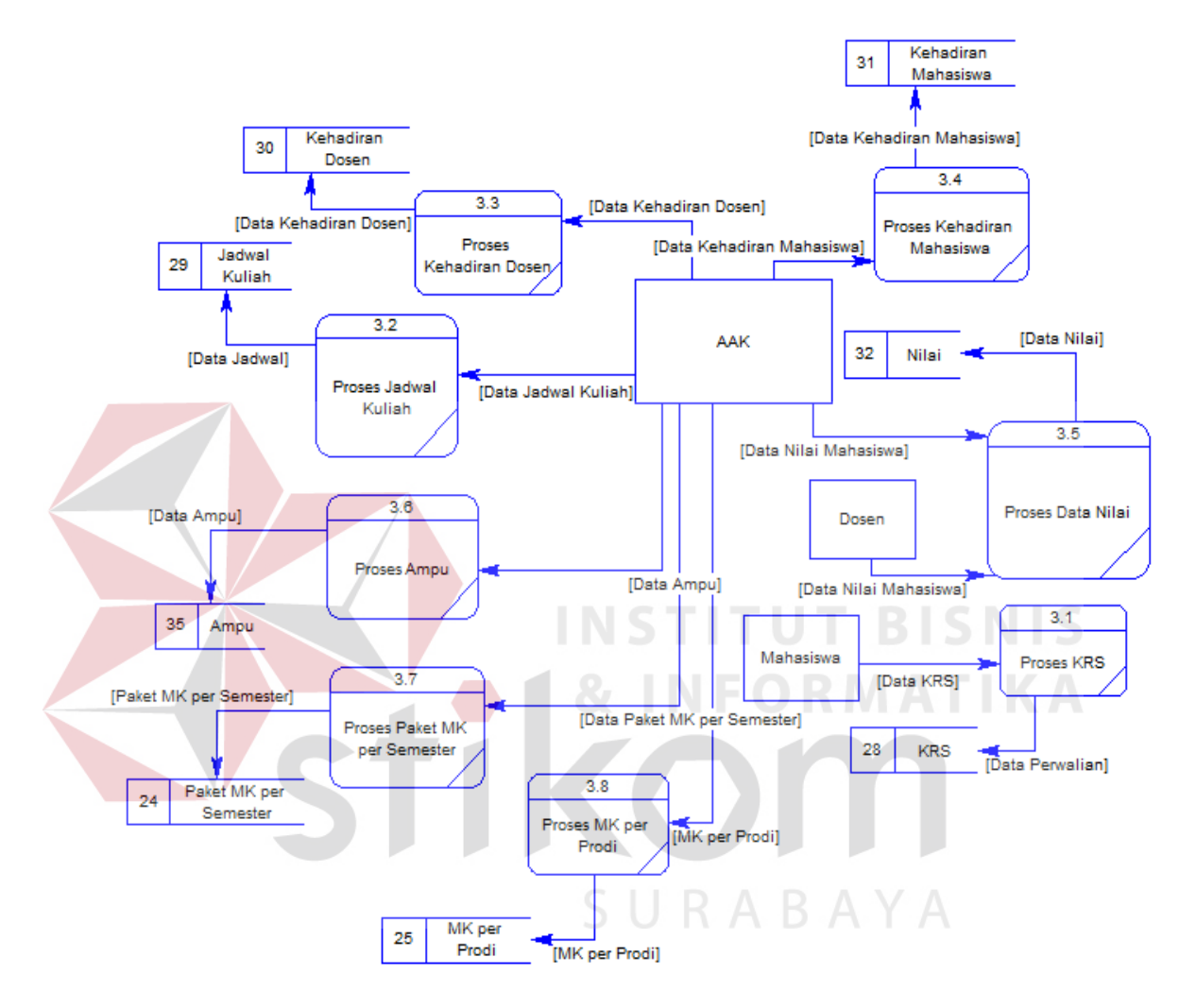

Gambar 3.31 DFD Level 1 Mengelola Proses Transaksi

DFD level 1.2 pada sub mengelola proses transaksi ini terdapat lima (8) sub proses transaksi yaitu sub mengelola proses mk per prodi, sub mengelola proses ampu, sub mengelola proses perwalian, sub mengelola proses paket mk per semester, sub mengelola proses jadwal, sub mengelola proses nilai, sub mengelola proses presensi dosen dan sub mengelola proses presensi mahasiswa. Dapat dilihat pada Gambar 3.31.

#### 3. Mengelola Laporan

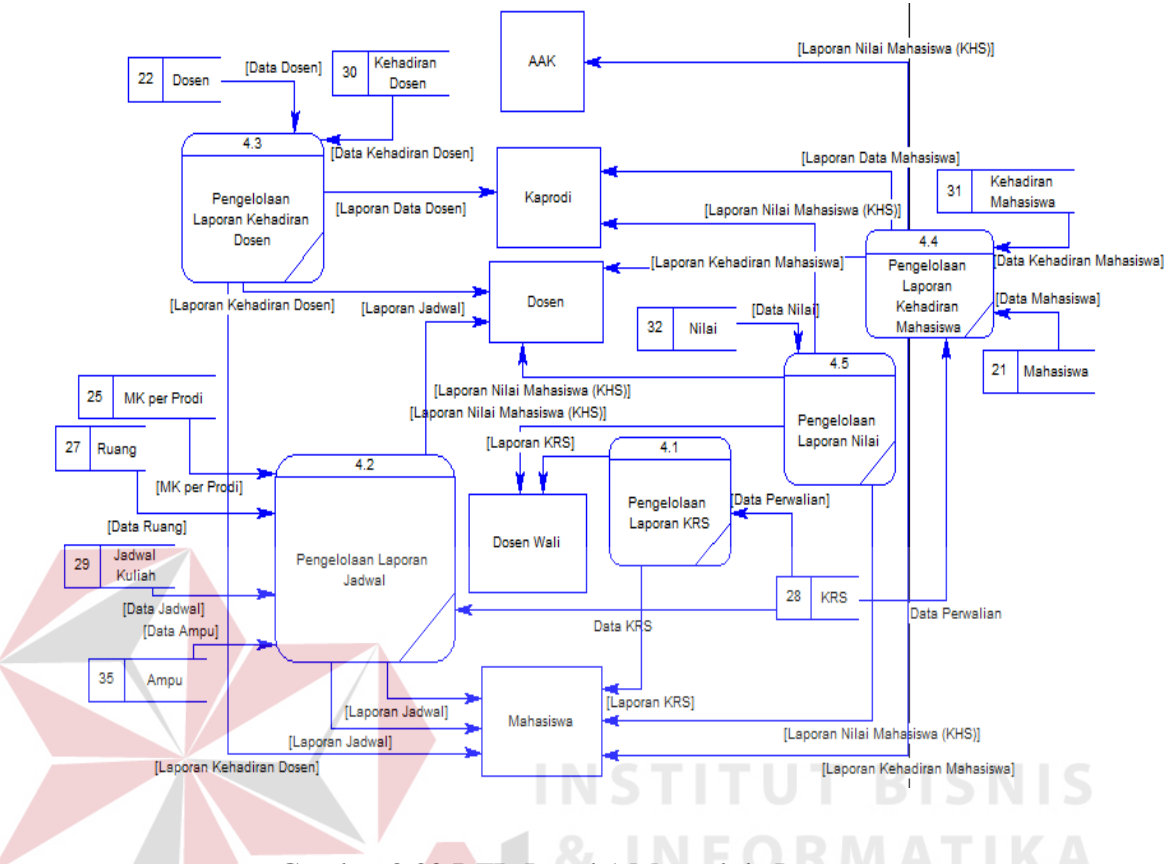

Gambar 3.32 DFD Level 1 Mengelola Laporan

DFD level 1.3 pada sub mengelola laporan ini terdapat enam (5) sub proses mengelola laporan yaitu sub mengelola laporan presensi dosen, sub mengelola laporan presensi mahasiswa, sub mengelola laporan jadwal, sub mengelola laporan KRS, dan sub mengelola laporan nilai mahasiswa. Dapat dilihat pada Gambar 3.32.

### **3.3.7** *Entity Relationship Diagram* **(ERD)**

*Entity relationship diagram* (ERD) digunakan untuk menggambarkan hubungan antar tabel yang terdapat dalam sistem. ERD disajikan dalam bentuk *Conceptual Data Model* (CDM) dan *Physical Data Model* (PDM).

#### **A.** *Conceptual Data Model* **(CDM)**

CDM dari aplikasi AAK terdapat tabel-tabel yang berasal dari kebutuhan mahasiswa, tabel prodi, tabel ruang, tabel kelas, tabel mata kuliah, tabel tahun akademik, tabel jadwal, tabel krs, tabel presensi dosen, tabel presensi mahasiswa dan tabel nilai. CDM sistem ini dapat dilihat pada Gambar 3.33.

#### **B.** *Physical Data Model* **(PDM)**

Sebuah PDM aplikasi AAK menggambarkan secara detil rancangan struktur basis data yang dirancang untuk suatu program aplikasi dalam hasil generate dari CDM yaitu dari relasi tabel dosen dengan tabel mata kuliah menghasilkan tabel baru yang dinamakan tabel ampu dan relasi tabel mahasiswa dengan tabel mata kuliah menghasilkan tabel baru yang dinamakan tabel nilai. PDM sistem ini dapat dilihat pada Gambar 3.34. **TUT BISNIS** 

### **3.3.8 Struktur Tabel**

### **A. Tabel Pengguna**

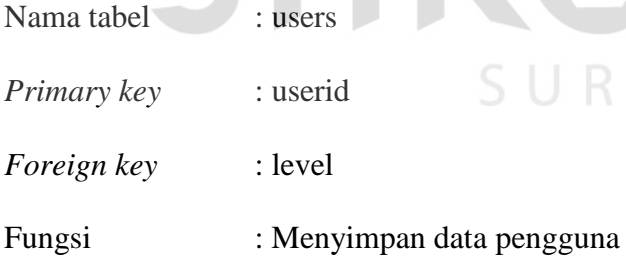

#### Tabel 3.2 Pengguna

URABAYA

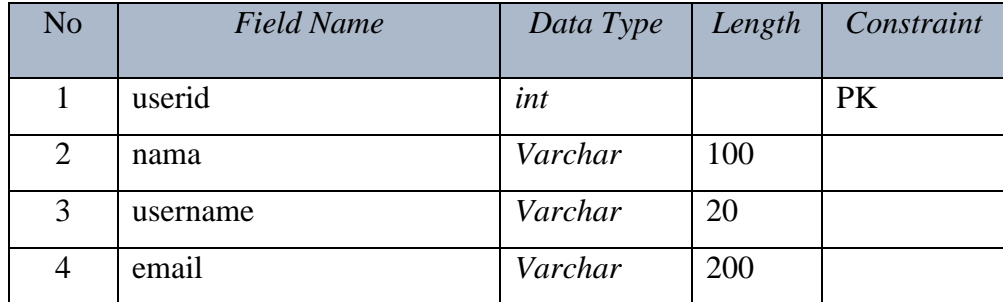

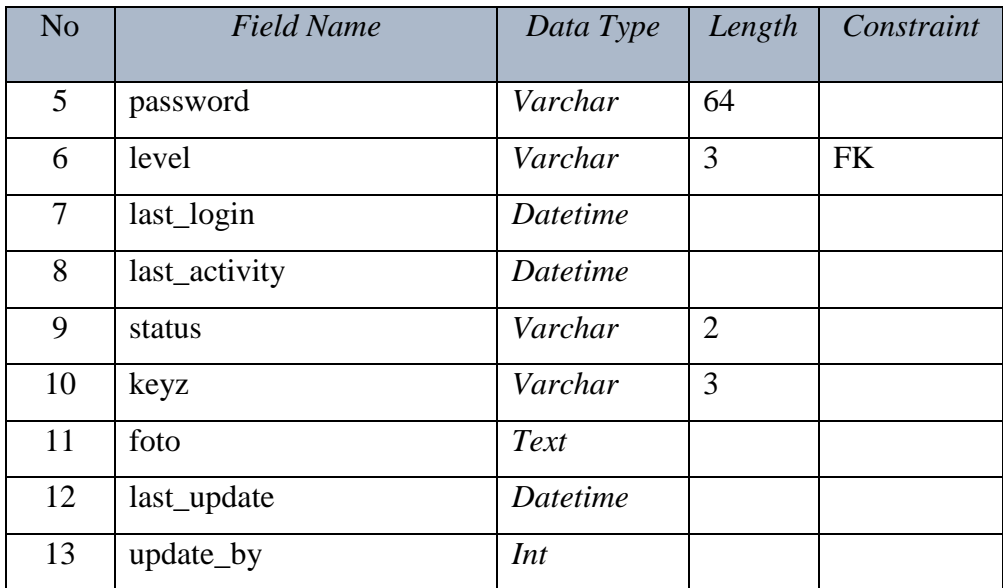

## **B. Tabel Dosen**

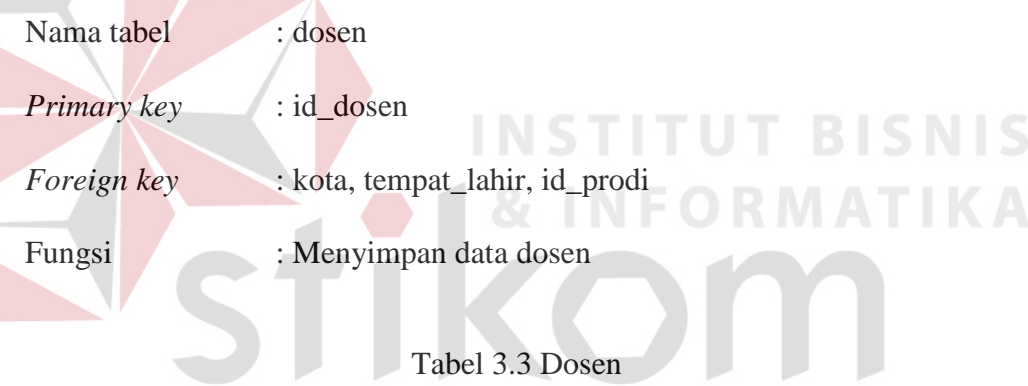

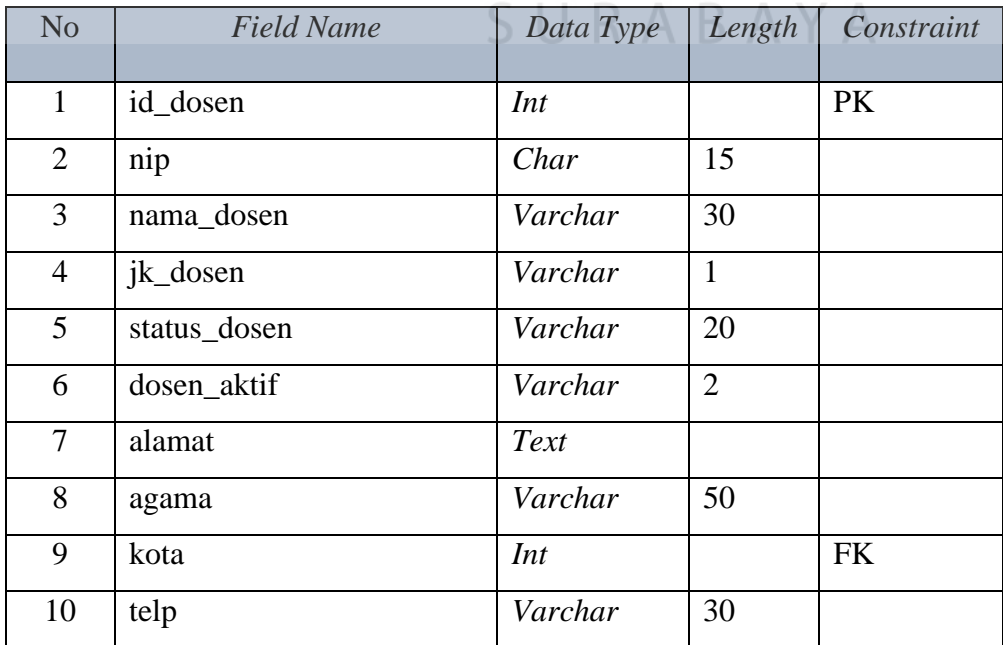

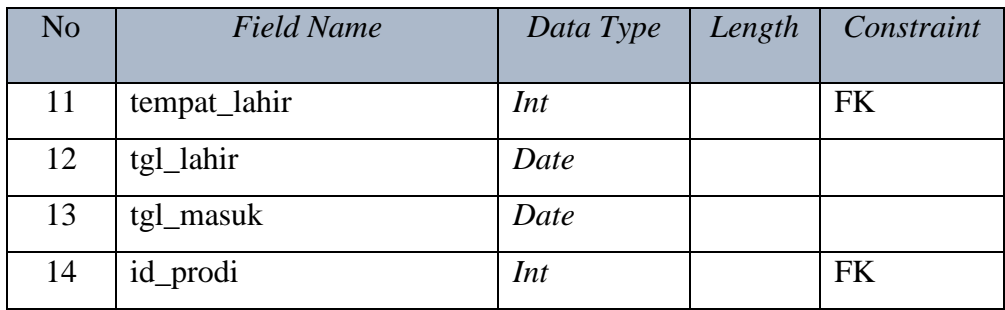

### **C. Tabel Mahasiswa**

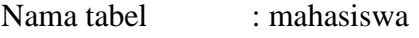

*Primary key* : id\_mhs

*Foreign key* : kota, tempat\_lahir, id\_prodi

Fungsi : Menyimpan data ampu dosen

### Tabel 3.4 Mahasiswa

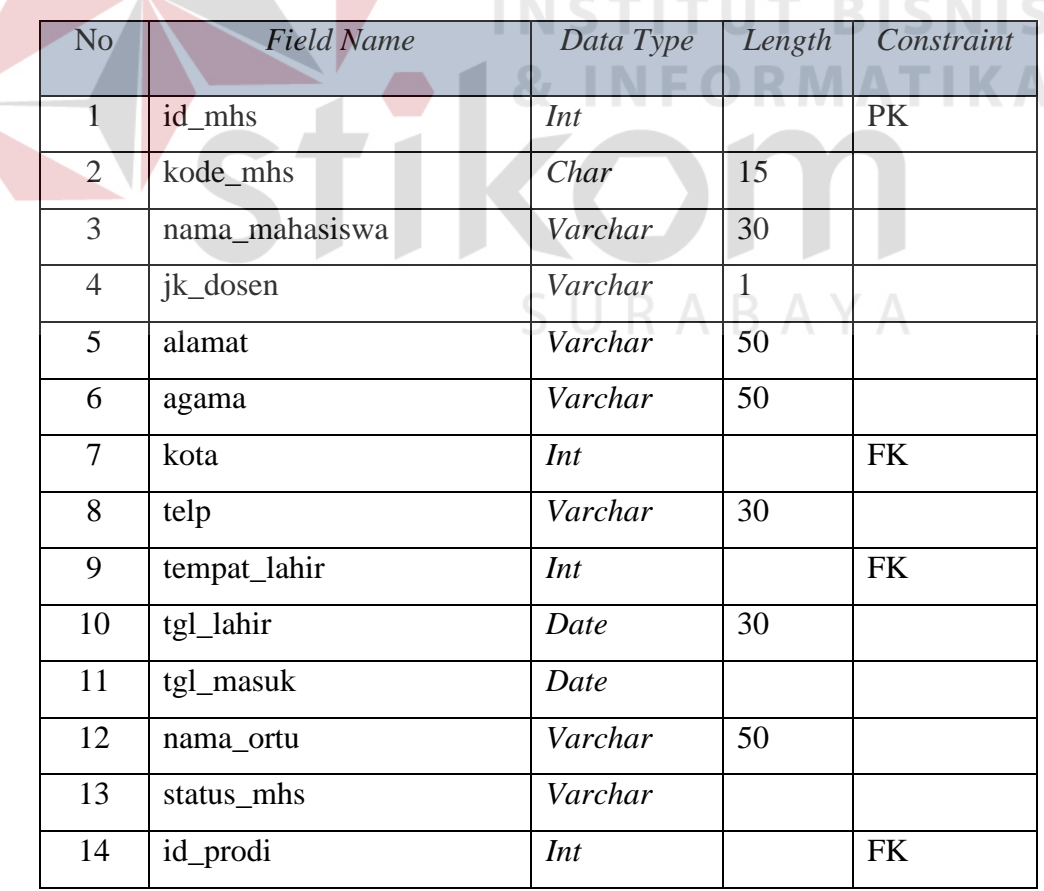

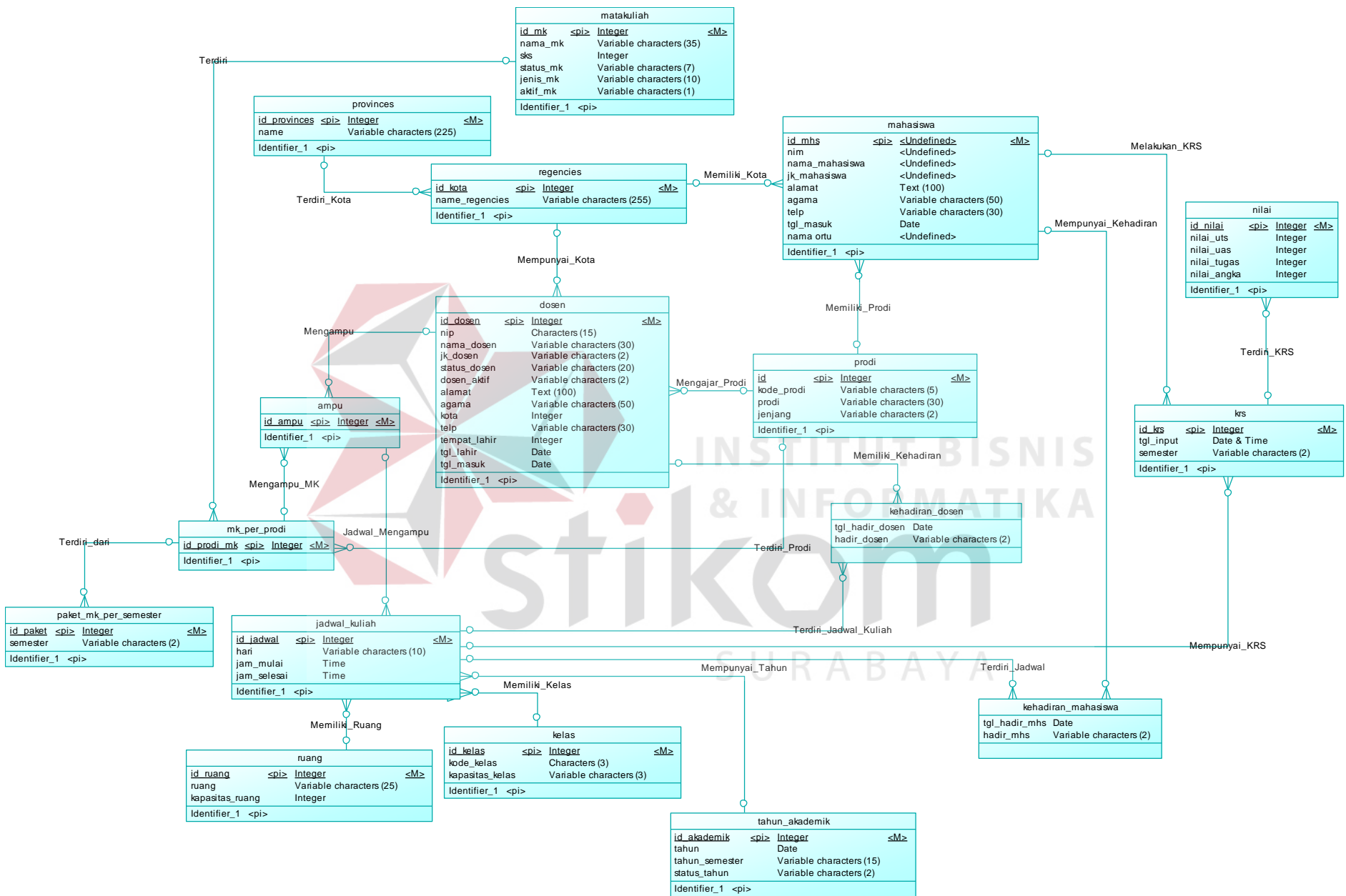

Gambar 3.33 Conceptual Data Model (CDM)

...

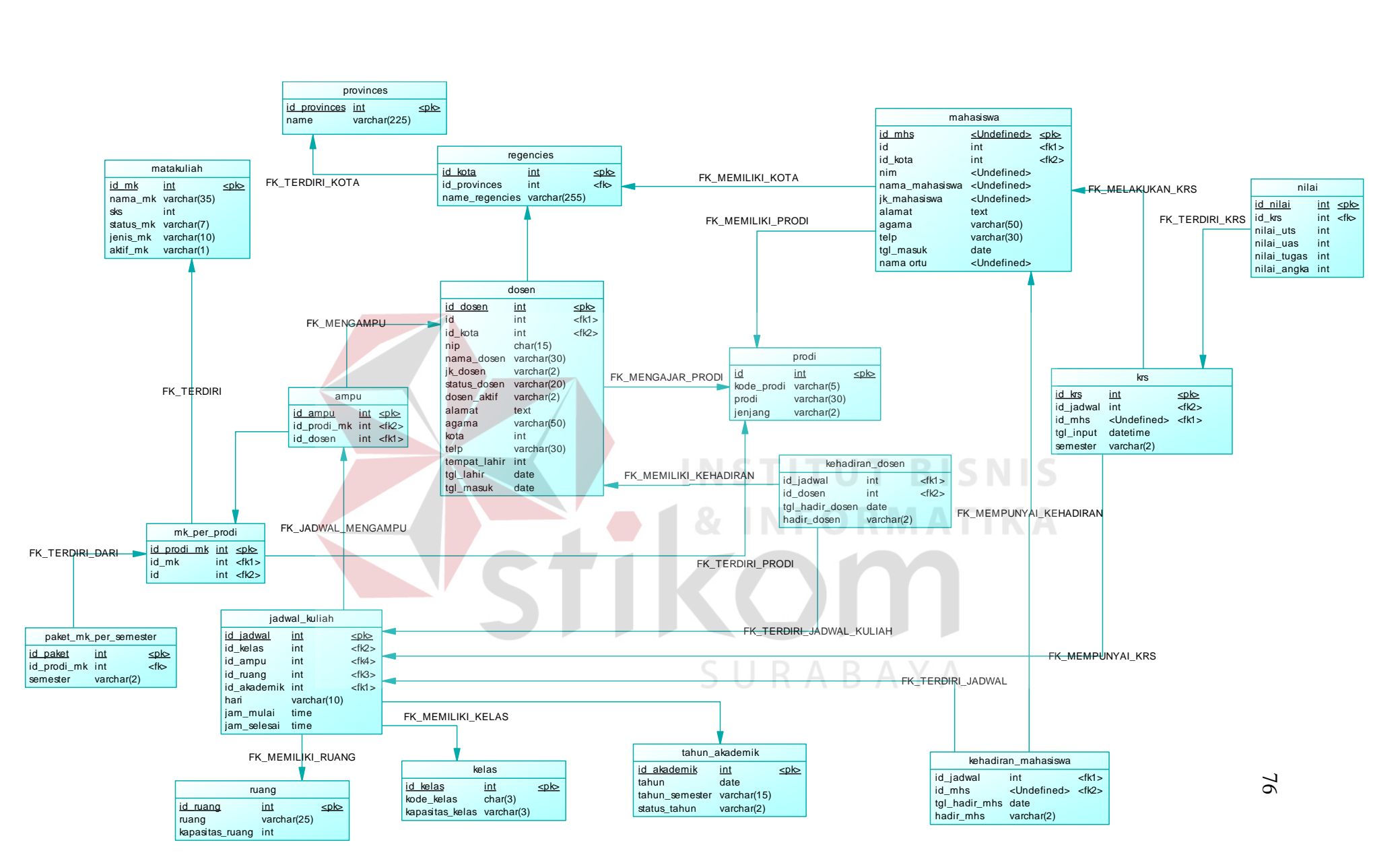

Gambar 3.34 *Physical Data Model* (PDM)

### **D. Tabel Ampu**

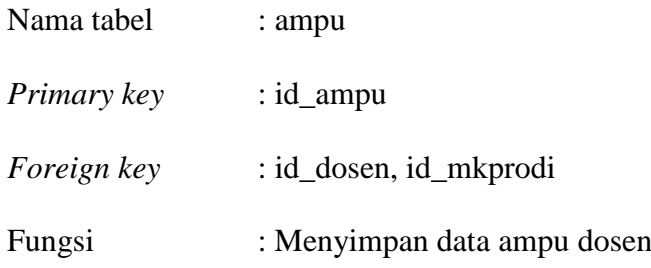

### Tabel 3.5 Ampu

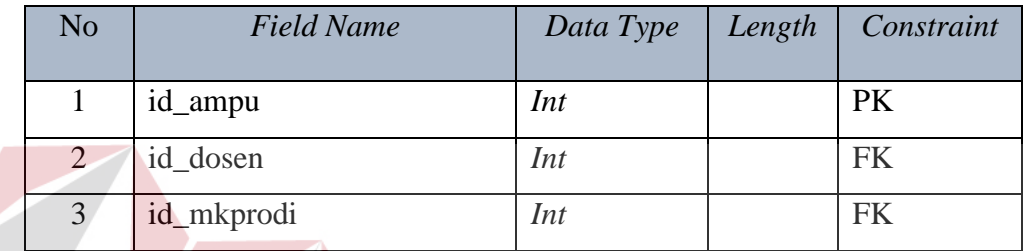

### **E. Tabel Jadwal Kuliah**

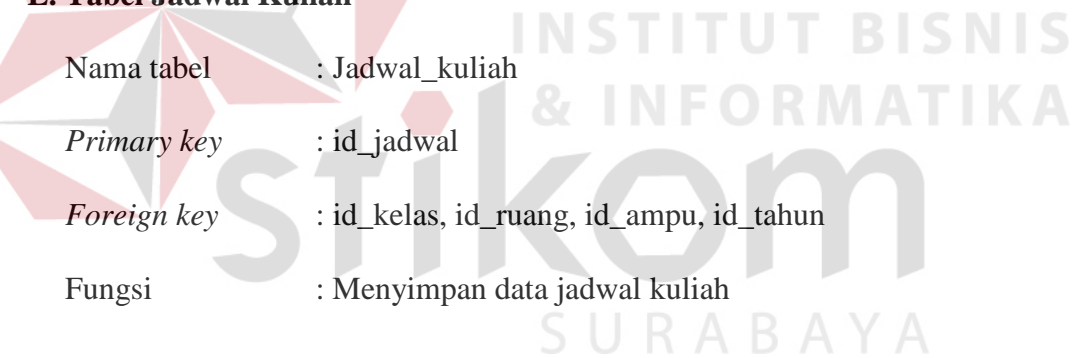

### Tabel 3.6 Jadwal kuliah

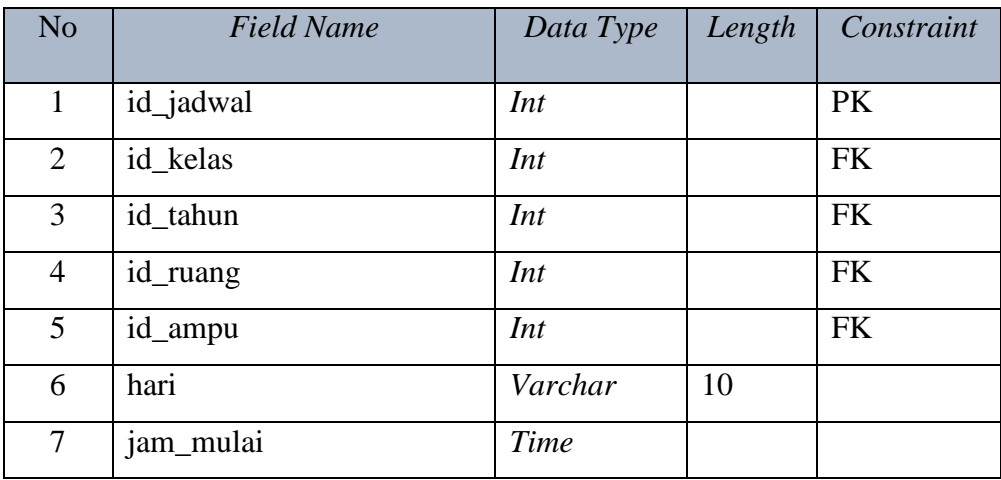

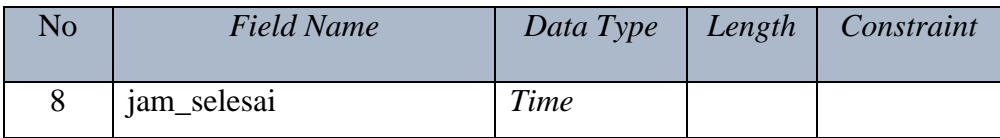

### **F. Tabel Kehadiran Dosen**

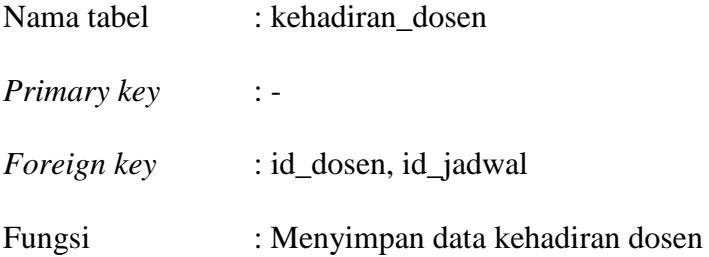

### Tabel 3.7 Kehadiran Dosen

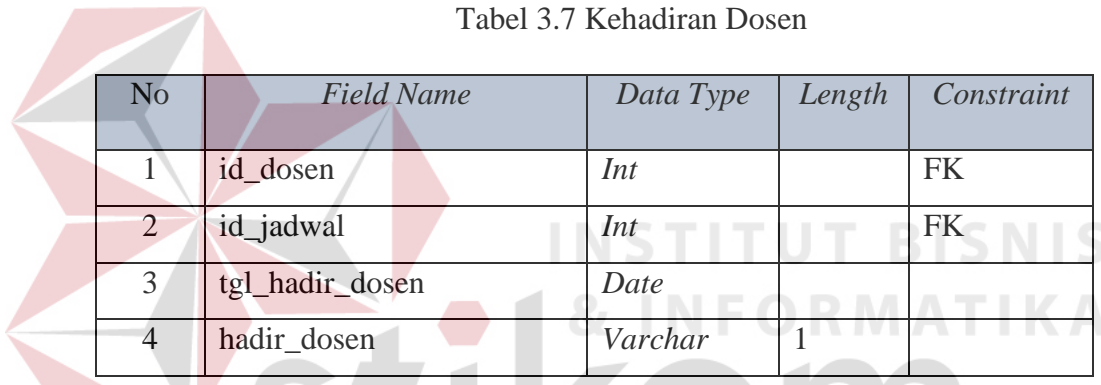

# **G. Tabel Kehadiran Mahasiswa**

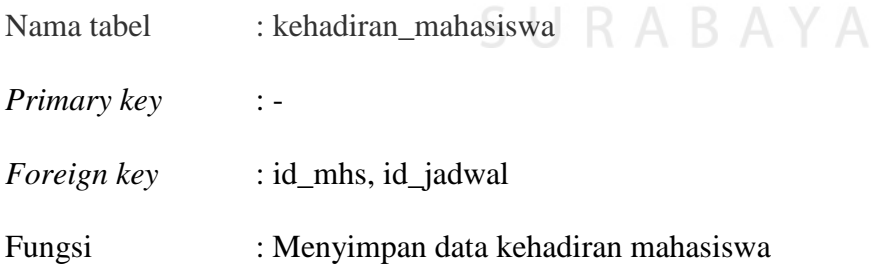

### Tabel 3.8 Kehadiran Mahasiswa

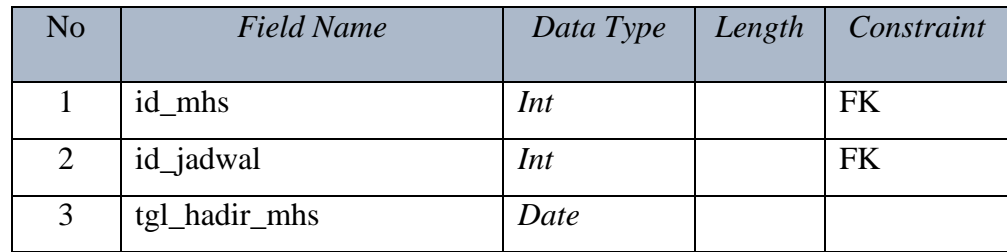

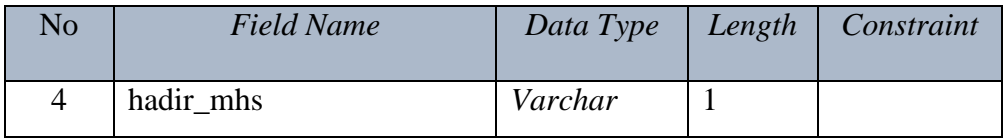

### **H.Tabel Kelas**

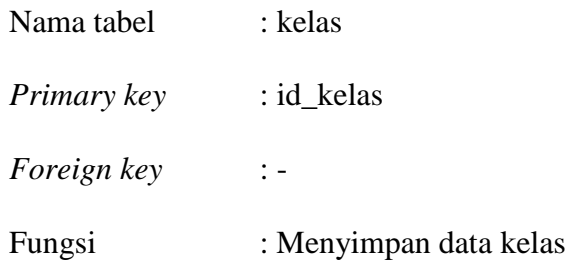

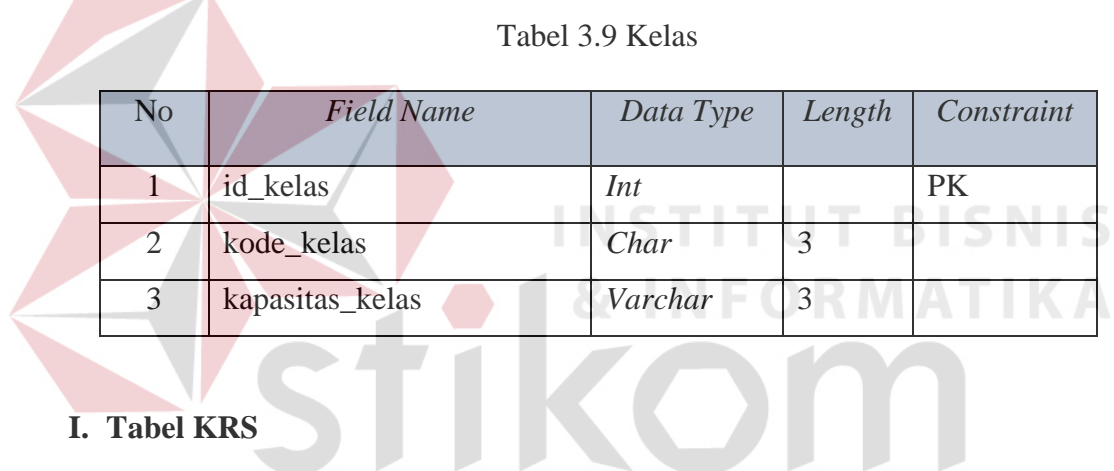

### **I. Tabel KRS**

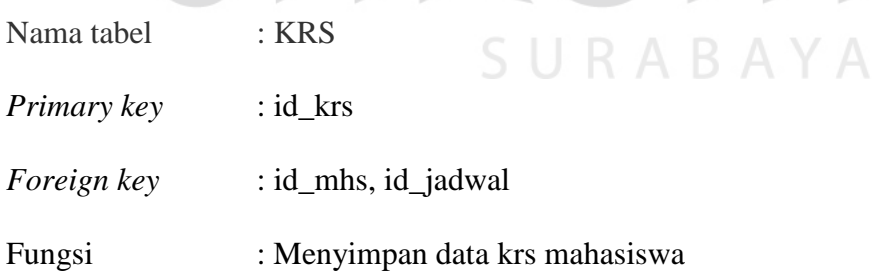

M

### Tabel 3.10 KRS

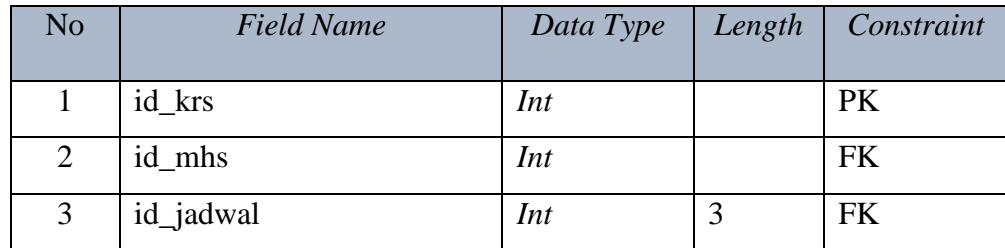

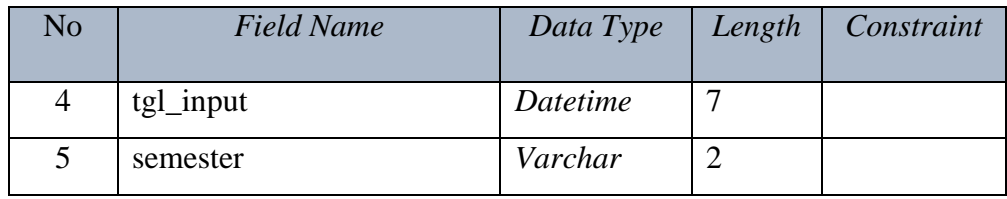

### **J. Tabel Mata Kuliah**

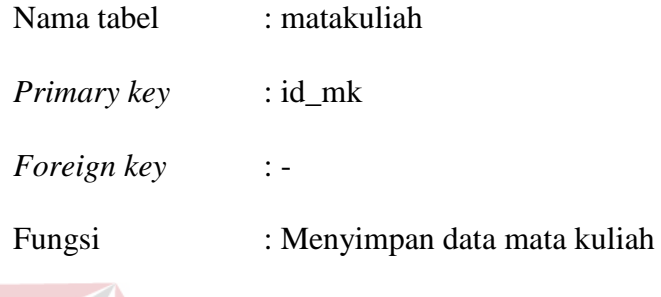

Tabel 3.11 Mata Kuliah

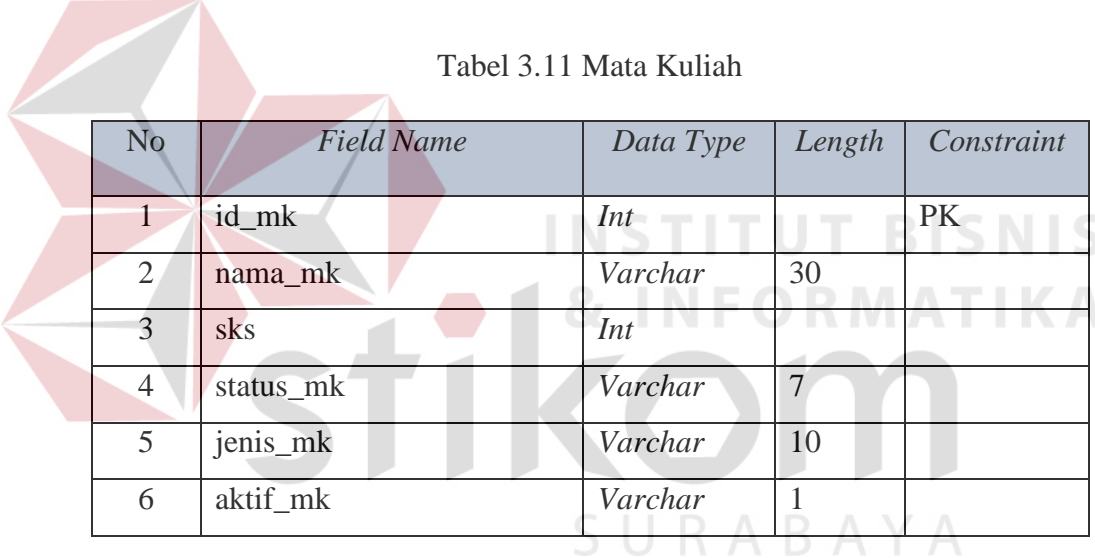

### **K.Tabel Nilai**

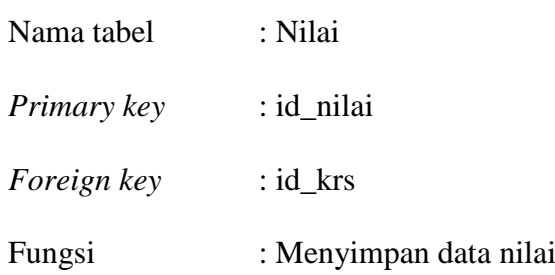

Tabel 3.12 Nilai

| N <sub>o</sub> | <b>Field Name</b> | Data Type | Length | Constraint |
|----------------|-------------------|-----------|--------|------------|
| 1              | id_nilai          | Int       |        | <b>PK</b>  |
| 2              | id_krs            | Int       |        | <b>FK</b>  |
| 3              | nilai_uts         | Int       |        |            |
| $\overline{4}$ | nilai_uas         | Int       |        |            |
| 5              | nilai_tugas       | Int       |        |            |
| 6              | nilai_angka       | int       |        |            |

### **L. Tabel Prodi**

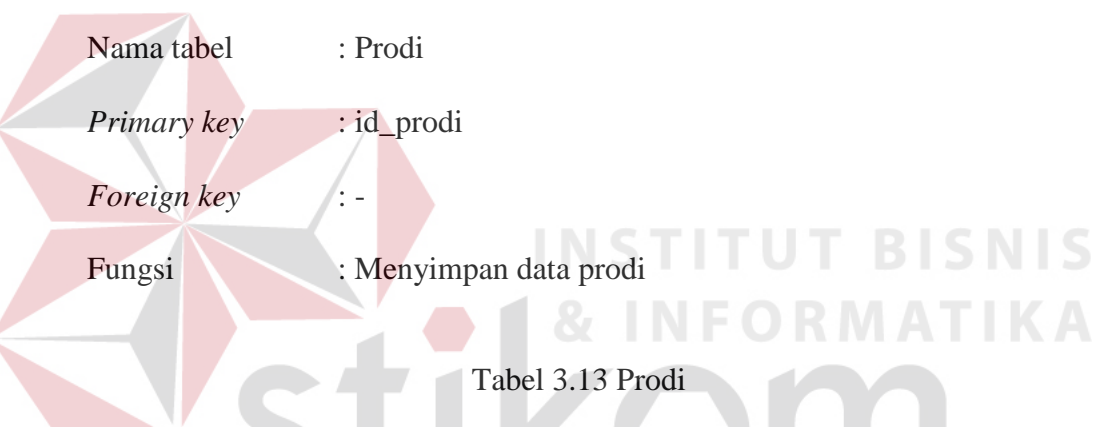

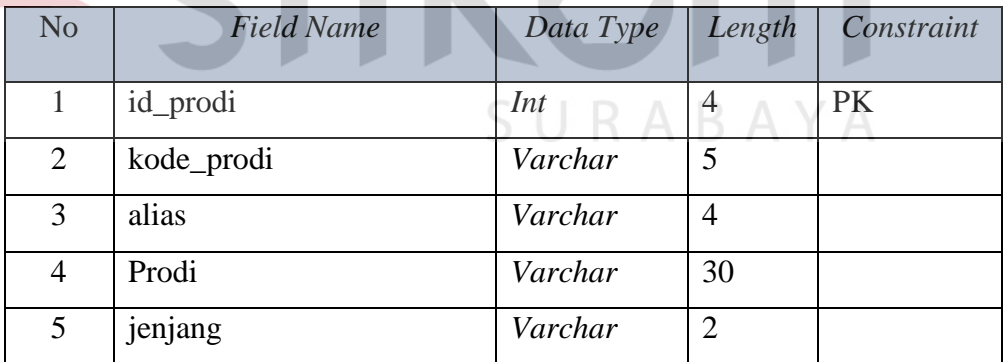

### **M. Tabel Ruang**

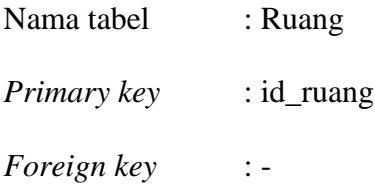

### Fungsi : Menyimpan data ruang

### Tabel 3.14 Ruang

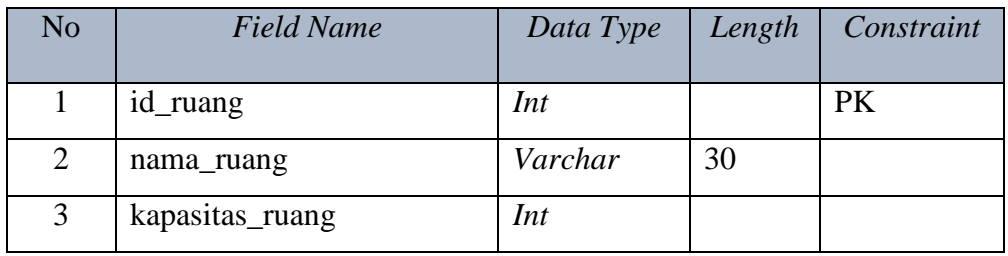

### **N. Tabel Tahun Akademik**

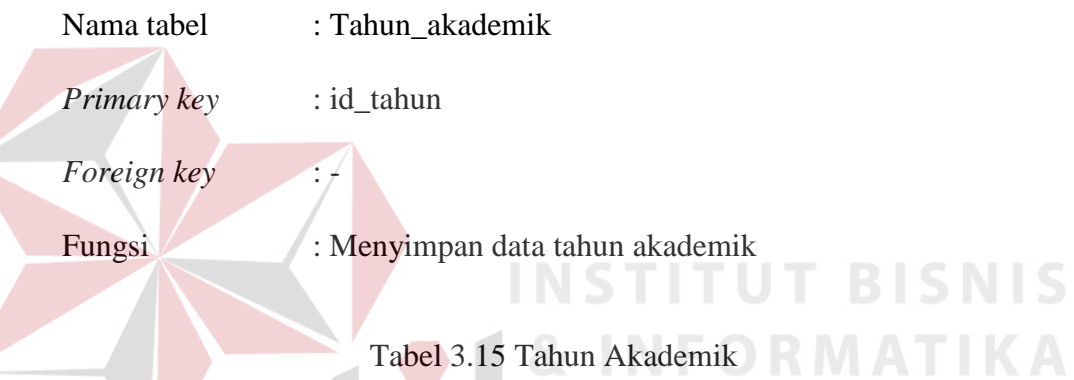

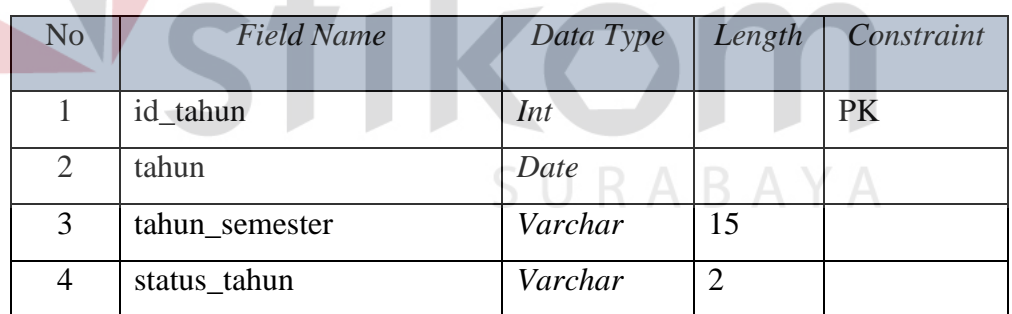

### **O.Tabel MK per Prodi**

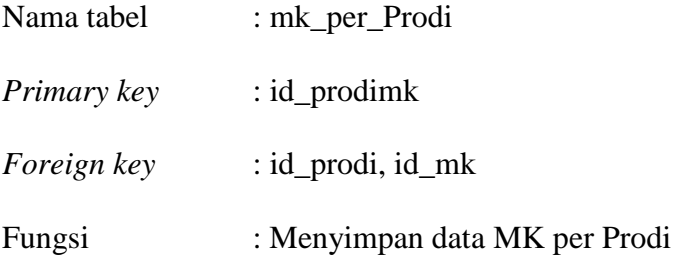

n

| No | <b>Field Name</b> | Data Type | Length | Constraint |
|----|-------------------|-----------|--------|------------|
|    | id_prodimk        | Int       |        | PK         |
| 2  | id_prodi          | Int       |        | PK,FK      |
| 3  | id_mk             | Int       |        | PK, FK     |

Tabel 3.16 MK per Prodi

### **P. Tabel Paket MK per Semester**

| Nama tabel  | : paket_mk_per_semester                |
|-------------|----------------------------------------|
| Primary key | : id_paket                             |
| Foreign key | : id_mkprodi                           |
| Fungsi      | : Menyimpan data paket mk per semester |

Tabel 3.17 Paket MK per Semester

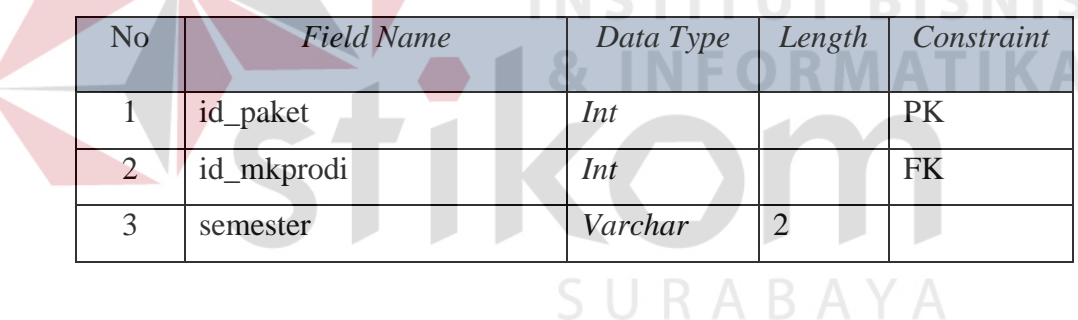

### **3.3.9 Desain Input Output**

Desain *input output* adalah rancangan *form* yang akan diimplementasikan kedalam sistem dan berfungsi sebagai antar muka pengguna dengan sistem. Rancangan ini akan menerima *input* / masukan data dari pengguna dan memberikan hasilnya berupa *output* laporan. Selanjutnya masukan data dari pengguna tersebut akan dimasukkan dalam *database* dan dikeluarkan dalam bentuk laporan. Adapun desain *input output* tersebut adalah sebagai berikut:

### 1. Desain *Login*

Desain *login* memiliki *textbox username* dan *password* yang berfungsi sebagai identifikasi. Apabila pengguna salah *login* maka akan muncul pesan *login* gagal, jika sebaliknya login berhasil maka pengguna dapat masuk berdasarkan hak akses. Hak akses dibagi menjadi 5 pengguna yaitu bagian AAK, kaprodi, dosen wali, dosen dan mahasiswa. Desain *login* dapat dilihat pada Gambar 3.35. Kemudian jika tidak melakukan aktivitas administrasi akademik dapat keluar dari halaman utama untuk keamanan data yang telah di *entry*. Desain *Sign out* dapat dilihat pada Gambar 3.36.

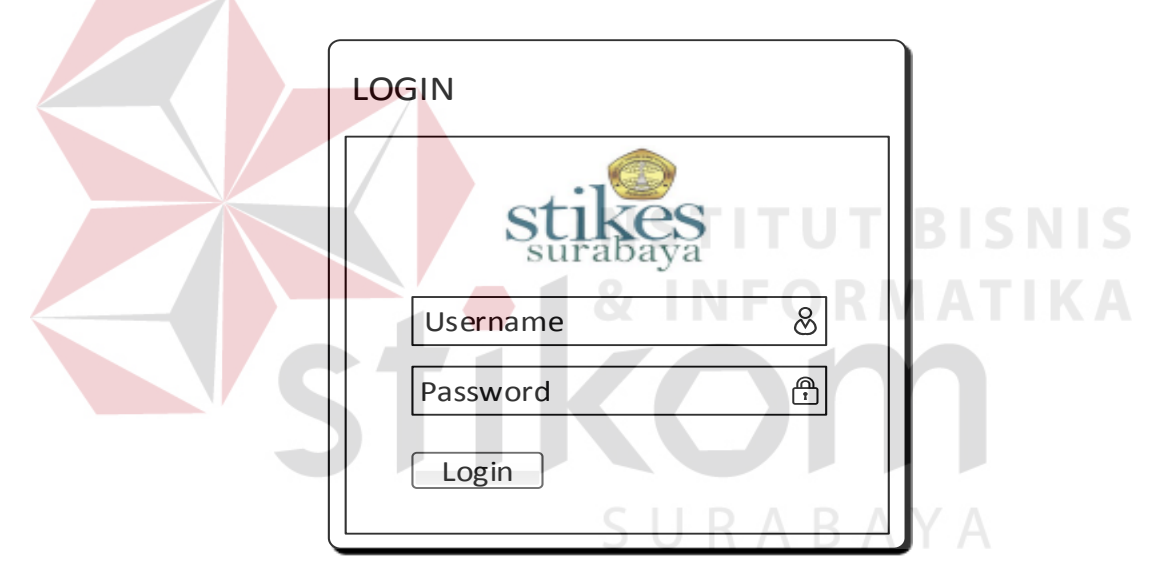

Gambar 3.35 Desain Login

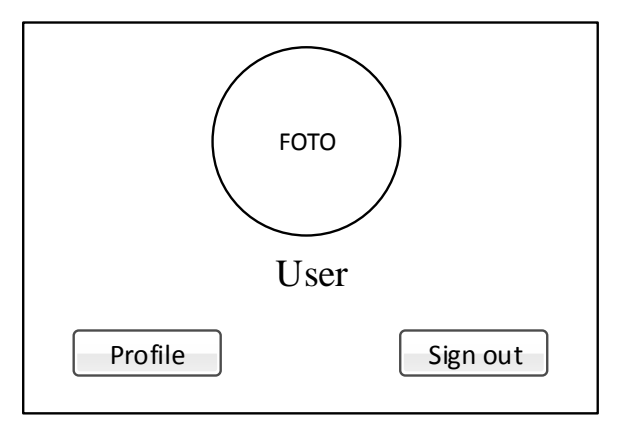

Gambar 3.36 Desain *Sign out* User

#### 2. Desain *Home*

Menu *home* merupakan tampilan informasi yang berkaitan informasi akademik secara keseluruhan. Menu ini menampilkan perkembangan status mahasiswa aktif, teregistrasi, lebawat batas studi tiap semester yang berjalan, prosentase per mata kuliah tiap semester atau tiap masing-masing prodi yang berjalan. Desain *home* dapat dilihat pada Gambar 3.37.

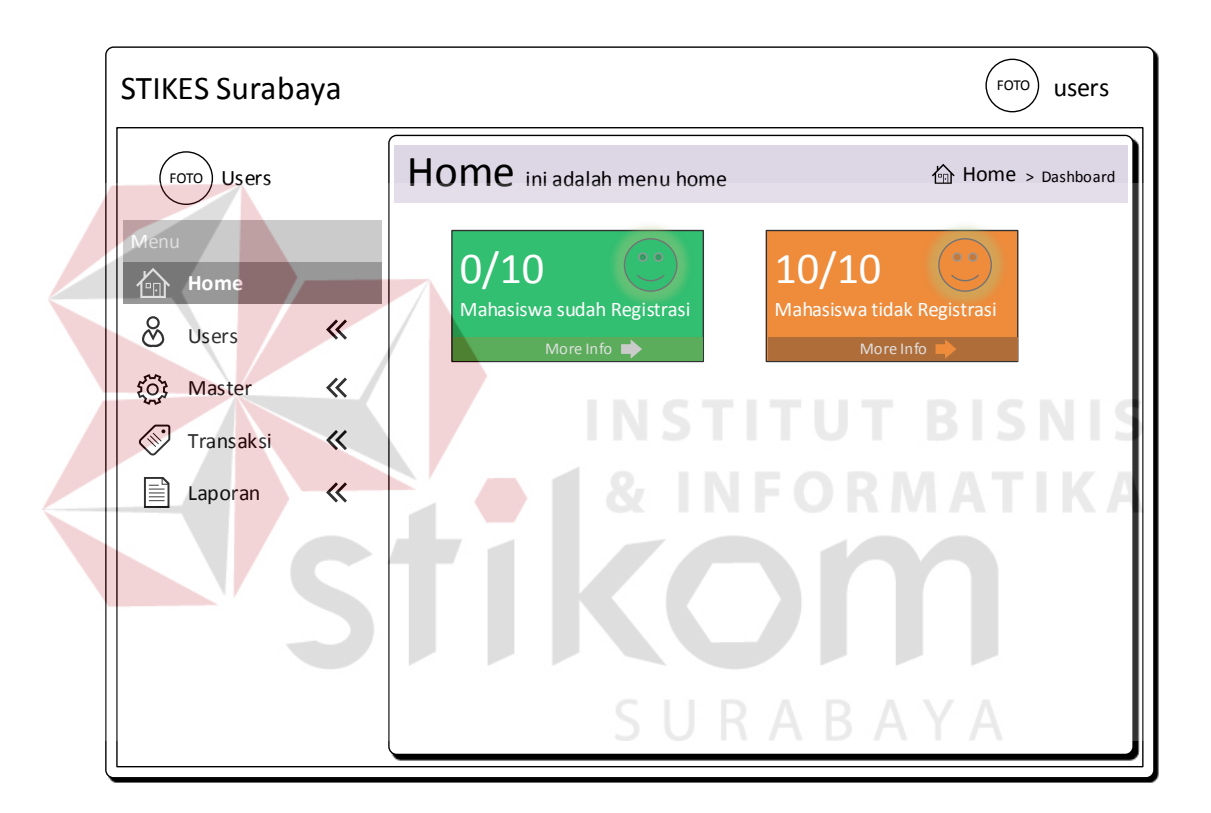

Gambar 3.37 Desain *Home*

#### 3. Desain Pengguna

Menu desain pengguna terdiri dari manajemen pengguna dan level pengguna. Tampilan manajemen pengguna merupakan fungsi menentukan hak akses masuk pada aplikasi. Form ini mempunyai inputan berupa nama pengguna, username, email, level pengguna dan status pengguna. Desain manajemen pengguna dapat dilihat pada Gambar 3.38. Kemudian pada tampilan level pengguna merupakan fungsi menentukan tingkatan halaman pengguna pada aplikasi yang bisa diakses sesuai kegunaan masing-masing aktivitas yang akan dilakukan. Desain level pengguna dapat dilihat pada Gambar 3.39.

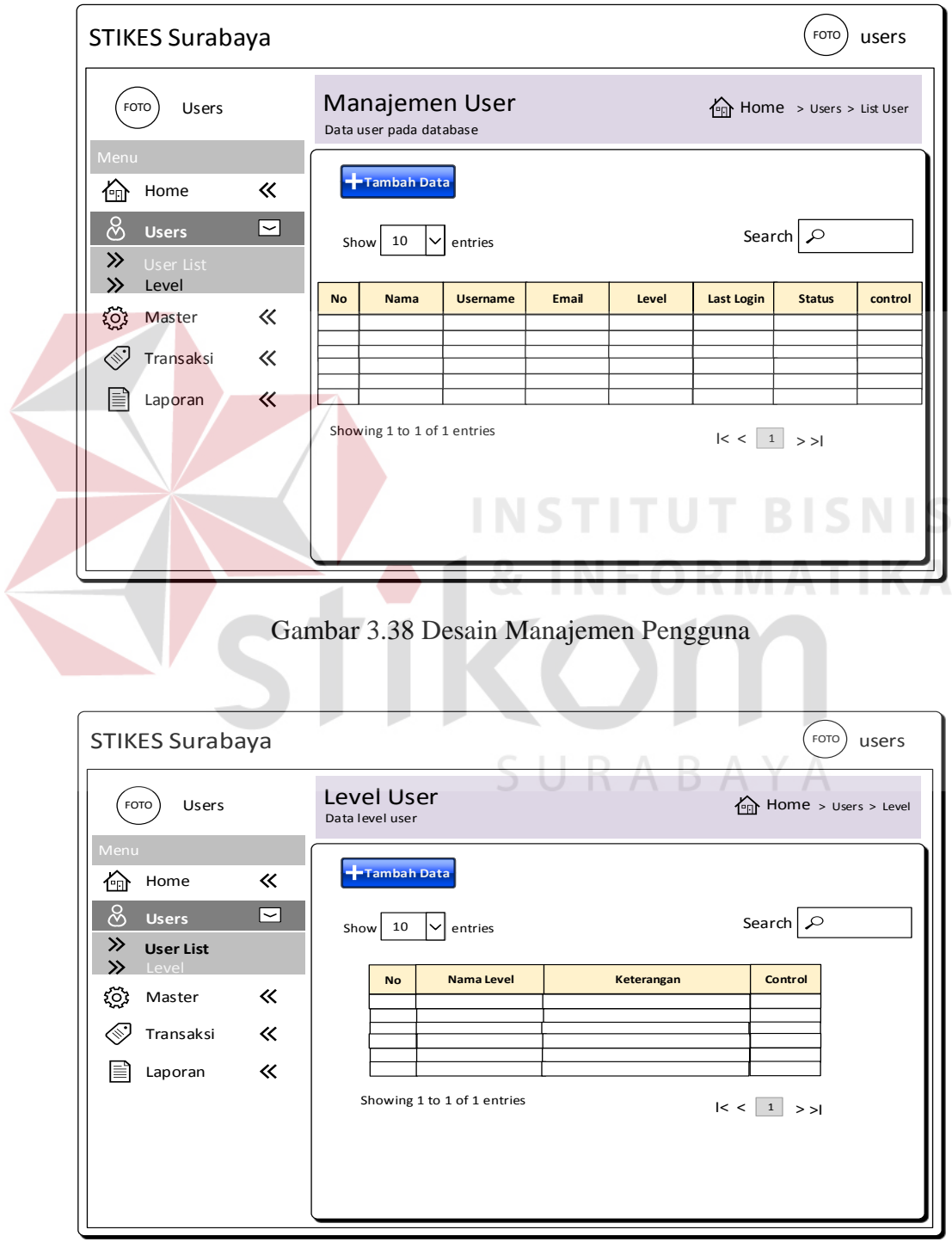

Gambar 3.39 Desain *Level* Pengguna

### 4. Desain *Master* Dosen

Menu desain *master* dosen merupakan tampilan yang mendapat inputan berupa NID, nama dosen, jenis kelamin, alamat, kota, telp, tempat lahir, tanggal lahir, tanggal masuk, status kerja, prodi dan status aktif dosen. Desain *form* ini juga bisa menambah dan mengubah data dosen. Desain *master list* dosen dapat dilihat pada Gambar 3.40 dan desain *master* tambah dosen baru dapat dilihat pada Gambar 3.41.

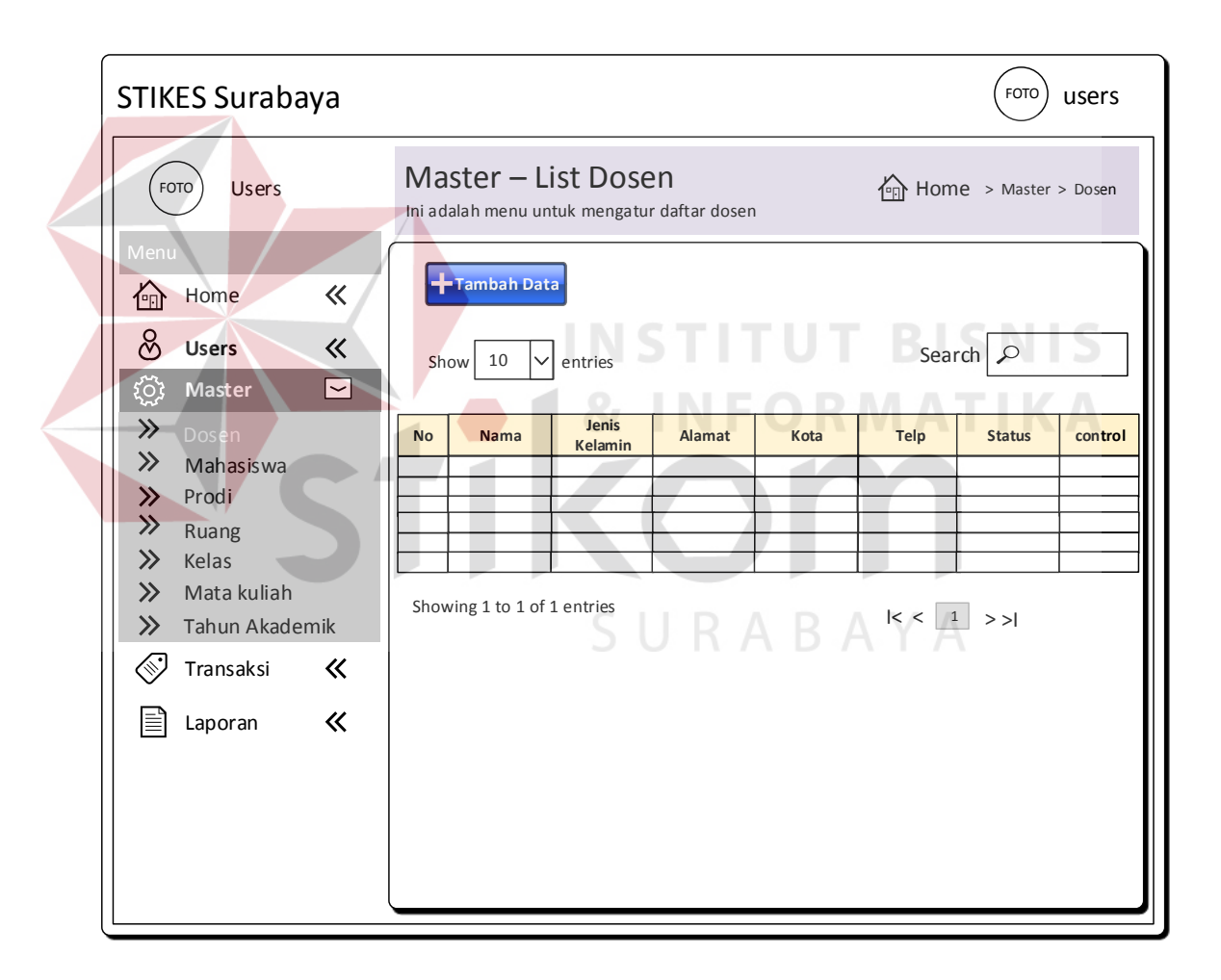

Gambar 3.40 Desain *Master List* Dosen

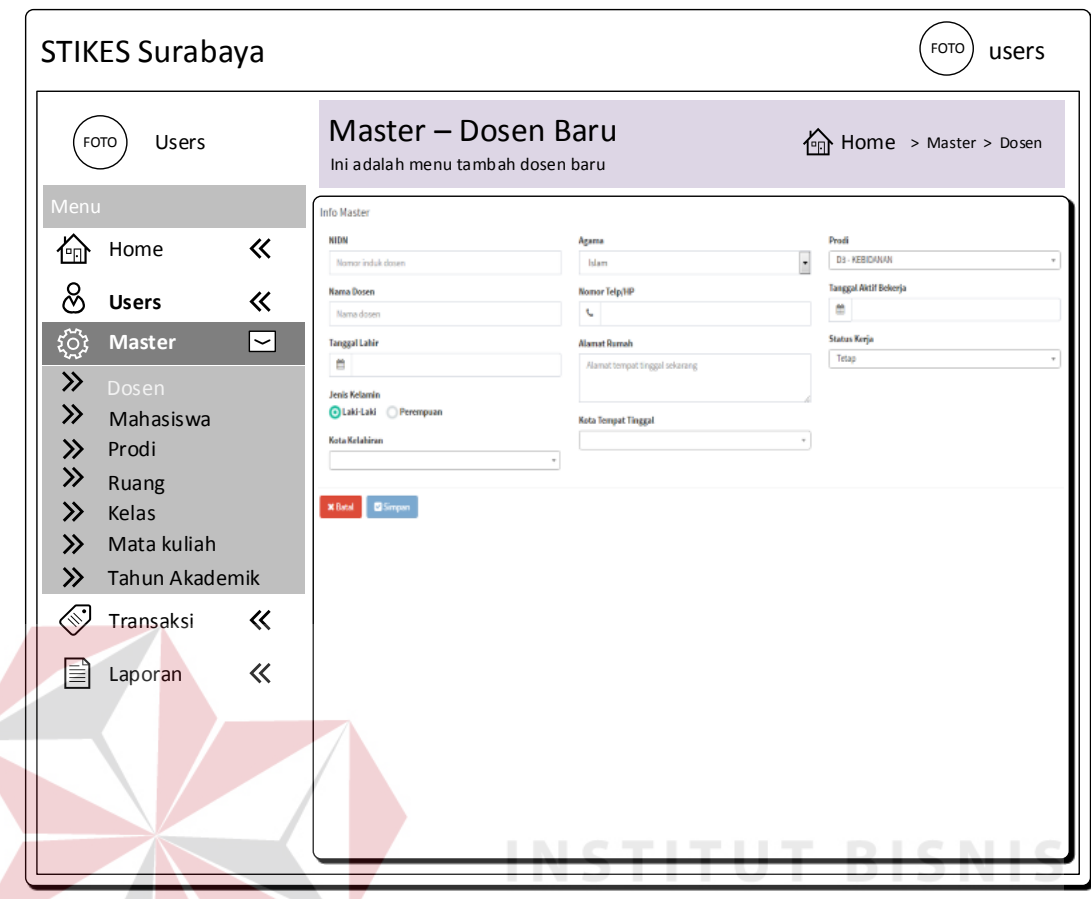

Gambar 3.41 Desain *Master* Tambah dan Ubah Dosen

### 5. Desain *Master* Mahasiswa

Menu desain *master* mahasiswa merupakan tampilan yang mendapat inputan berupa nama mahasiswa, jenis kelamin, alamat, kota, telp, tempat lahir, tanggal lahir, tanggal masuk, prodi, dan status aktif mahasiswa. Desain *form* ini juga bisa menambah dan mengubah data dosen. Desain *master list* mahasiswa dapat dilihat pada Gambar 3.42 dan desain *master* tambah mahasiswa baru dapat dilihat pada Gambar 3.43.

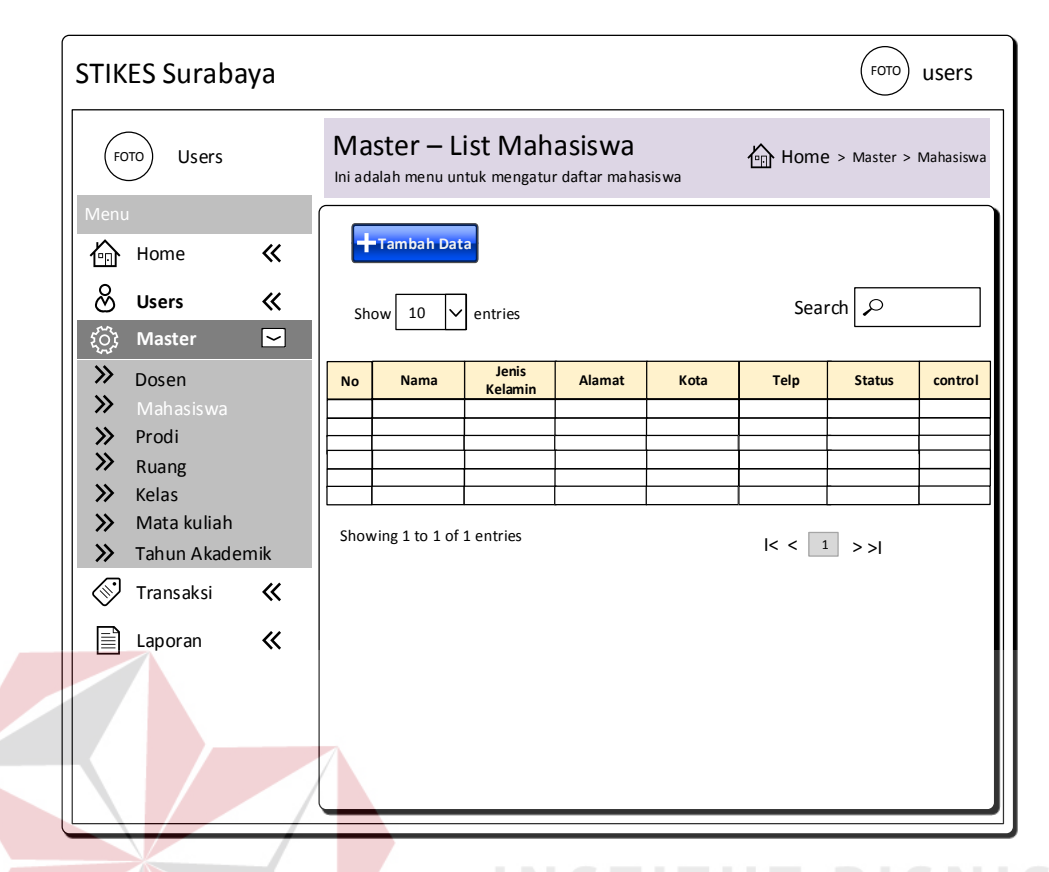

Gambar 3.42 Desain *Master List* Mahasiswa

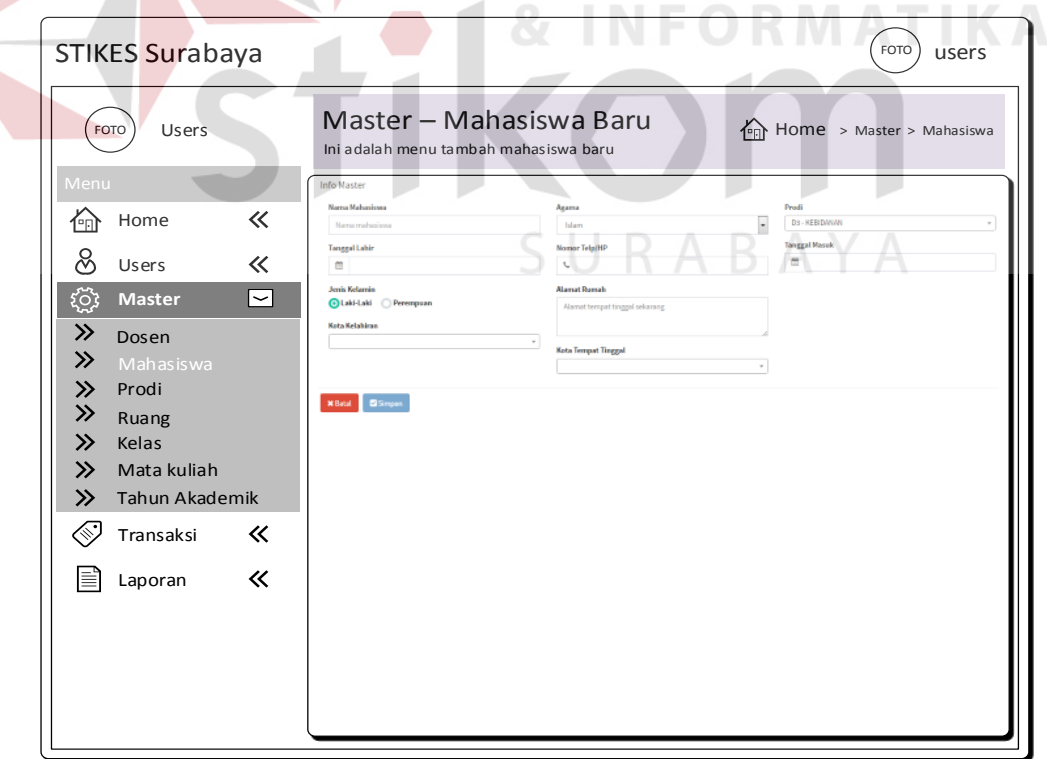

Gambar 3.43 Desain *Master* Tambah dan Ubah Mahasiswa

### 6. Desain Master Prodi

Menu desain *master* prodi merupakan tampilan yang mendapat inputan berupa kode prodi, jenjang, prodi dan alias kode prodi berupa huruf. Desain *form* ini juga bisa menambah dan mengubah data prodi. Desain *master list* prodi dapat dilihat pada Gambar 3.44 dan desain *master* tambah prodi baru dapat dilihat pada Gambar 3.45.

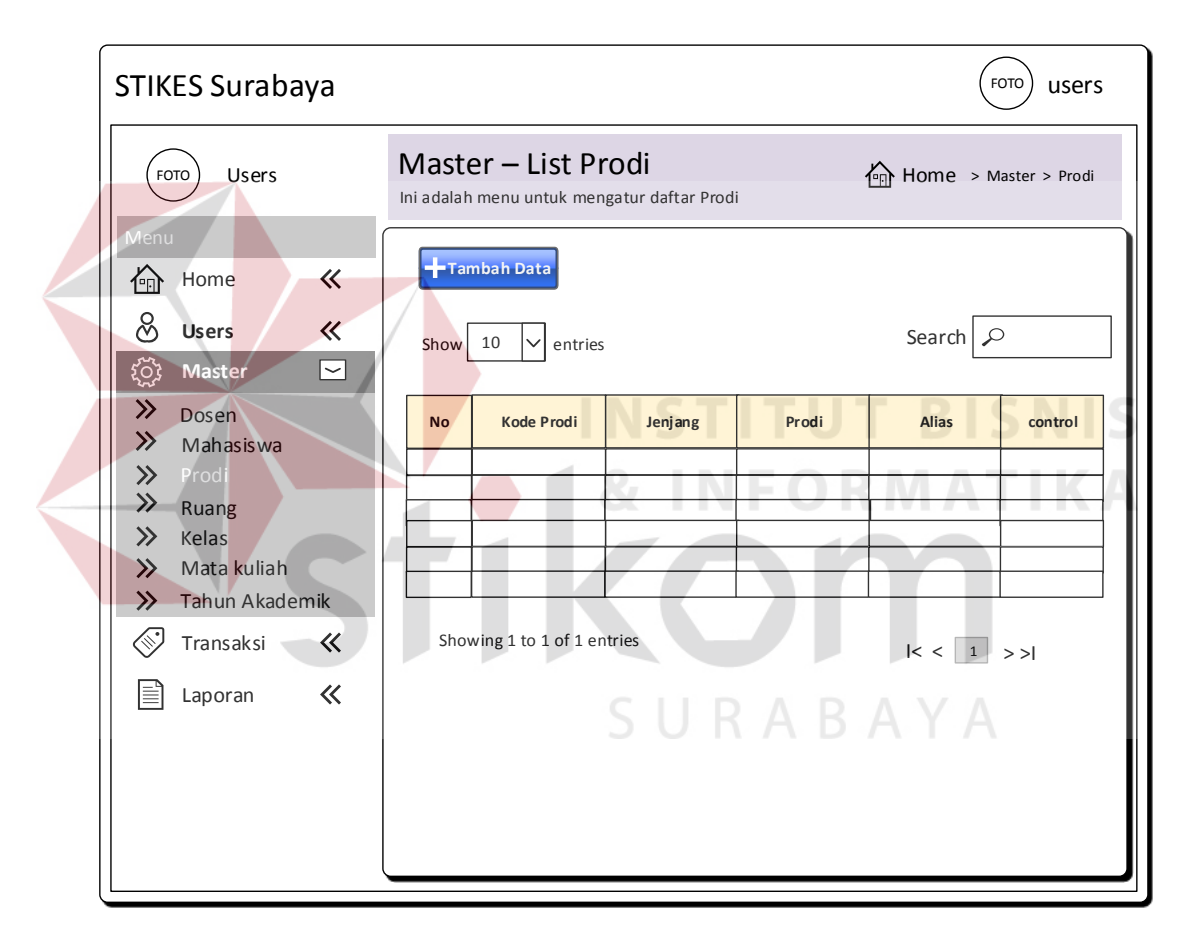

Gambar 3.44 Desain *Master List* Prodi

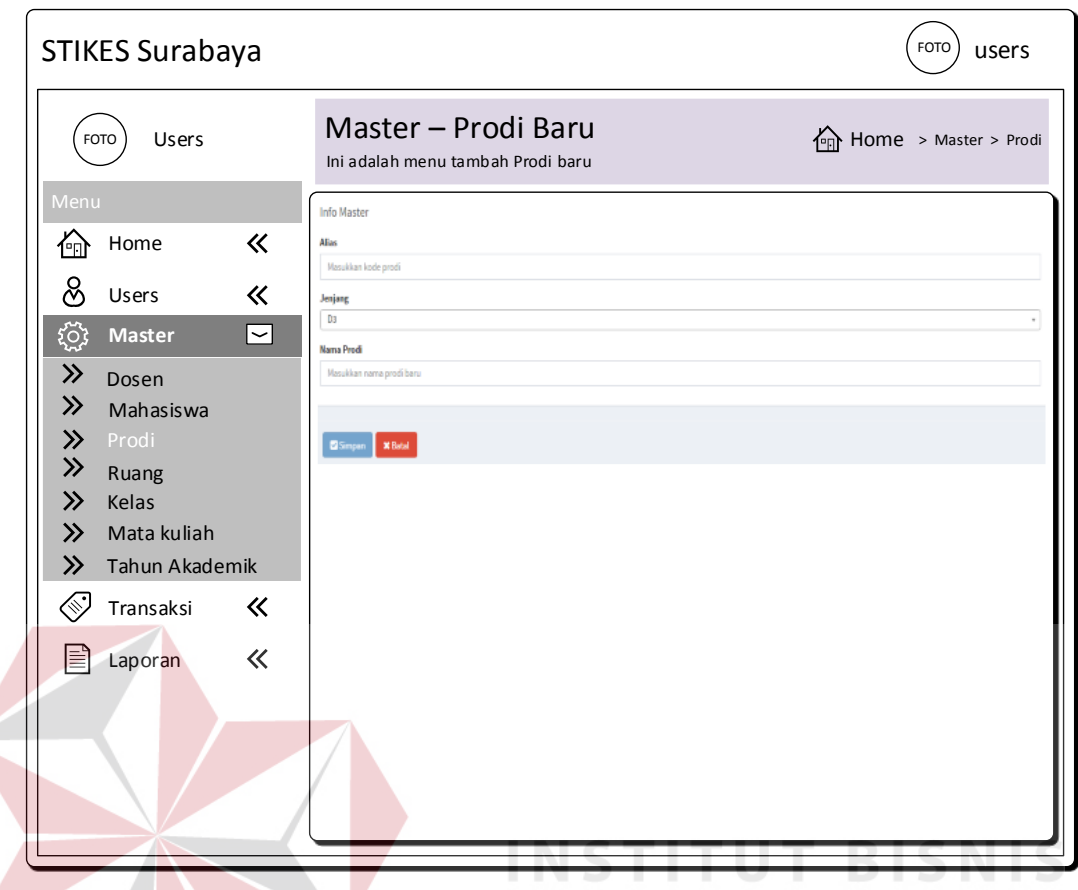

Gambar 3.45 Desain *Master* Tambah dan Ubah Prodi

### 7. Desain *Master* Ruang

Menu desain *master* ruang merupakan tampilan yang mendapat inputan berupa nama ruang dan kapasitas. Desain *form* ini juga bisa menambah dan mengubah data ruang. Desain *master list* ruang dapat dilihat pada Gambar 3.46 dan desain *master* tambah ruang baru dapat dilihat pada Gambar 3.47.

8. Desain *Master* Kelas

Menu desain *master* kelas merupakan tampilan yang mendapat inputan berupa nama kelas dan jumlah kelas. Desain *form* ini juga bisa menambah dan mengubah data kelas. Desain *master list* kelas dapat dilihat pada Gambar 3.48 dan desain *master* tambah kelas baru dapat dilihat pada Gambar 3.49.

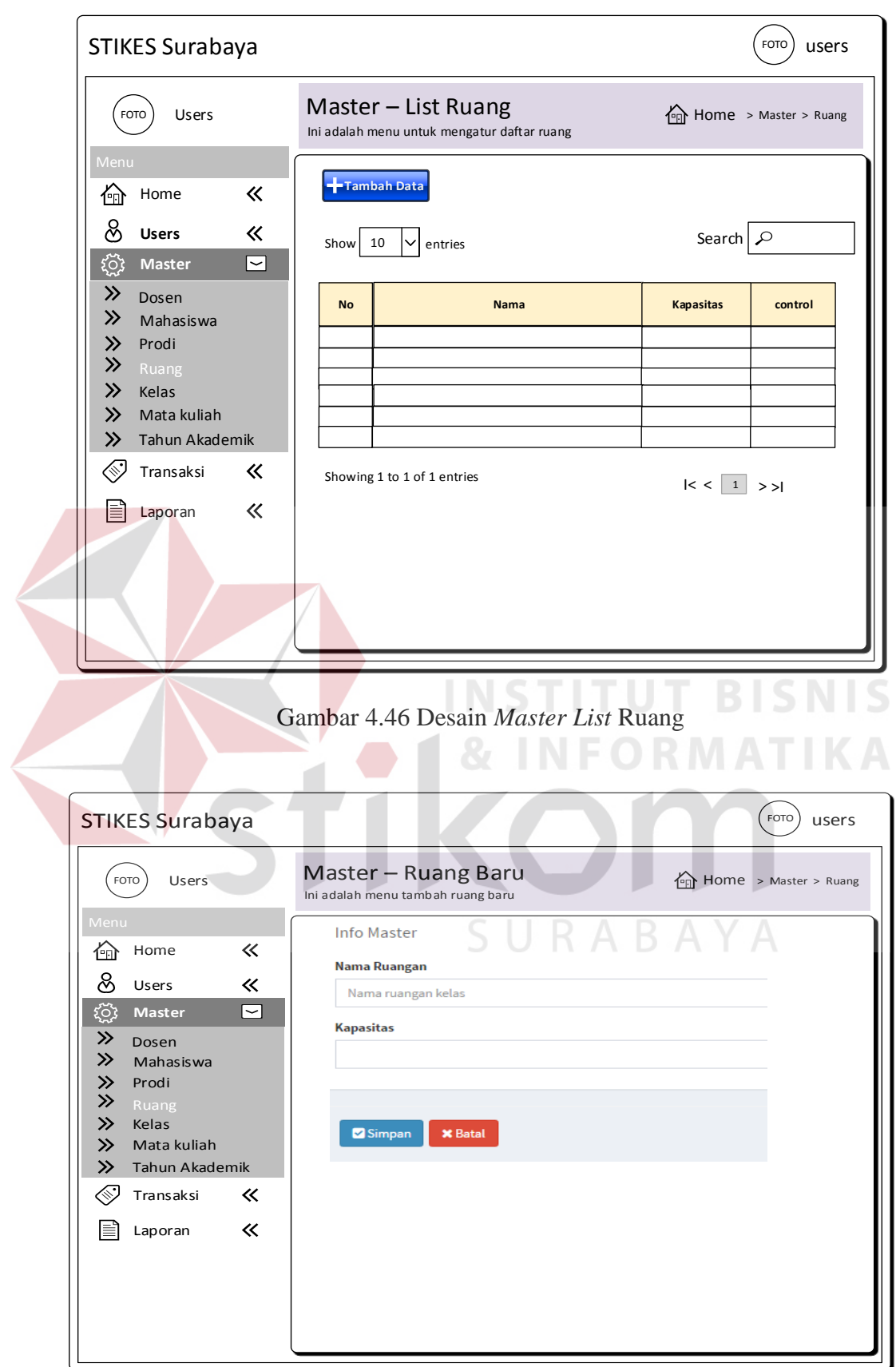

Gambar 4.47 Desain *Master* Tambah dan Ubah Ruang

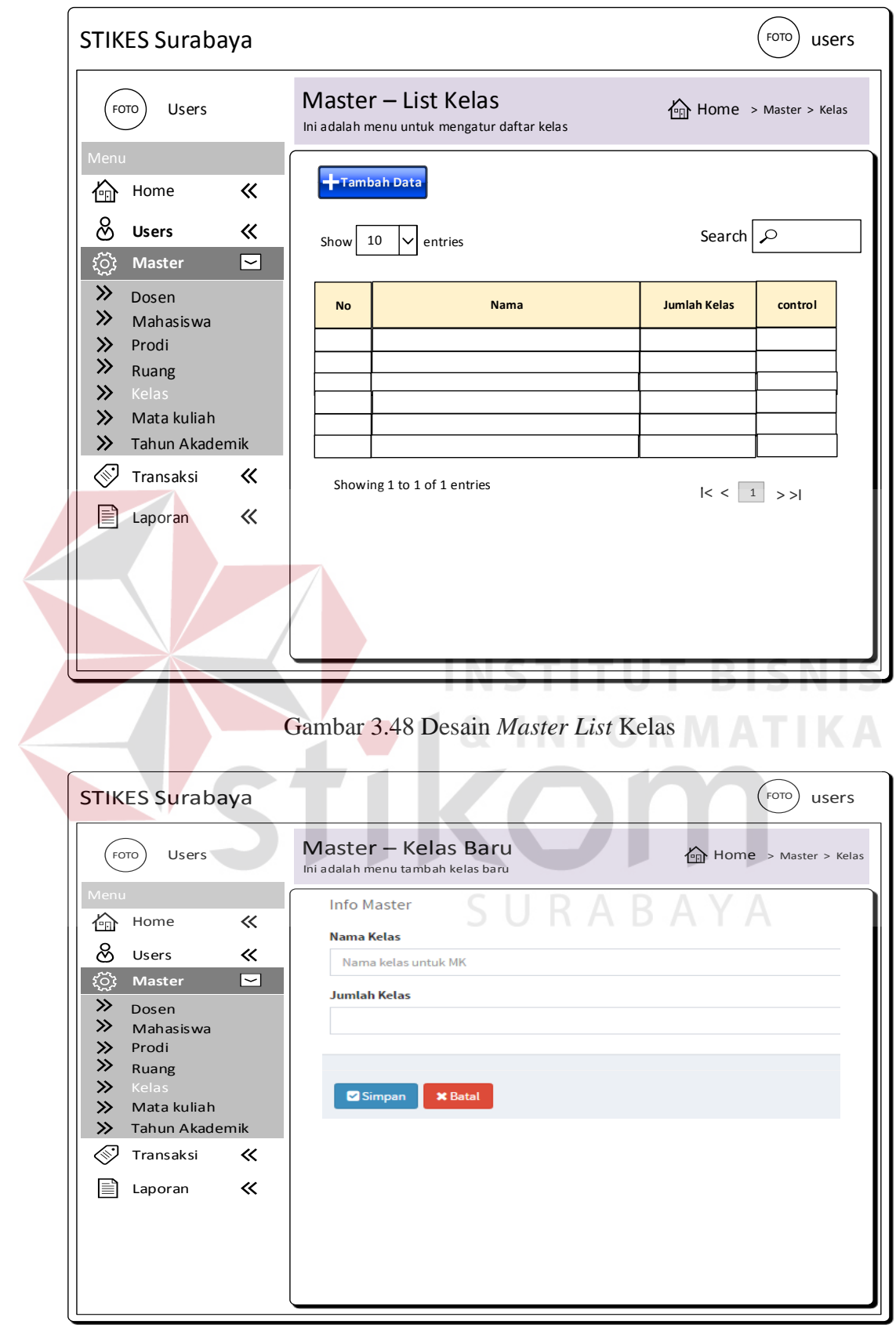

Gambar 3.49 Desain *Master* Tambah dan Ubah Kelas

#### 9. Desain *Master* Mata Kuliah

Menu desain *master* mata kuliah merupakan tampilan yang mendapat inputan berupa kode mk, nama mata kuliah, sks, jenis semester, jenis mk dan status. Desain *form* ini juga bisa menambah dan mengubah data mata kuliah. Desain *master list* mata kuliah dapat dilihat pada Gambar 3.50 dan desain *master* tambah mata kuliah baru dapat dilihat pada Gambar 3.51.

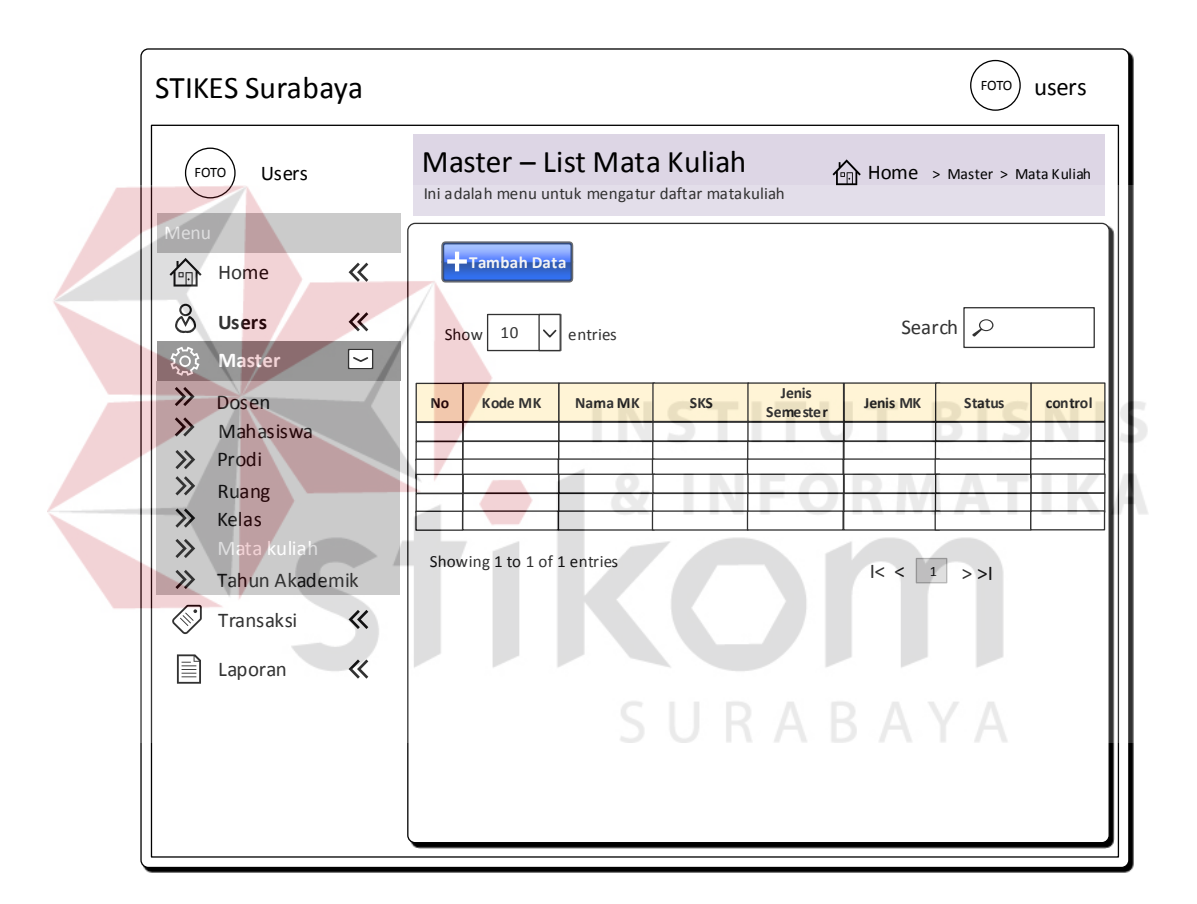

Gambar 3.50 Desain *Master List* Mata Kuliah

### 10. Desain *Master* Tahun Akademik

Menu desain *master* tahun akademik merupakan tampilan yang mendapat inputan berupa tahun, semester, kode tahun dan status. Desain *form* ini juga bisa menambah dan mengubah data tahun akademik. Desain *master list* tahun

akademik dapat dilihat pada Gambar 3.52 dan desain *master* tambah tahun akademik baru dapat dilihat pada Gambar 3.53.

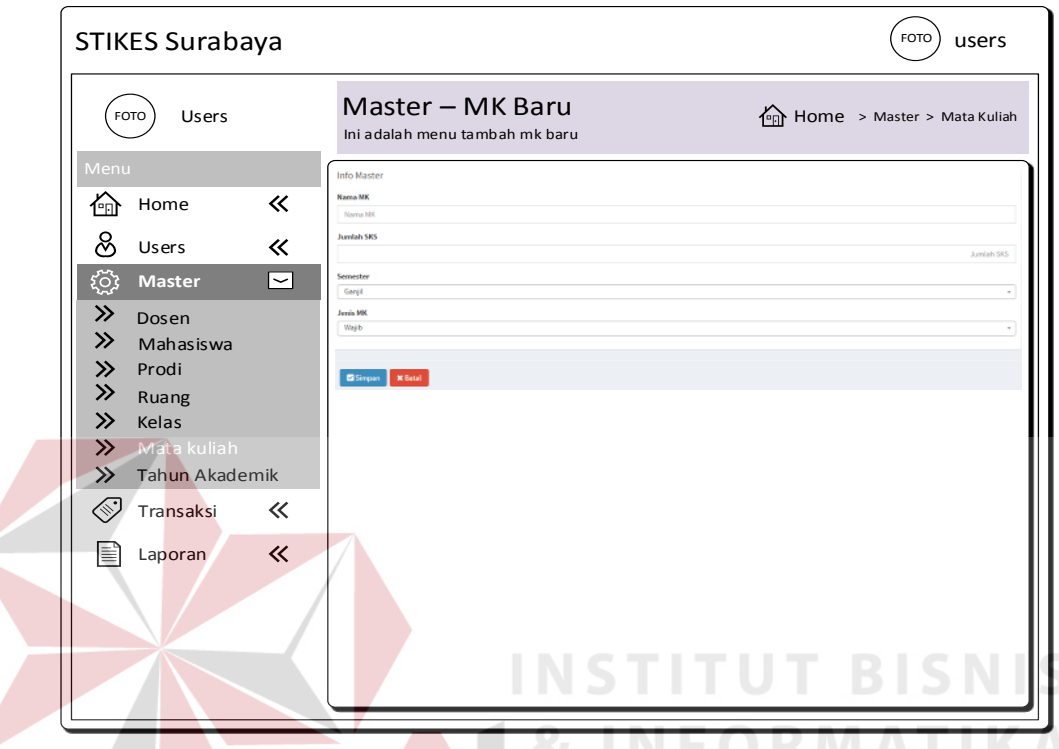

Gambar 3.51 Desain *Master* Tambah dan Ubah Mata Kuliah

11. Desain Proses Transaksi MK per Prodi

Menu desain transaksi mk per prodi merupakan tampilan yang memilih nama prodi dan mata kuliah. Desain *form* ini juga bisa menambah dan mengubah data mk per prodi. Desain transaksi mk per prodi dapat dilihat pada Gambar 3.54. 12. Desain Proses Transaksi Ampu

Menu desain transaksi ampu merupakan tampilan yang memilih nama dosen dan mata kuliah. Desain *form* ini juga bisa menambah dan mengubah data ampu. Desain transaksi ampu dapat dilihat pada Gambar 3.55.
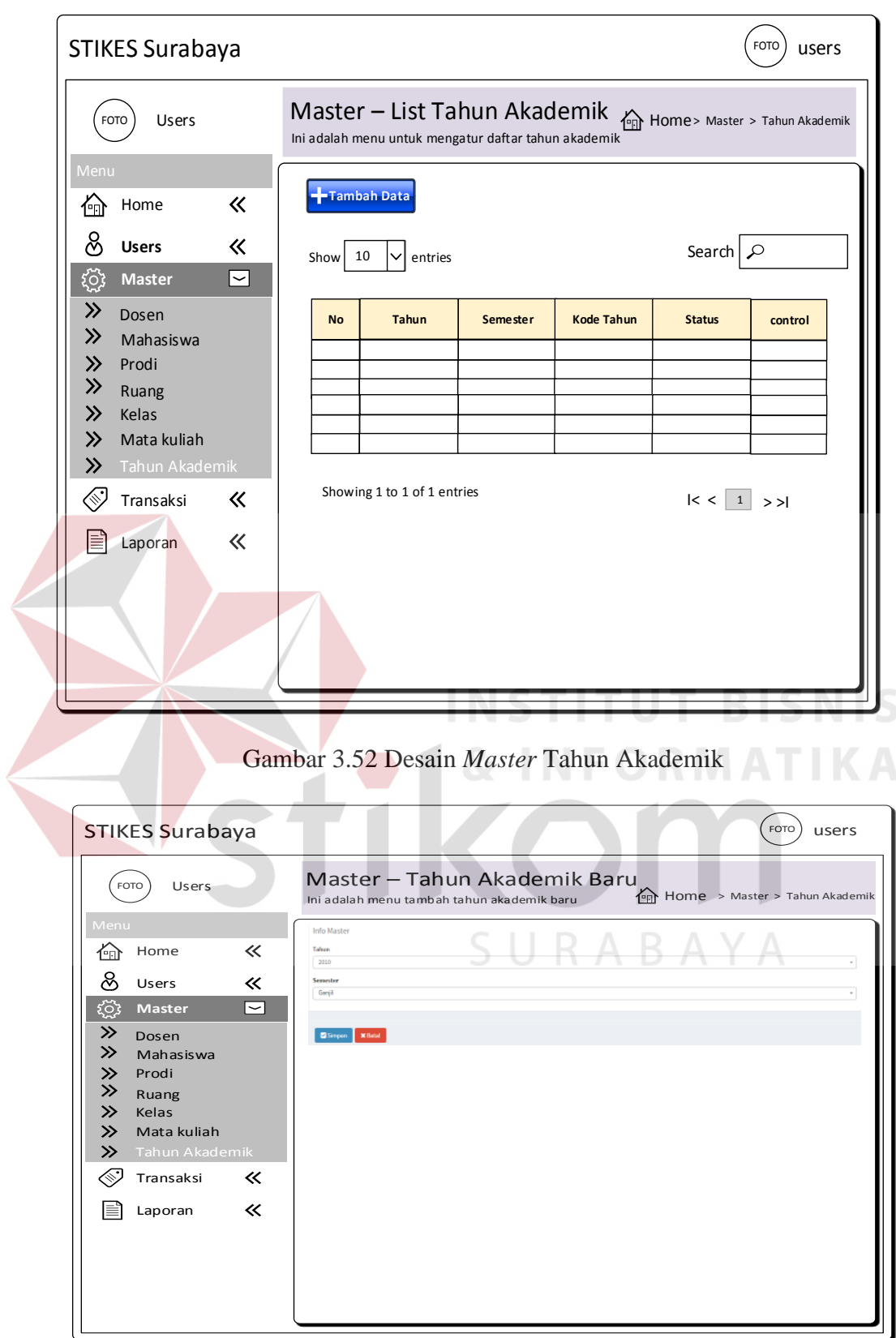

Gambar 3.53 Desain *Master* Tambah dan Ubah Tahun Akademik

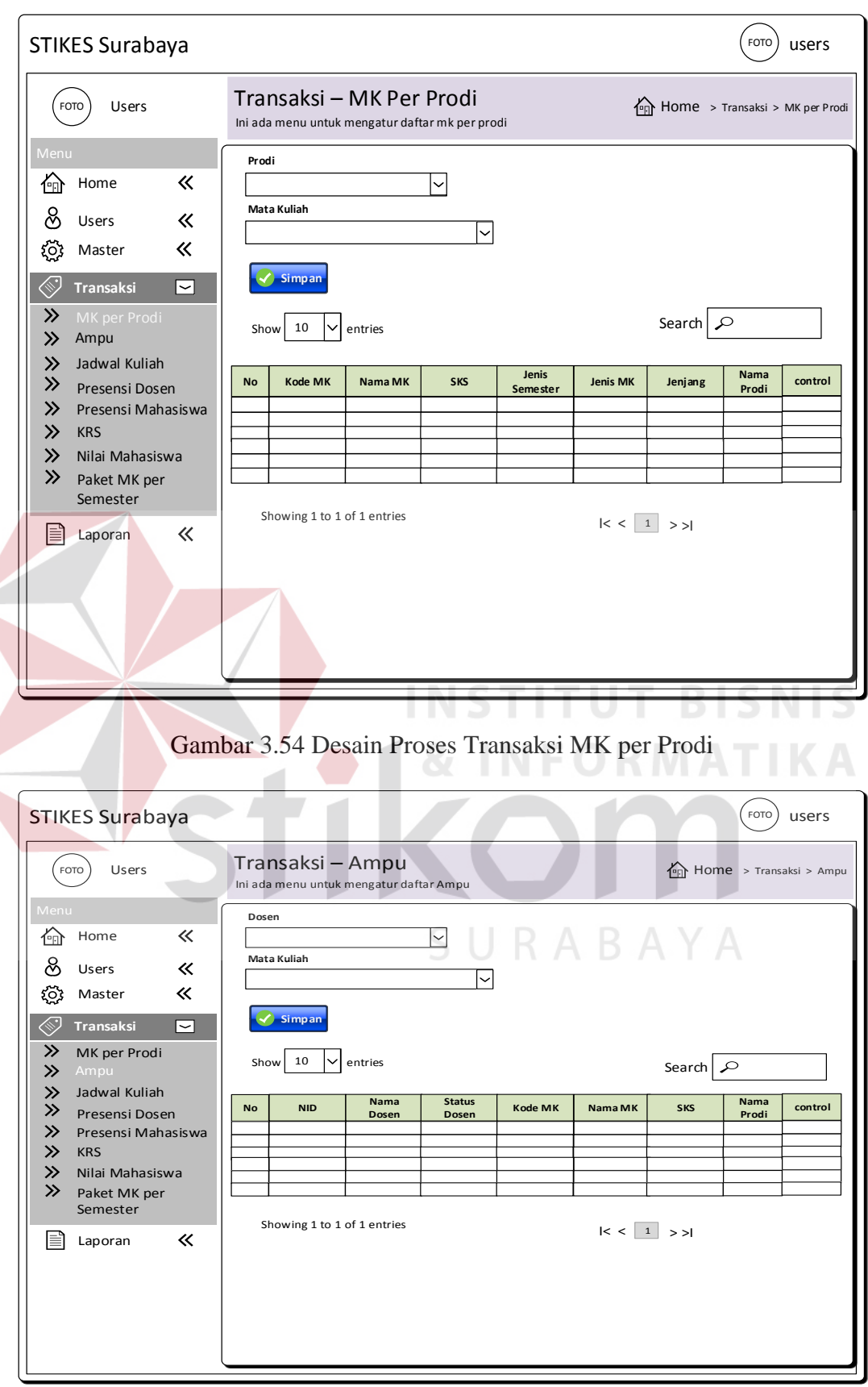

Gambar 3.55 Desain Proses Transaksi Ampu

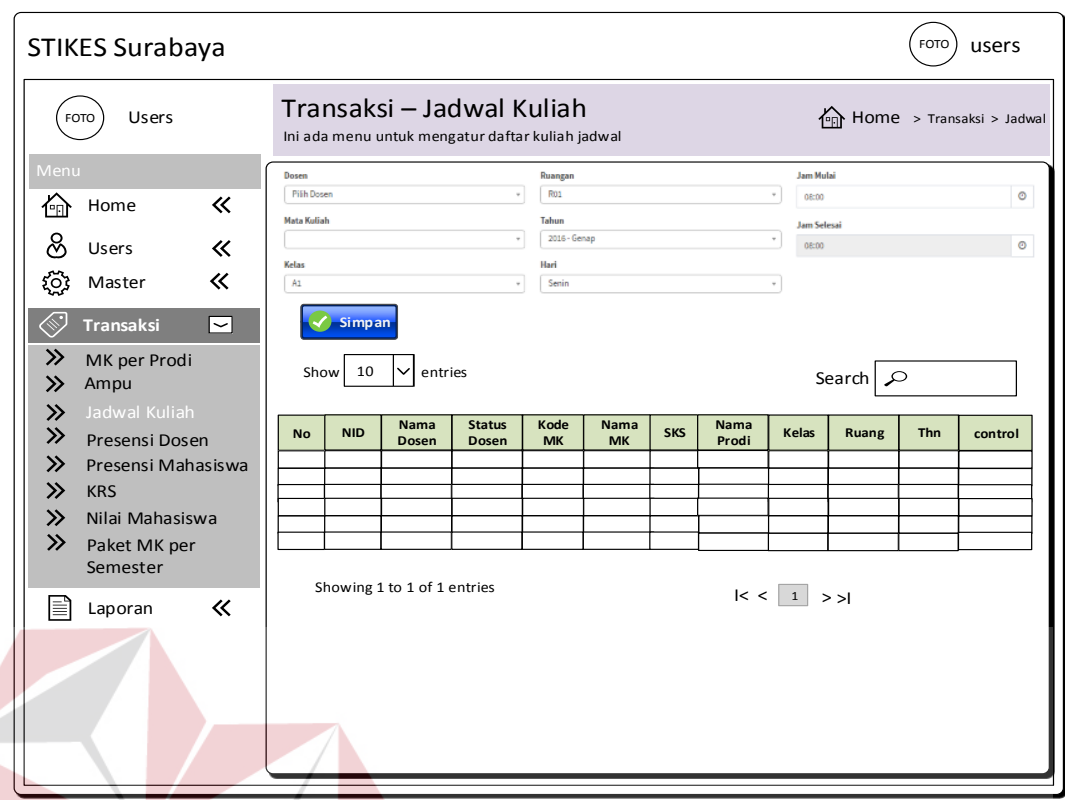

Gambar 3.56 Desain Proses Transaksi Jadwal Kuliah

# 13. Desain Proses Transaksi Jadwal Kuliah

Menu desain transaksi jadwal kuliah merupakan tampilan yang memilih nama dosen, mata kuliah, kelas, ruang, tahun ajaran, hari, jam mulai dan jam selesai. Desain *form* ini juga bisa menambah dan mengubah data jadwal kuliah. Desain transaksi jadwal kuliah dapat dilihat pada Gambar 3.56.

14. Desain Proses Transaksi Presensi Dosen

Menu desain transaksi presensi dosen merupakan tampilan yang memilih nama dosen, mata kuliah, kelas, ruang, tahun ajaran, hari, jam mulai, jam selesai, tgl hadir dosen dan hadir dosen. Desain *form* ini juga bisa menambah dan mengubah data presensi dosen. Desain transaksi presensi dosen dapat dilihat pada Gambar 3.57.

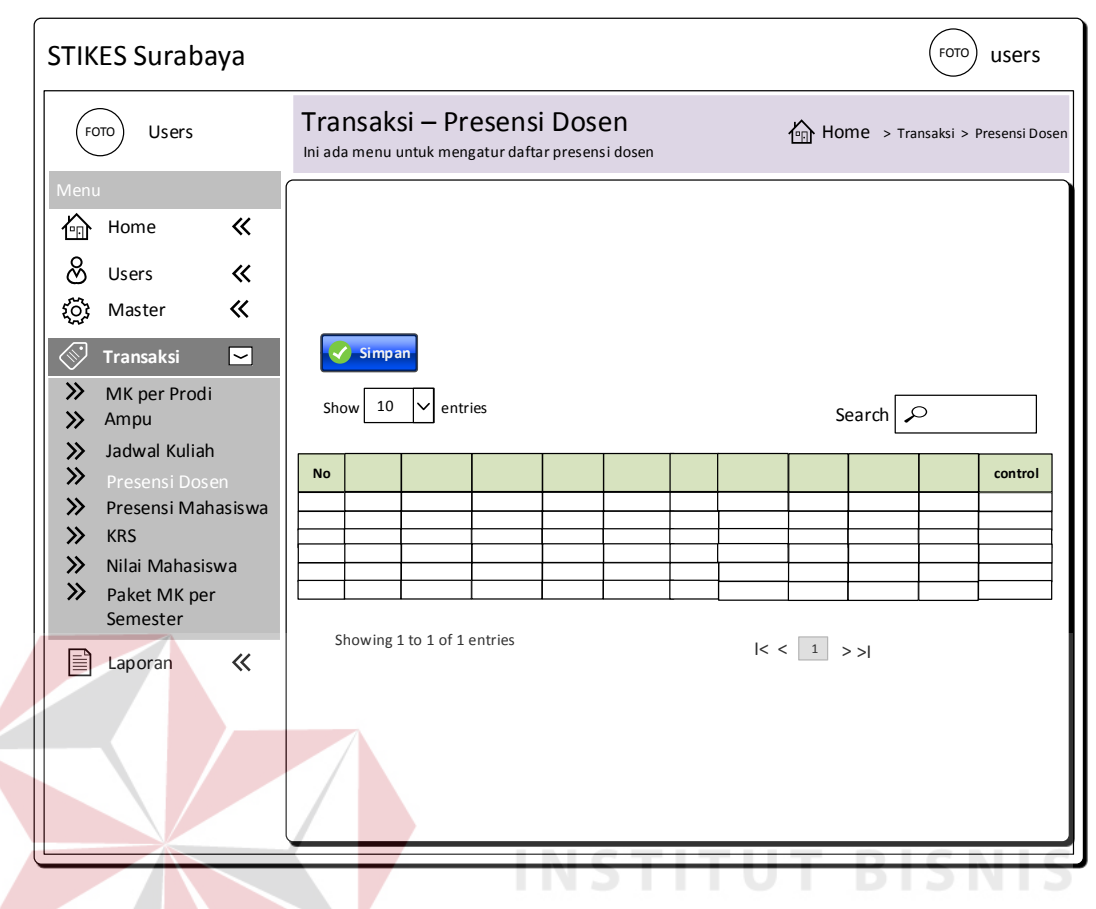

Gambar 3.57 Desain Proses Transaksi Presensi Dosen

# 15. Desain Proses Transaksi Presensi Mahasiswa

Menu desain transaksi presensi mahasiswa merupakan tampilan yang memilih nama mahasiswa, mata kuliah, kelas, ruang, tahun ajaran, hari, jam mulai, jam selesai, tgl hadir mahasiswa dan hadir mahasiswa. Desain *form* ini juga bisa menambah dan mengubah data presensi mahasiswa. Desain transaksi presensi mahasiswa dapat dilihat pada Gambar 3.58.

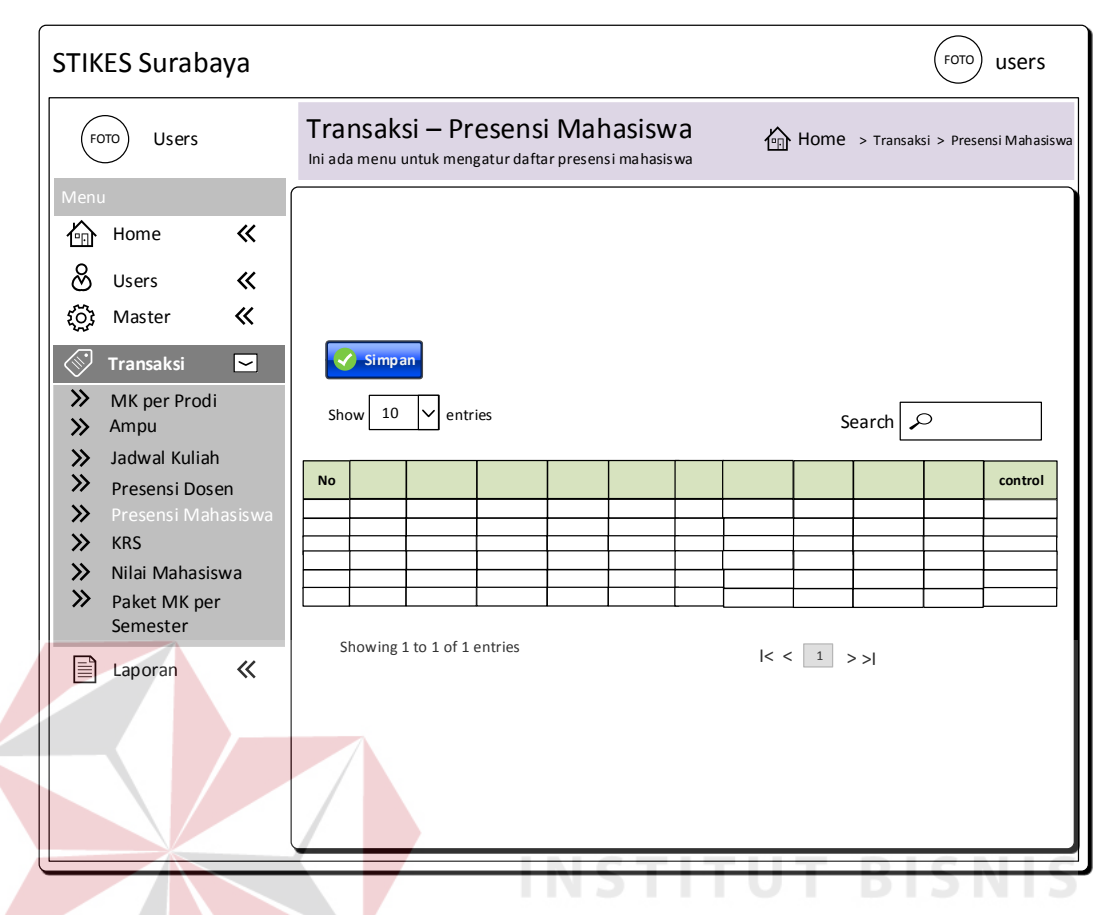

Gambar 3.58 Desain Proses Transaksi Presensi Mahasiswa

# 16. Desain Proses Transaksi Perwalian

Menu desain transaksi perwalian merupakan tampilan yang memilih nama mahasiswa, mata kuliah, kelas, ruang, tahun ajaran, hari, jam mulai, jam selesai, tgl input dan semester. Desain *form* ini juga bisa menambah dan mengubah data perwalian. Desain transaksi perwalian dapat dilihat pada Gambar 3.59.

17. Desain Proses Transaksi Nilai Mahasiswa

Menu desain transaksi nilai mahasiswa merupakan tampilan yang memilih nama mahasiswa, mata kuliah, kelas, ruang, tahun ajaran, hari, jam mulai, jam selesai, tgl input, semester, nilai uts, nilai uas, nilai tugas dan nilai angka. Desain *form* ini juga bisa menambah dan mengubah data nilai mahasiswa. Desain transaksi nilai mahasiswa dapat dilihat pada Gambar 3.60.

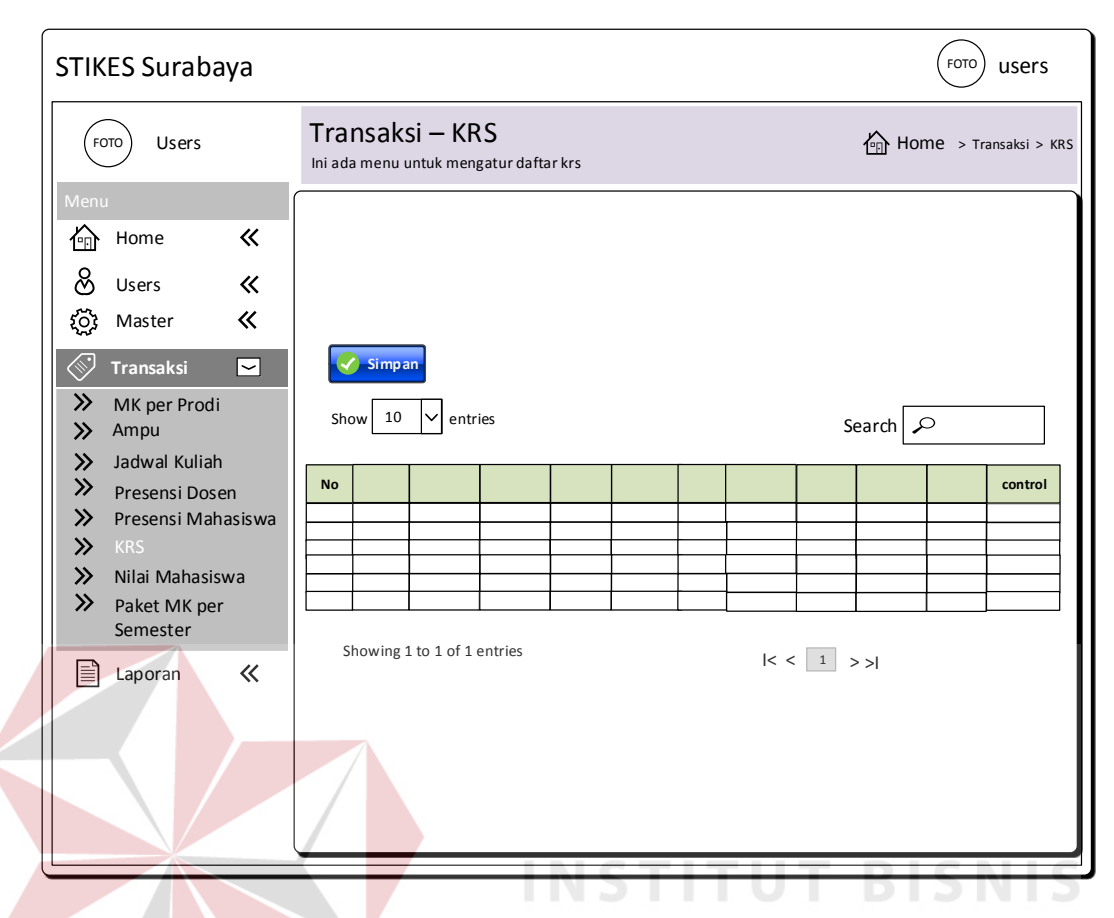

Gambar 3.59 Desain Proses Transaksi Perwalian

# 18. Desain Proses Transaksi Paket MK per Semester

Menu desain transaksi paket mk per semester merupakan tampilan yang memilih prodi, matakuliah dan semester. Desain *form* ini juga bisa menambah dan mengubah data paket mk per semester. Desain transaksi paket mk per semester dapat dilihat pada Gambar 3.61.

19. Desain Laporan KRS

Menu desain laporan KRS menghasilkan informasi yang berkaitan dengan rencana studi yang akan ditempuh mahasiswa berupa nama mahasiswa, mata kuliah, kelas, ruang, tahun ajaran, hari, jam mulai, jam selesai, tgl input dan semester. Desain laporan KRS dapat dilihat pada Gambar 3.62.

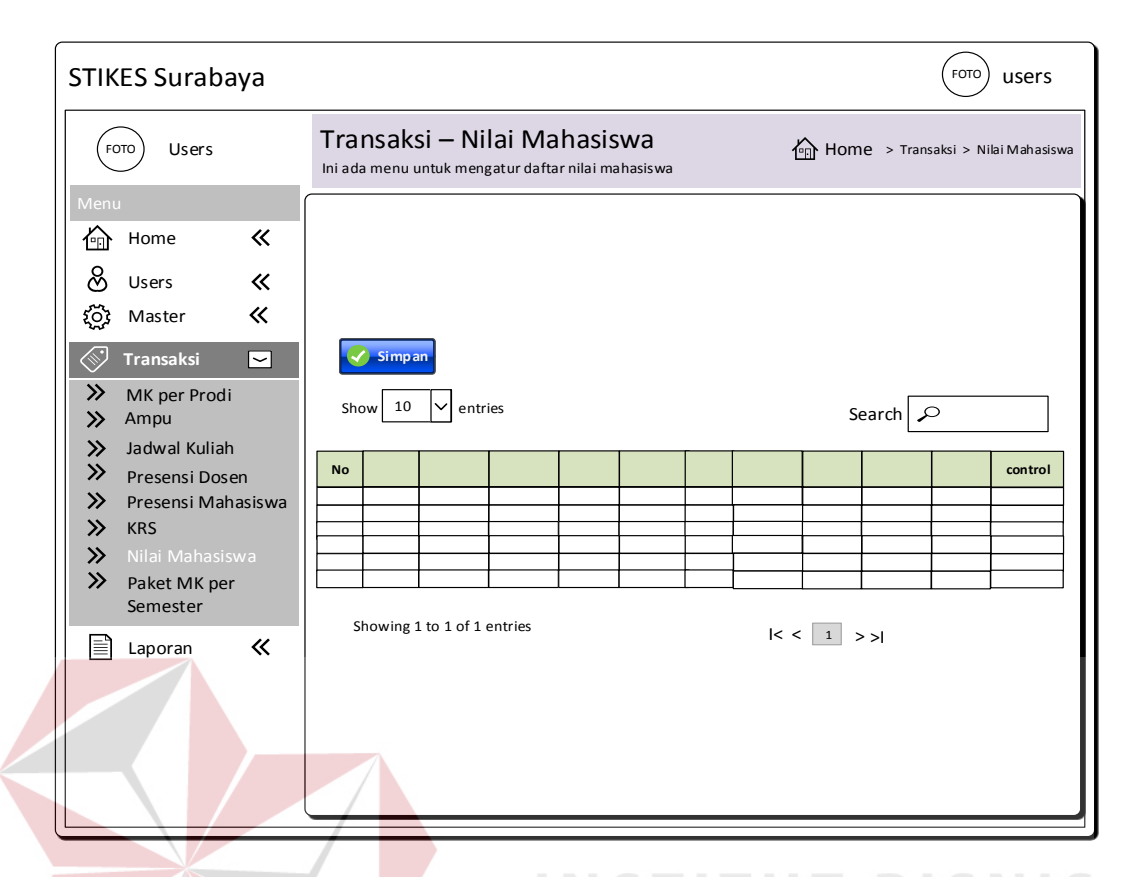

Gambar 3.60 Desain Proses Transaksi Nilai Mahasiswa

| STIKES Surabaya                                                                                         | <b>FOTO</b><br>users                                                                                                    |
|----------------------------------------------------------------------------------------------------|----------------------------------------------------------------------------------------------------|
| Users<br>FOTO                                                                                           | Transaksi – Paket MK per Semester<br>Home > Transaksi > Paket MK per Semester<br>Ini ada menu untuk mengatur daftar paket mk per semester |
| Menu<br>《<br>Home<br>俭<br>ୡ<br>$\ll$<br>Users                                                           |                                                                                                    |
| $\ll$<br>্ট্ৰু<br>Master<br>≪<br>$\Box$<br><b>Transaksi</b>                                             | SURABAYA<br>Simpan                                                                                                    |
| ≫<br>MK per Prodi<br>$\gg$<br>Ampu                                                                      | Show 10<br>$\vert\mathord{\sim}\vert$ entries<br>Search $\sim$                                                                            |
| $\gg$<br>Jadwal Kuliah<br>$\gg$<br>Presensi Dosen<br>$\gg$<br>Presensi Mahasiswa<br>$\gg$<br><b>KRS</b> | <b>No</b><br>control                                                                                                    |
| $\gg$<br>Nilai Mahasiswa<br>$\gg$<br>Paket MK per<br>Semester                                           |                                                                                                    |
| 《<br>ا≣ا<br>Laporan                                                                                     | Showing 1 to 1 of 1 entries<br>$ <$ $\sqrt{1}$ >>                                                                                         |
|                                                                                                    |                                                                                                    |
|                                                                                                    |                                                                                                    |

Gambar 3.61 Desain Proses Transaksi Paket MK per Semester

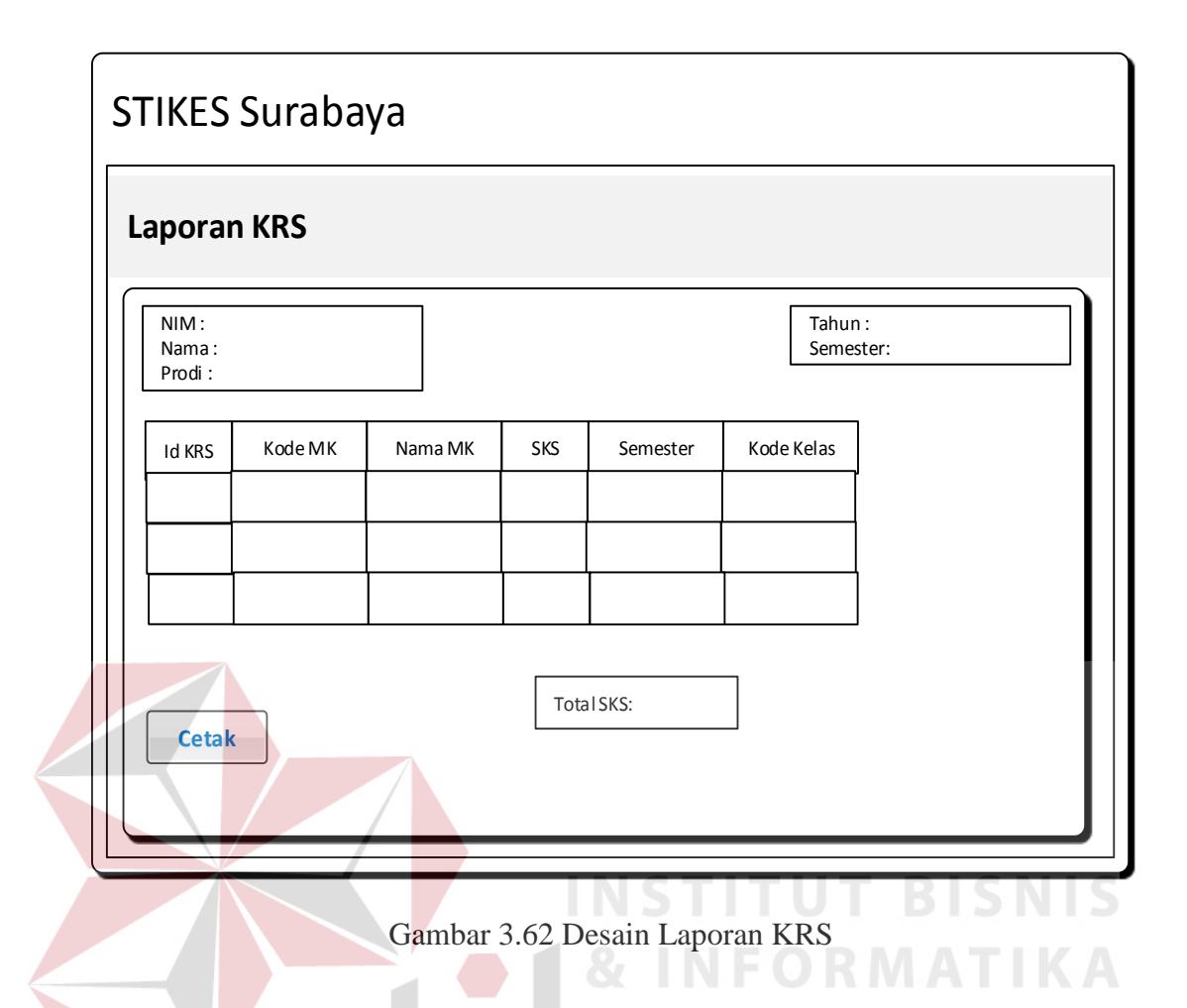

## 20. Desain Laporan Jadwal kuliah

Menu desain laporan jadwal kuliah menghasilkan informasi yang berkaitan dengan jadwal kuliah mahasiswa berupa nama dosen, mata kuliah, kelas, ruang, tahun ajaran, hari, jam mulai dan jam selesai. Desain laporan jadwal kuliah dapat dilihat pada Gambar 3.63.

# 21. Desain Laporan Nilai

Menu desain laporan nilai menghasilkan informasi yang berkaitan dengan nilai mahasiswa yang diperoleh selama tiap semester berupa nama mahasiswa, mata kuliah, kelas, ruang, tahun ajaran, hari, jam mulai, jam selesai, tgl input, semester, nilai uts, nilai uas, nilai tugas dan nilai angka. Desain laporan nilai dapat dilihat pada Gambar 3.64.

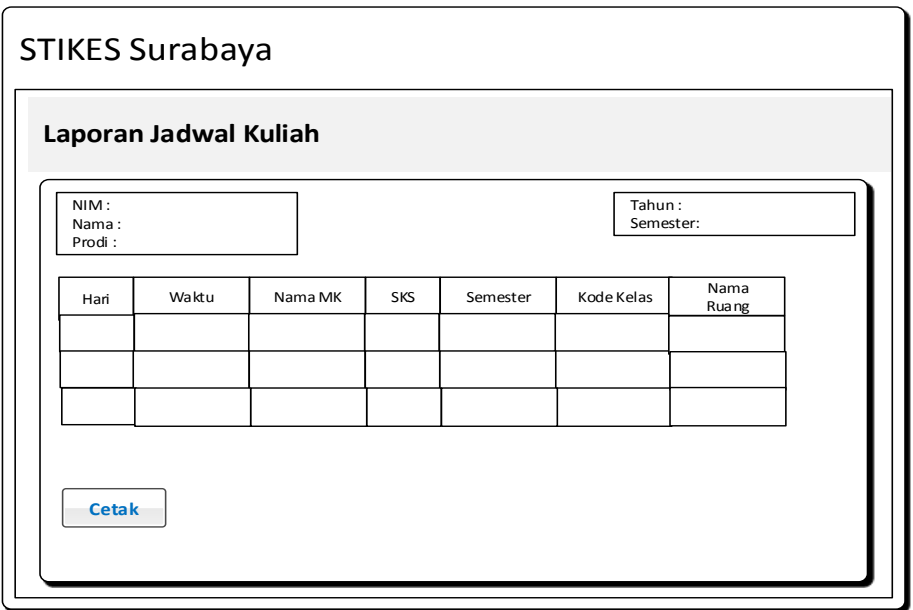

Gambar 3.63 Desain Laporan Jadwal Kuliah

# 22. Desain Laporan Presensi Dosen

Menu desain laporan presensi dosen menghasilkan informasi yang berupa nama mahasiswa, mata kuliah, kelas, ruang, tahun ajaran, hari, jam mulai, jam selesai, tgl hadir dosen dan hadir dosen. Desain laporan presensi dosen dapat dilihat pada Gambar 3.65.

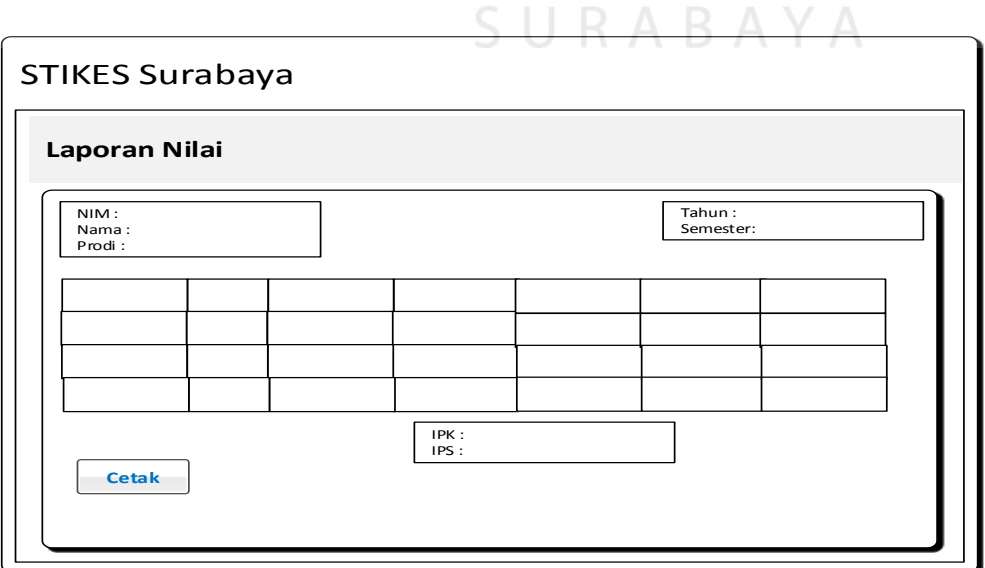

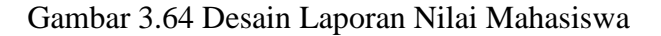

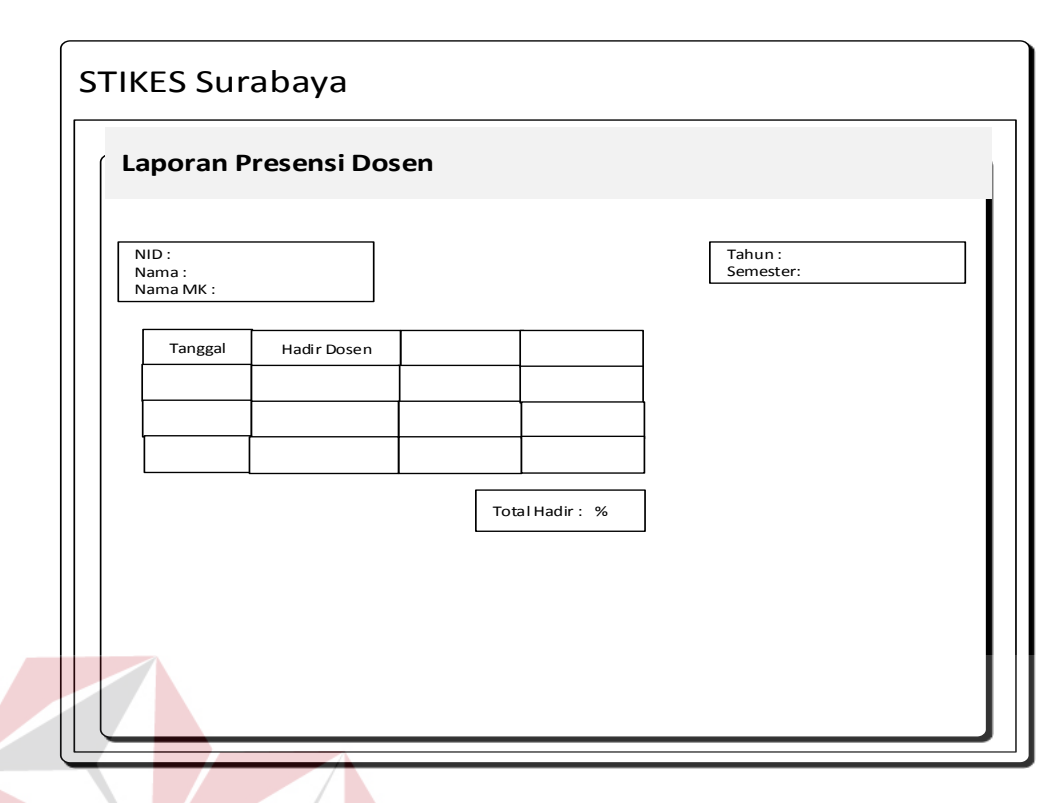

Gambar 3.65 Desain Laporan Presensi Dosen

23. Desain Laporan Presensi Mahasiswa

Menu desain laporan Presensi mahasiswa menghasilkan informasi yang berupa nama mahasiswa, mata kuliah, kelas, ruang, tahun ajaran, hari, jam mulai, jam selesai, tgl hadir mahasiswa dan hadir mahasiswa. Desain laporan presensi mahasiswa dapat dilihat pada Gambar 3.66.

**ISNIS** 

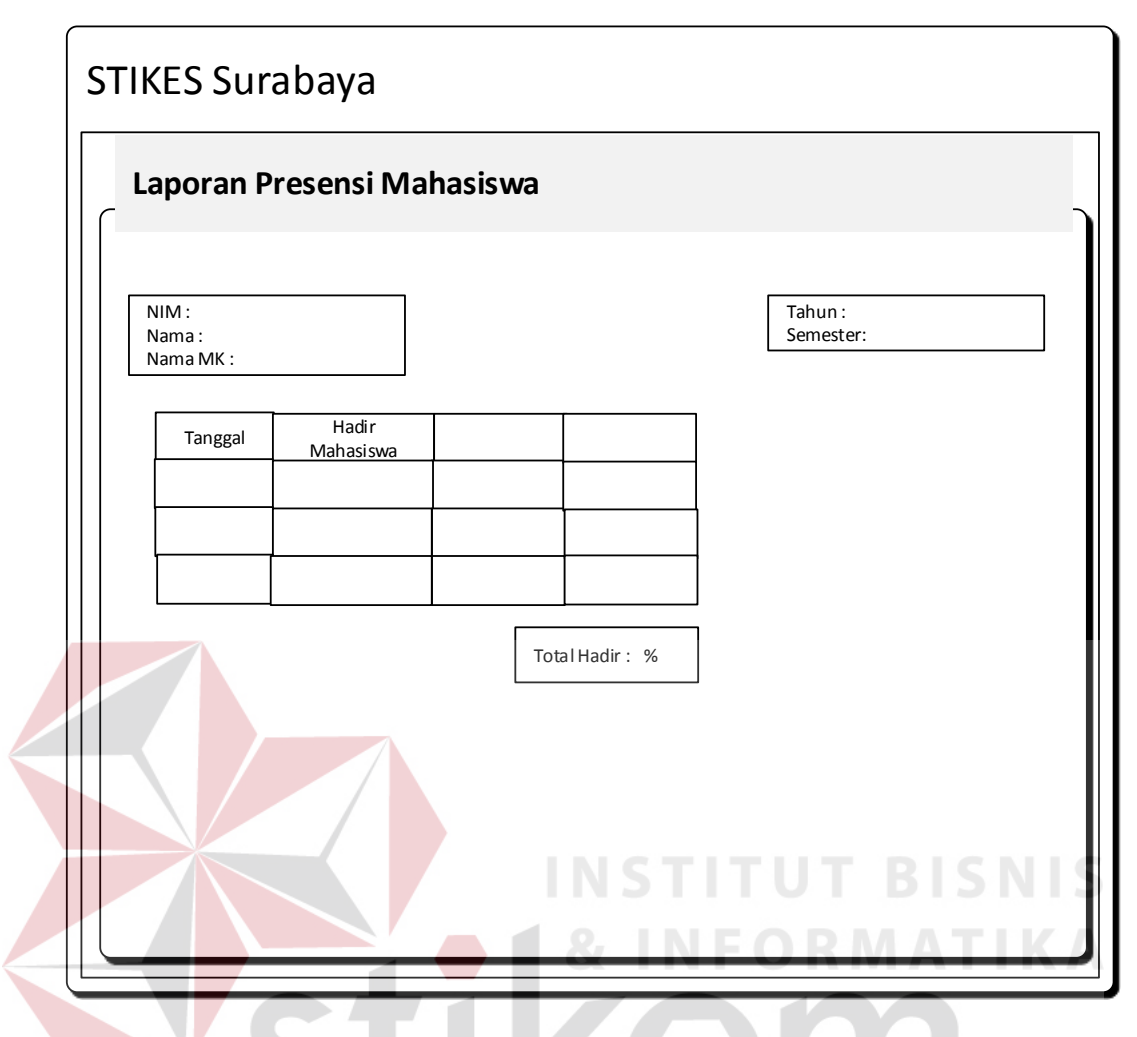

Gambar 3.66 Desain Laporan Presensi Mahasiswa

#### **3.3.10 Rancangan Pengujian**

# SURABAYA

#### **1. Uji Coba Fungsi Sistem**

Untuk dapat mengetahui apakah aplikasi AAK STIKES Surabaya telah sesuai dengan kebutuhan, maka perlu dilakukan pengujian dengan pendekatan metode *Black Box Testing*. *Black Box Testing* adalah metode yang menguji setiap unit program serta memastikan apakah telah sesuai dengan spesifikasi sistem. Secara umum, pengujian dilakukan pada proses *login*, pengelolaan data master, proses transaksi, dan pelaporan pada masing-masing pengguna atau *user*.

#### a. Desain Uji Coba *Login*

Desain uji coba *login* bertujuan untuk menguji apakah fungsi *find username* dan *password* dapat berjalan sesuai fungsinya. Desain uji coba *login* dapat dilihat pada Tabel 3.18.

| N <sub>o</sub> | Tujuan                    | <i>Input</i>          | Output Diharapkan     |
|----------------|---------------------------|-----------------------|-----------------------|
| 1.             | Menampilkan username      | Login NID, password   | Tampil menu login     |
|                | dan password valid        | find pengguna sebagai | berubah menjadi       |
|                |                           | Bagian AAK            | menu utama.           |
|                |                           | Username, password    |                       |
| 2.             | Menampilkan username      | Login NIP, password   | Tampil menu login     |
|                | dan password valid        | find pengguna sebagai | berubah menjadi       |
|                |                           | Kaprodi.              | menu home dan         |
|                |                           |                       | laporan.              |
| 3.             | Menampilkan username      | Login NIP, password   | Tampil menu login     |
|                | dan password valid        | find pengguna sebagai | berubah menjadi       |
|                |                           | Dosen Wali.           | menu mata kuliah,     |
|                |                           |                       | jadwal dan laporan    |
|                |                           |                       | nilai.<br>ALC: UNK    |
| $\overline{4}$ | Menampilkan username      | Login NIP, password   | Tampil menu login     |
|                | dan <i>password valid</i> | find pengguna sebagai | berubah menjadi       |
|                |                           | Dosen.                | menu jadwal, input    |
|                |                           |                       | dan laporan nilai.    |
| 5.             | Menampilkan username      | Login NIM, password   | Tampil menu login     |
|                | dan password valid        | find pengguna sebagai | berubah menjadi       |
|                |                           | Mahasiswa.            | menu KRS, nilai dan   |
|                |                           |                       | laporan jadwal.       |
| 6.             | Menampilkan username      | Login NIP, NIM,       | Muncul pesan bahwa    |
|                | dan password invalid      | password find         | "login atau password  |
|                |                           | pengguna              | salah" dan tetap      |
|                |                           | Username, Password    | berada di menu login. |
|                |                           | tidak sesuai          |                       |

Tabel 3.18 Desain Uji Coba *Login*

# b. Desain Uji Coba Pengguna

Master *entry* pengguna merupakan penambahan data pengguna sesuai hak akses. *Entry* pengguna yaitu memasukkan data pengguna baru, seperti NID atau NIM, nama, level dan kata sandi. Rancangan uji coba ini bertujuan untuk mengetahui apakah *entry* pengguna dapat dilakukan dengan benar melalui aplikasi. Desain uji coba pengguna dapat dilihat pada Tabel 3.19.

| N <sub>o</sub> | Tujuan               | Input                | Output Diharapkan |
|----------------|----------------------|----------------------|-------------------|
| 7.             | Tambah data Pengguna | Memasukkan data      | Tampil daftar     |
|                |                      | pengguna pada form   | pengguna yang     |
|                |                      | daftar kemudian      | ditambahkan pada  |
|                |                      | menekan tombol       | tabel daftar.     |
|                |                      | simpan.              |                   |
| 8.             | Ubah data Pengguna   | Menekan tombol ubah  | Data Pengguna     |
|                |                      | kemudian muncul data | berhasil diubah.  |
|                |                      | pada form ubah       |                   |
|                |                      | pengguna, kemudian   |                   |
|                |                      | menekan tombol       |                   |
|                |                      | simpan setelah       |                   |
|                |                      | mengubah data        |                   |
|                |                      | pengguna.            |                   |

Tabel 3.19 Desain Uji Coba Pengguna

c. Desain Uji Coba *Master* Dosen

*Master entry* dosen merupakan penambahan data dosen. *Entry* dosen yaitu memasukkan data dosen baru, seperti NID, nama dosen, jenis kelamin, alamat, kota, telp, tempat lahir, tanggal lahir, tanggal masuk, status kerja, prodi dan status aktif dosen. Rancangan uji coba ini bertujuan untuk mengetahui apakah *entry* dosen dapat dilakukan dengan benar melalui aplikasi. Desain uji coba *master* dosen dapat dilihat pada Tabel 3.20.

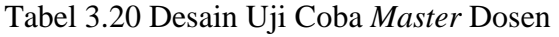

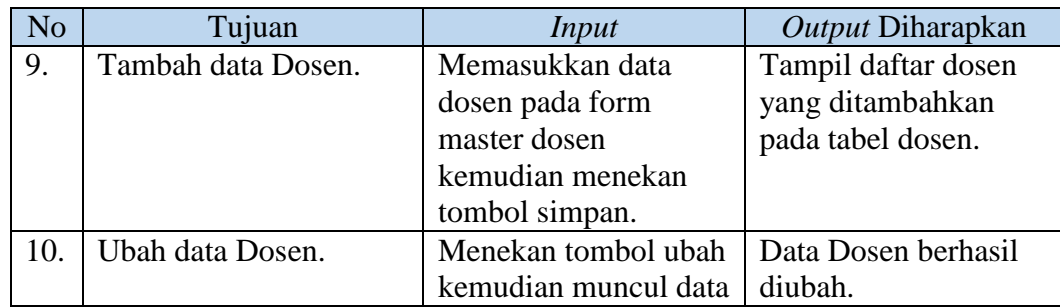

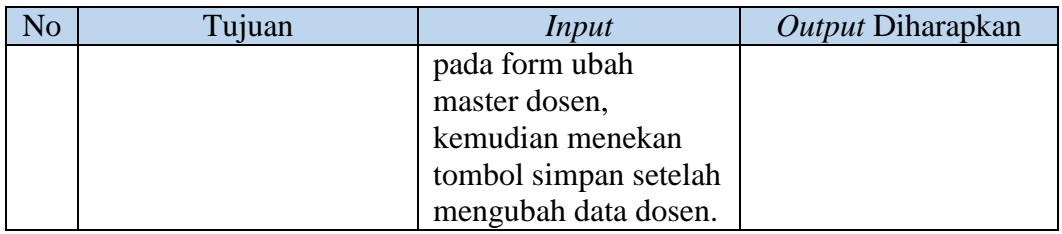

### d. Desain Uji Coba *Master* Mahasiswa

*Master entry* mahasiswa merupakan penambahan data mahasiswa. *Entry* mahasiswa yaitu memasukkan data mahasiswa baru seperti nama mahasiswa, jenis kelamin, alamat, kota, telp, tempat lahir, tanggal lahir, tanggal masuk, prodi, dan status aktif mahasiswa. Rancangan uji coba ini bertujuan untuk mengetahui apakah *entry* mahasiswa dapat dilakukan dengan benar melalui aplikasi. Desain uji coba *master* mahasiswa dapat dilihat pada Tabel 3.21.

| No  | Tujuan               | Input                 | <i>Output</i> Diharapkan |
|-----|----------------------|-----------------------|--------------------------|
| 11. | Tambah data          | Memasukkan data       | Tampil daftar            |
|     | Mahasiswa.           | mahasiswa pada form   | mahasiswa yang           |
|     |                      | master mahasiswa      | ditambahkan pada         |
|     |                      | kemudian menekan      | tabel mahasiswa.         |
|     |                      | tombol simpan.        |                          |
| 12. | Ubah data Mahasiswa. | Menekan tombol ubah   | Data mahasiswa           |
|     |                      | kemudian muncul data  | berhasil diubah.         |
|     |                      | pada form ubah        |                          |
|     |                      | master mahasiswa,     |                          |
|     |                      | kemudian menekan      |                          |
|     |                      | tombol simpan setelah |                          |
|     |                      | mengubah data         |                          |
|     |                      | mahasiswa.            |                          |

Tabel 3.21 Desain Uji Coba *Master* Mahasiswa

#### e. Desain Uji Coba *Master* Mata Kuliah

*Master entry* mata kuliah merupakan penambahan data mata kuliah. *Entry* mata kuliah yaitu memasukkan data mata kuliah baru, seperti kode mk, nama mata kuliah, sks, jenis semester, jenis mk dan status. Rancangan uji coba ini bertujuan untuk mengetahui apakah *entry* mata kuliah dapat dilakukan dengan benar melalui aplikasi. Desain uji coba *master* mata kuliah dapat dilihat pada Tabel 3.22.

| N <sub>o</sub> | Tujuan                 | Input                 | Output Diharapkan  |
|----------------|------------------------|-----------------------|--------------------|
| 13.            | Tambah data Mata       | Memasukkan data       | Tampil daftar mata |
|                | Kuliah.                | mata kuliah pada form | kuliah yang        |
|                |                        | master mata kuliah    | ditambahkan pada   |
|                |                        | kemudian menekan      | tabel mata kuliah. |
|                |                        | tombol simpan.        |                    |
| 14.            | Ubah data Mata Kuliah. | Menekan tombol ubah   | Data mata kuliah   |
|                |                        | kemudian muncul data  | berhasil diubah.   |
|                |                        | pada form ubah        |                    |
|                |                        | master mata kuliah,   |                    |
|                |                        | kemudian menekan      |                    |
|                |                        | tombol simpan setelah |                    |
|                |                        | mengubah data mata    |                    |
|                |                        | kuliah.               |                    |

Tabel 3.22 Desain Uji Coba *Master* Mata Kuliah

f. Desain Uji Coba *Master* Prodi

*Master entry* prodi merupakan penambahan data prodi. *Entry* prodi yaitu memasukkan data prodi baru, seperti kode prodi, jenjang, prodi dan alias kode prodi berupa huruf. Rancangan uji coba ini bertujuan untuk mengetahui apakah *entry* prodi dapat dilakukan dengan benar melalui aplikasi. Desain uji coba *master* prodi dapat dilihat pada Tabel 3.23.

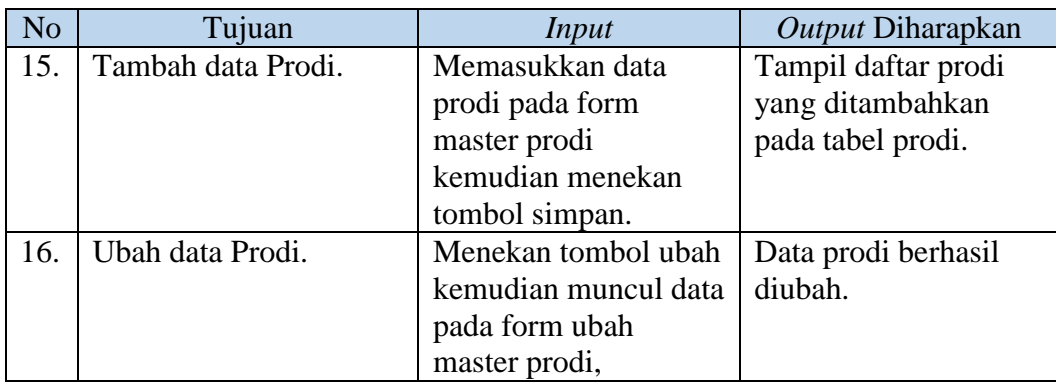

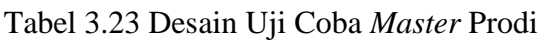

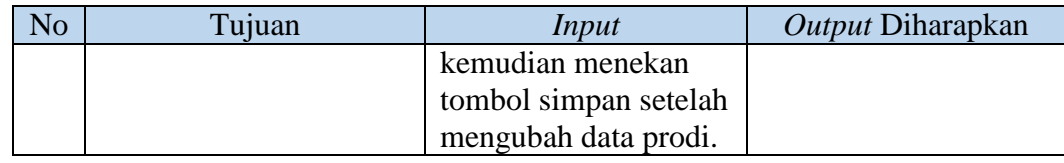

#### g. Desain Uji Coba *Master* Ruang

*Master entry* ruang merupakan penambahan data ruang. *Entry* ruang yaitu memasukkan data ruang baru, seperti nama ruang dan kapasitas. Rancangan uji coba ini bertujuan untuk mengetahui apakah *entry* ruang dapat dilakukan dengan benar melalui aplikasi. Desain uji coba *master* ruang dapat dilihat pada Tabel 3.24.

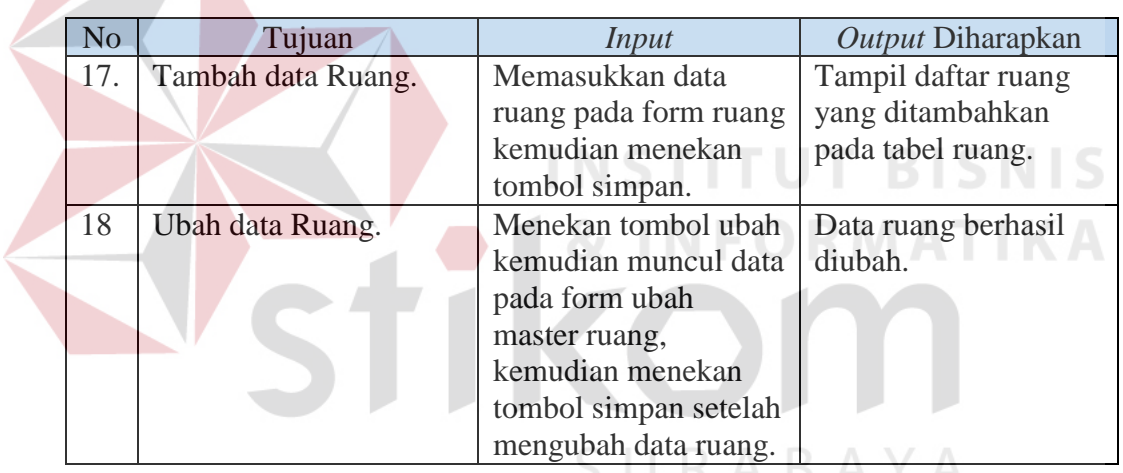

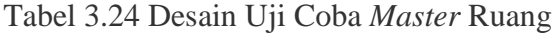

#### h. Desain Uji Coba *Master* Kelas

*Master entry* kelas merupakan penambahan data kelas. *Entry* kelas yaitu memasukkan data kelas baru, seperti nama kelas dan jumlah kelas. Rancangan uji coba ini bertujuan untuk mengetahui apakah *entry* kelas dapat dilakukan dengan benar melalui aplikasi. Desain uji coba *master* kelas dapat dilihat pada Tabel 3.25.

| N <sub>o</sub> | Tujuan             | Input                 | <i>Output</i> Diharapkan |
|----------------|--------------------|-----------------------|--------------------------|
| 19.            | Tambah data Kelas. | Memasukkan data       | Tampil daftar kelas      |
|                |                    | kelas pada form       | yang ditambahkan         |
|                |                    | master kelas          | pada tabel kelas.        |
|                |                    | kemudian menekan      |                          |
|                |                    | tombol simpan.        |                          |
| 20.            | Ubah data Kelas.   | Menekan tombol ubah   | Data kelas berhasil      |
|                |                    | kemudian muncul data  | diubah.                  |
|                |                    | pada form ubah        |                          |
|                |                    | master kelas,         |                          |
|                |                    | kemudian menekan      |                          |
|                |                    | tombol simpan setelah |                          |
|                |                    | mengubah data kelas.  |                          |

Tabel 3.25 Desain Uji Coba Master Kelas

i. Desain Uji Coba *Master* Tahun Akademik

*Master entry* tahun akademik merupakan penambahan data tahun akademik. *Entry* tahun akademik yaitu memasukkan data tahun akademik baru, seperti tahun, semester, kode tahun dan status. Rancangan uji coba ini bertujuan untuk mengetahui apakah *entry* tahun akademik dapat dilakukan dengan benar melalui aplikasi. Desain uji coba *master* tahun akademik dapat dilihat pada Tabel 3.26.

| N <sub>o</sub> | Tujuan            | Input                | Output Diharapkan   |
|----------------|-------------------|----------------------|---------------------|
| 21.            | Tambah data Tahun | Memasukkan data      | Data tahun akademik |
|                | Akademik.         | tahun akademik       | berhasil ditambah.  |
|                |                   | dengan menekan       |                     |
|                |                   | tombol grafik pada   |                     |
|                |                   | tabel tahun akademik |                     |
|                |                   | lalu masukkan data   |                     |
|                |                   | tahun akademik       |                     |
|                |                   | kemudian menekan     |                     |
|                |                   | tombol simpan.       |                     |
| 22.            | Ubah data Tahun   | Menekan tombol ubah  | Data tahun akademik |
|                | Akademik.         | kemudian muncul data | berhasil diubah.    |
|                |                   | pada form ubah       |                     |
|                |                   | master tahun         |                     |
|                |                   | akademik, kemudian   |                     |
|                |                   | menekan tombol       |                     |

Tabel 3.26 Desain Uji Coba *Master* Tahun Akademik

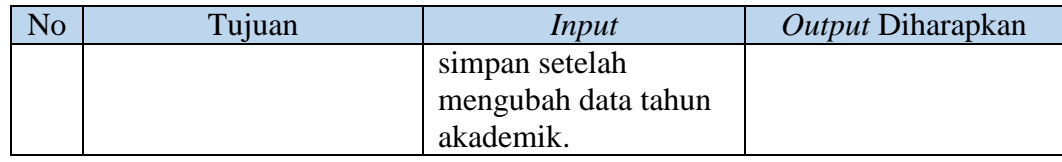

### j. Desain Uji Coba Proses Transaksi MK per Prodi

Proses transaksi *entry* mk per prodi merupakan penambahan data mk per prodi. *Entry* mk per prodi yaitu memasukkan data mk per prodi yang relasi dari tabel prodi dan mata kuliah, seperti nama prodi dan mata kuliah. Rancangan uji coba ini bertujuan untuk mengetahui apakah *entry* mk per prodi dapat dilakukan dengan benar melalui aplikasi. Desain uji coba proses transaksi mk per prodi dapat dilihat pada Tabel 3.27.

| N <sub>o</sub> | Tujuan                | Input                | Output Diharapkan    |
|----------------|-----------------------|----------------------|----------------------|
| 23.            | <b>Tambah Proses</b>  | Memasukkan data      | Tampil daftar MK per |
|                | Transaksi MK per      | MK per Prodi pada    | Prodi ditambahkan    |
|                | Prodi.                | form MK per Prodi    | pada tabel KRS.      |
|                |                       | kemudian menekan     |                      |
|                |                       | tombol simpan.       |                      |
| 24.            | Ubah Proses Transaksi | Menekan tombol ubah  | Data MK per Prodi    |
|                | MK per Prodi          | kemudian muncul data | berhasil diubah      |
|                |                       | pada form ubah MK    |                      |
|                |                       | per Prodi, kemudian  |                      |
|                |                       | menekan tombol       |                      |
|                |                       | simpan setelah       |                      |
|                |                       | mengubah data MK     |                      |
|                |                       | per Prodi.           |                      |

Tabel 3.27 Desain Uji Coba Proses Transaksi MK per Prodi

# k. Desain Uji Coba Proses Transaksi Ampu

Proses transaksi *entry* ampu merupakan penambahan data ampu. *Entry* ampu yaitu memasukan data ampu yang relasi dari tabel dosen dan mk per prodi, seperti nama dosen dan mata kuliah. Rancangan uji coba ini bertujuan untuk mengetahui apakah *entry* ampu dapat dilakukan dengan benar melalui aplikasi. Desain uji coba proses transaksi ampu dapat dilihat pada Tabel 3.28.

| N <sub>o</sub> | Tujuan                       | Input                 | Output Diharapkan  |
|----------------|------------------------------|-----------------------|--------------------|
| 25.            | <b>Tambah Proses</b>         | Memasukkan data       | Tampil daftar ampu |
|                | Transaksi Ampu.              | ampu pada form ampu   | ditambahkan pada   |
|                |                              | kemudian menekan      | tabel ampu.        |
|                |                              | tombol simpan.        |                    |
| 26.            | <b>Ubah Proses Transaksi</b> | Menekan tombol ubah   | Data ampu berhasil |
|                | Ampu                         | kemudian muncul data  | diubah             |
|                |                              | pada form ubah ampu,  |                    |
|                |                              | kemudian menekan      |                    |
|                |                              | tombol simpan setelah |                    |
|                |                              | mengubah data ampu.   |                    |

Tabel 3.28 Desain Uji Coba Proses Transaksi Ampu

l. Desain Uji Coba Proses Transaksi Perwalian

Proses transaksi perwalian merupakan proses mahasiswa melakukan perwalian untuk mengambil semester lanjutan. perwalian ini terelasi dari tabel mahasiswa dan jadwal kuliah, seperti nama mahasiswa, mata kuliah, kelas, ruang, tahun ajaran, hari, jam mulai, jam selesai, tgl input dan semester. Rancangan uji coba ini bertujuan untuk mengetahui apakah perwalian mahasiswa dapat dilakukan dengan benar melalui aplikasi. Desain uji coba proses transaksi perwalian dapat dilihat pada Tabel 3.29.

| N <sub>o</sub> | Tujuan                | Input                | Output Diharapkan |
|----------------|-----------------------|----------------------|-------------------|
| 27.            | <b>Tambah Proses</b>  | Memasukkan data      | Tampil daftar     |
|                | Transaksi Perwalian.  | perwalian pada form  | perwalian         |
|                |                       | perwalian kemudian   | ditambahkan pada  |
|                |                       | menekan tombol       | tabel KRS.        |
|                |                       | simpan.              |                   |
| 28.            | Ubah Proses Transaksi | Menekan tombol ubah  | Data perwalian    |
|                | Perwalian             | kemudian muncul data | berhasil diubah   |
|                |                       | pada form ubah       |                   |

Tabel 3.29 Desain Uji Coba Proses Perwalian

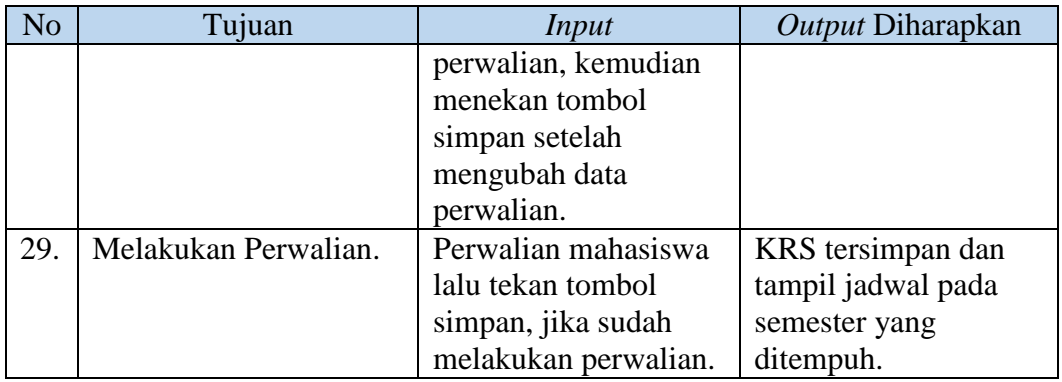

#### m. Desain Uji Coba Proses Transaksi Jadwal Kuliah

Proses transaksi jadwal kuliah merupakan proses penyedia bahan sebelum dilakukan perkuliahan. Jadwal kuliah ini terelasi dari tabel kelas, ruang, ampu dan tahun akademik, seperti nama dosen, mata kuliah, kelas, ruang, tahun ajaran, hari, jam mulai dan jam selesai. Rancangan uji coba ini bertujuan untuk mengetahui apakah jadwal kuliah dapat dilakukan dengan benar melalui aplikasi. Desain uji coba proses transaksi jadwal kuliah dapat dilihat pada Tabel 3.30.

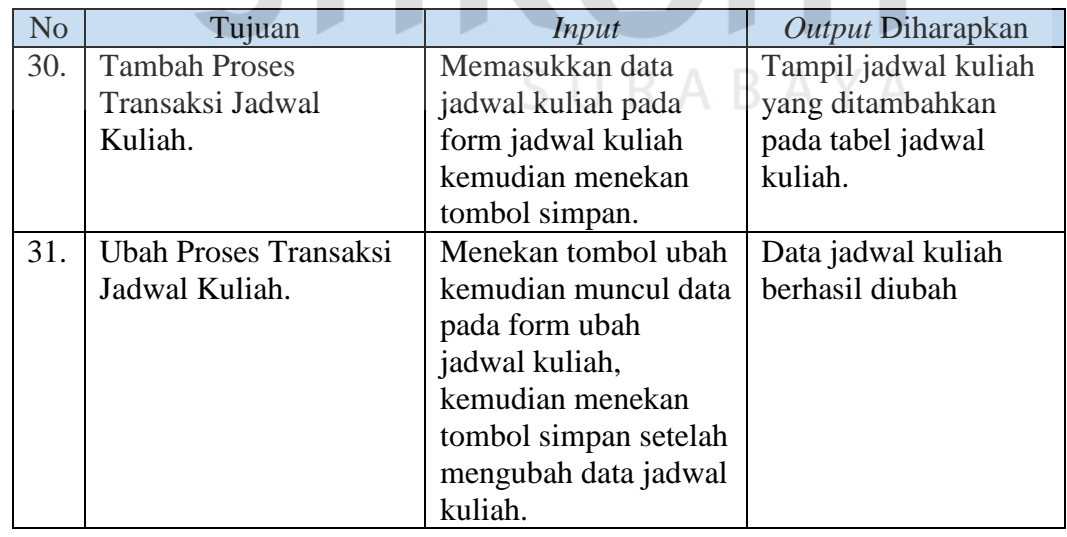

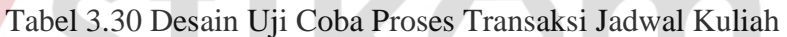

n. Desain Uji Coba Proses Transaksi Presensi Dosen

Proses transaksi presensi dosen merupakan proses memasukan presensi dosen dalam setiap jam mengajar. Presensi dosen ini terelasi dari tabel jadwal seperti nama dosen, mata kuliah, kelas, ruang, tahun ajaran, hari, jam mulai, jam selesai, tgl hadir dosen dan hadir dosen. Rancangan uji coba ini bertujuan untuk mengetahui apakah presensi dosen dapat dilakukan dengan benar melalui aplikasi. Desain uji coba proses transaksi presensi dosen dapat dilihat pada Tabel 3.31.

| N <sub>o</sub> | Tujuan                       | <i>Input</i>                                              | Output Diharapkan      |
|----------------|------------------------------|-----------------------------------------------------------|------------------------|
| 32.            | <b>Tambah Proses</b>         | Memasukkan data                                           | Tampil daftar presensi |
|                | Transaksi Presensi           | presensi dosen pada                                       | dosen yang             |
|                | Dosen.                       | form presensi dosen                                       | ditambahkan pada       |
|                |                              | kemudian menekan                                          | tabel presensi dosen.  |
|                |                              | tombol simpan.                                            |                        |
| 33.            | <b>Ubah Proses Transaksi</b> | Menekan tombol ubah                                       | Data presensi dosen    |
|                | Presensi Dosen.              | kemudian muncul data<br>pada form ubah<br>presensi dosen, | berhasil diubah.       |
|                |                              | kemudian menekan                                          |                        |
|                |                              | tombol simpan setelah                                     |                        |
|                |                              | mengubah data                                             |                        |
|                |                              | presensi dosen.                                           |                        |
|                |                              |                                                           |                        |

Tabel 3.31 Desain Uji Coba Proses Transaksi Presensi Dosen

# o. Desain Uji Coba Proses Transaksi Presensi Mahasiswa

Proses transaksi presensi mahasiswa merupakan proses memasukan presensi mahasiswa dalam setiap hadir perkuliahan. Presensi mahasiswa ini terelasi dari tabel jadwal seperti nama mahasiswa, mata kuliah, kelas, ruang, tahun ajaran, hari, jam mulai, jam selesai, tgl hadir mahasiswa dan hadir mahasiswa. Rancangan uji coba ini bertujuan untuk mengetahui apakah presensi mahasiswa dapat dilakukan dengan benar melalui aplikasi. Desain uji coba proses transaksi presensi mahasiswa dapat dilihat pada Tabel 3.32.

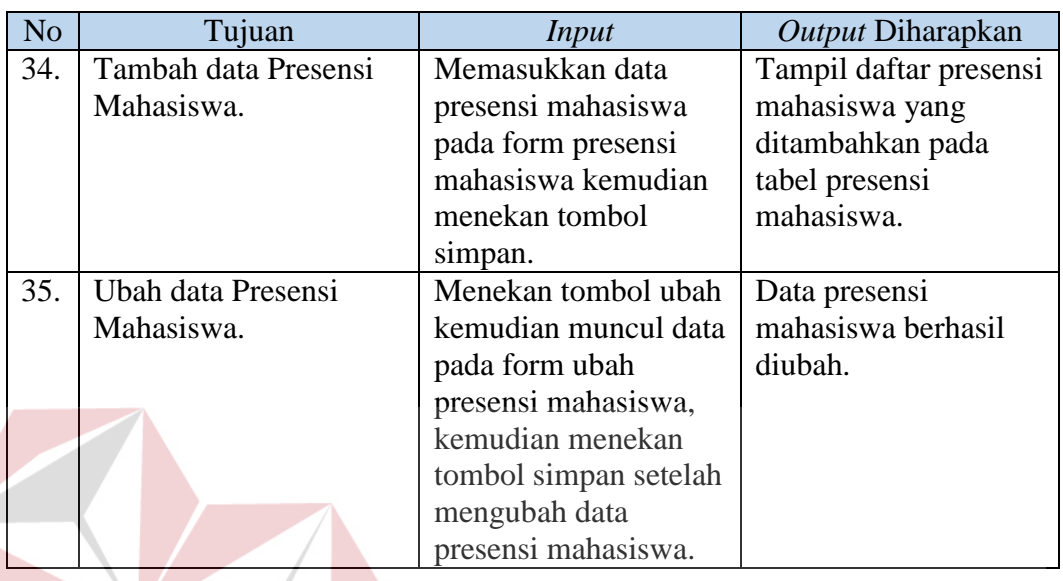

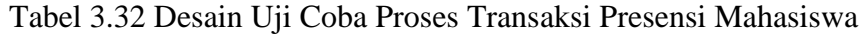

# p. Desain Uji Coba Proses Transaksi Nilai Mahasiswa

Proses transaksi nilai mahasiswa merupakan proses memasukan nilai mahasiswa dalam setiap nilai tugas, uts dan uas. Nilai mahasiswa ini terelasi dari tabel krs seperti nama mahasiswa, mata kuliah, kelas, ruang, tahun ajaran, hari, jam mulai, jam selesai, tgl input, semester, nilai uts, nilai uas, nilai tugas dan nilai angka. Rancangan uji coba ini bertujuan untuk mengetahui apakah nilai mahasiswa dapat dilakukan dengan benar melalui aplikasi. Desain uji coba proses transaksi nilai mahasiswa dapat dilihat pada Tabel 3.33.

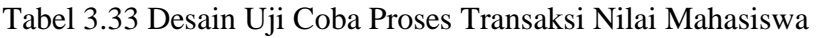

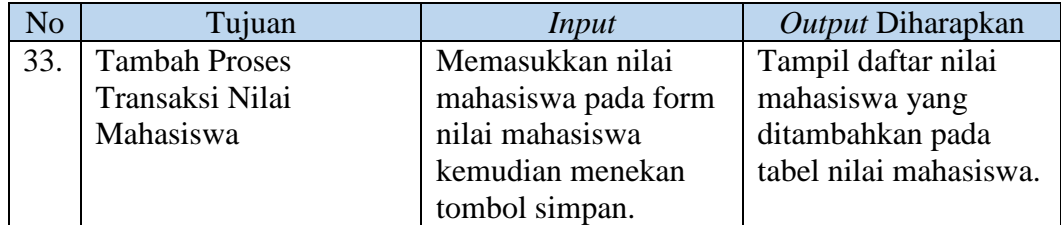

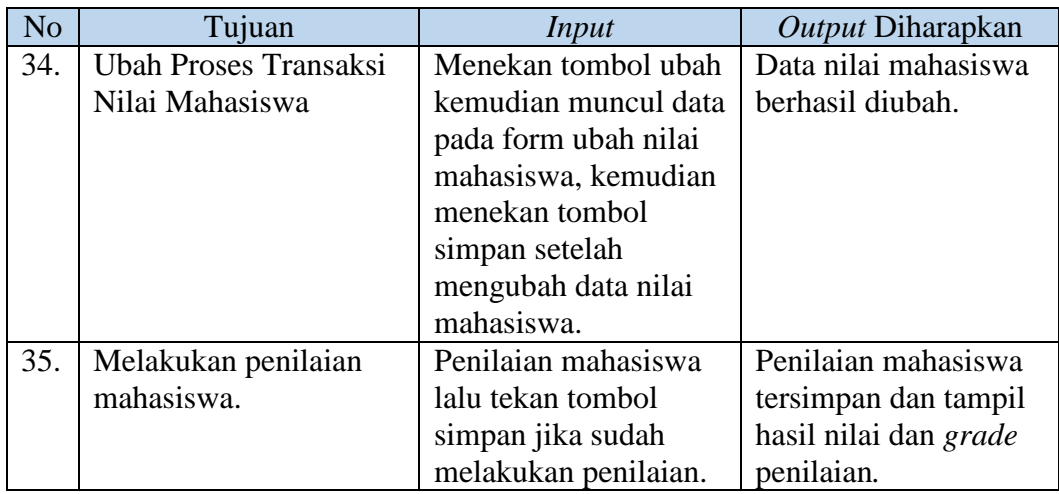

# q. Desain Uji Coba Proses Transaksi Paket MK per Semester

Proses transaksi paket mk per semester merupakan proses memasukan data paket mk per semester. Paket mk per semester ini terelasi dari tabel mk per prodi seperti prodi, matakuliah dan semester. Rancangan uji coba ini bertujuan untuk mengetahui apakah paket mk per semester dapat dilakukan dengan benar melalui aplikasi. Desain uji coba proses transaksi paket mk per semester dapat dilihat pada Tabel 3.34.

| N <sub>o</sub> | Tujuan                 | Input                 | Output Diharapkan   |
|----------------|------------------------|-----------------------|---------------------|
| 36.            | <b>Tambah Proses</b>   | Memasukkan data       | Tampil daftar paket |
|                | Transaksi Paket MK     | paket mk per semester | mk per semester     |
|                | per Semester.          | pada form paket mk    | ditambahkan pada    |
|                |                        | per semester          | tabel paket mk per  |
|                |                        | kemudian menekan      | semester.           |
|                |                        | tombol simpan.        |                     |
| 37.            | Hapus Proses Transaksi | Menekan tombol ubah   | Data paket mk per   |
|                | Paket MK per Semester  | kemudian muncul data  | semester berhasil   |
|                |                        | pada form hapus paket | dihapus             |
|                |                        | mk per semester,      |                     |
|                |                        | kemudian menekan      |                     |
|                |                        | tombol $(x)$ kemudian |                     |
|                |                        | menghapus data paket  |                     |
|                |                        | mk per semester.      |                     |

Tabel 3.34 Desain Uji Coba Proses Transaksi Paket MK per Semester

r. Desain Uji Coba laporan

Desain uji coba laporan merupakan hasil keluaran dari inputan yang diproses berdasarkan setiap fungsinya. Rancangan uji coba ini bertujuan untuk mengetahui apakah hasil yang berupa laporan dapat digunakan dengan benar melalui aplikasi. Rancangan uji coba laporan ini dapat dilihat pada Tabel 3.35.

|  | N <sub>o</sub> | Tujuan              | Input                  | Output Diharapkan     |
|--|----------------|---------------------|------------------------|-----------------------|
|  | 38.            | Menampilkan laporan | NIM atau NIP dan       | Menampilkan laporan   |
|  |                | KRS.                | tahun angkatan.        | KRS yang didapat      |
|  |                |                     |                        | dari proses perwalian |
|  |                |                     |                        | mahasiswa yang telah  |
|  |                |                     |                        | dilakukan.            |
|  | 39.            | Menampilkan laporan | Nama Dosen dan hari.   | Menampilkan laporan   |
|  |                | jadwal kuliah.      |                        | jadwal kuliah         |
|  |                |                     |                        | mahasiswa berdasar    |
|  |                |                     |                        | dosen sesuai hari     |
|  |                |                     |                        | mengajar.             |
|  | 40             | Menampilkan laporan | Nama mata kuliah dan   | Menampilkan laporan   |
|  |                | presensi dosen.     | kelas.                 | presensi dosen        |
|  |                |                     |                        | berdasar mata kuliah  |
|  |                |                     |                        | dan kelas yang        |
|  |                |                     |                        | diampu.               |
|  | 41             | Menampilkan laporan | Mata kuliah, kelas dan | Menampilkan laporan   |
|  |                | presensi mahasiswa  | dosen.                 | presensi mahasiswa    |
|  |                |                     |                        | berdasar mk, kelas    |
|  |                |                     |                        | dan dosen.            |
|  | 42.            | Menampilkan laporan | Tahun angkatan.        | Menampilkan laporan   |
|  |                | nilai.              |                        | nilai dan cetak KHS   |
|  |                |                     |                        | tiap mahasiswa.       |

Tabel 3.35 Desain Uji Coba Laporan